Действительно начиная с версии 01.01.00 (Фирменное ПО прибора)

BA02094G/53/RU/04.23-00

71636264 2023-10-31

# Инструкция по эксплуатации Prothermo NMT81

Прибор для измерения средней температуры

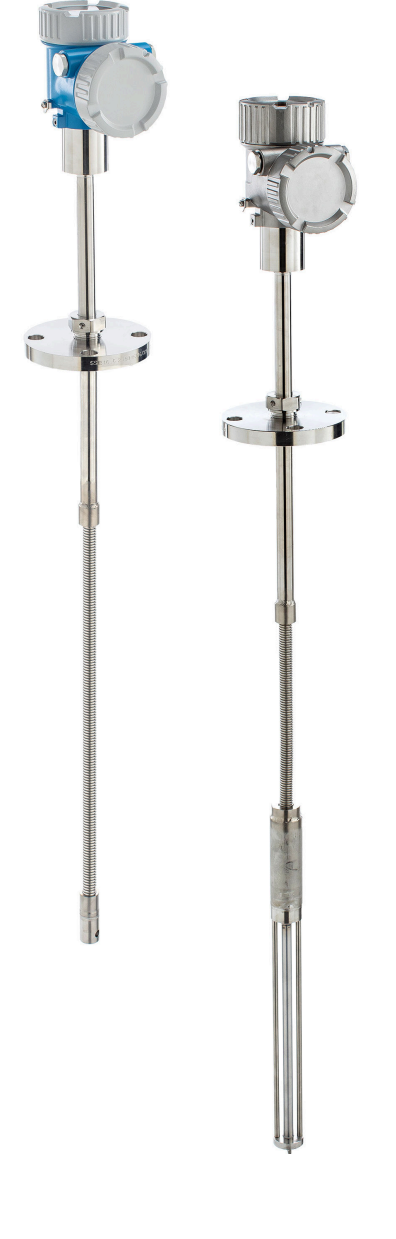

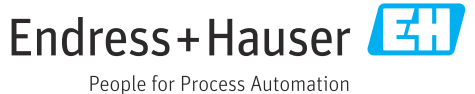

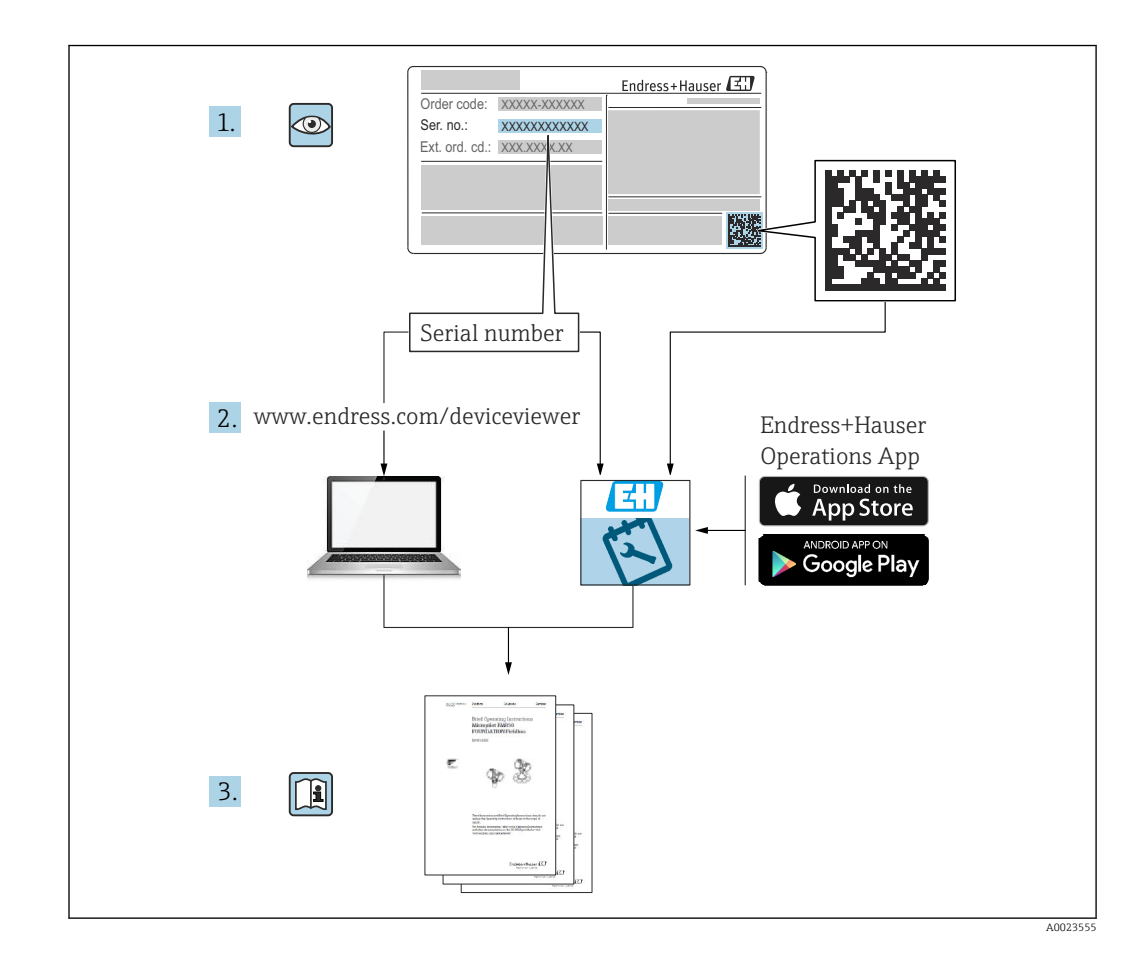

## Содержание

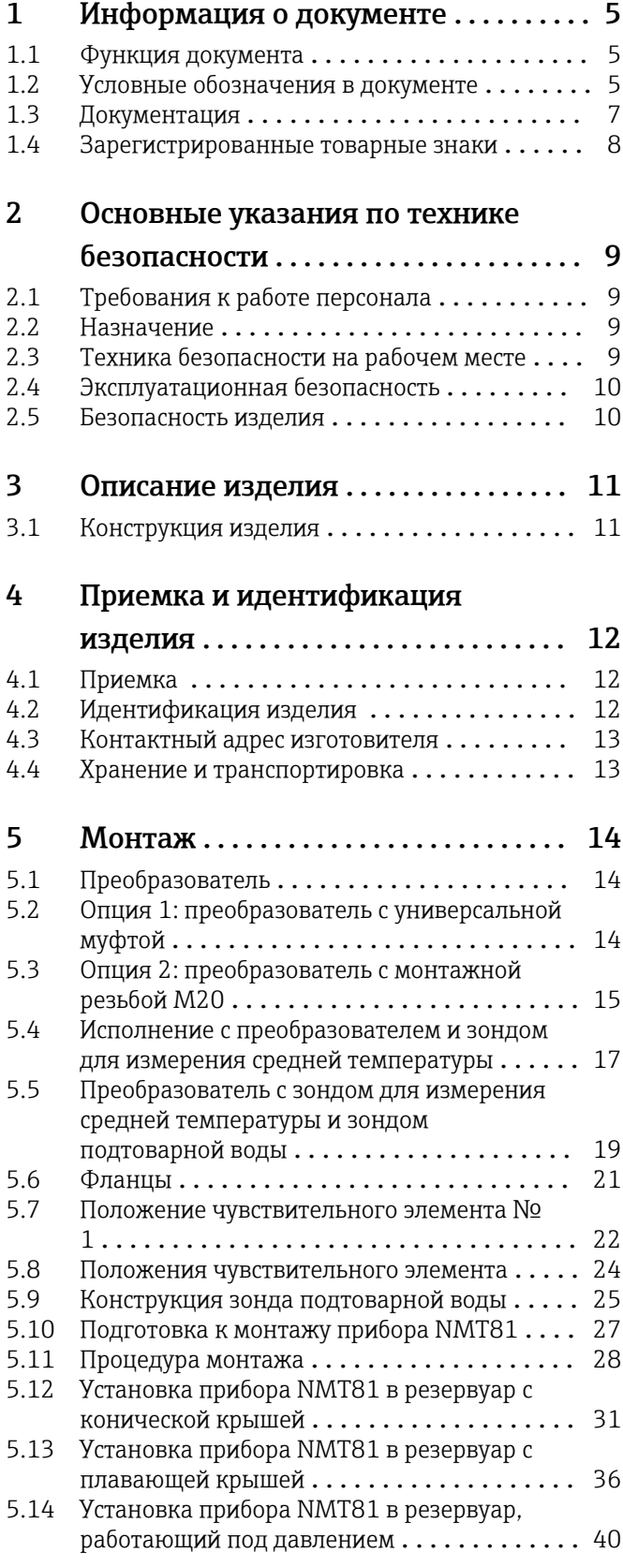

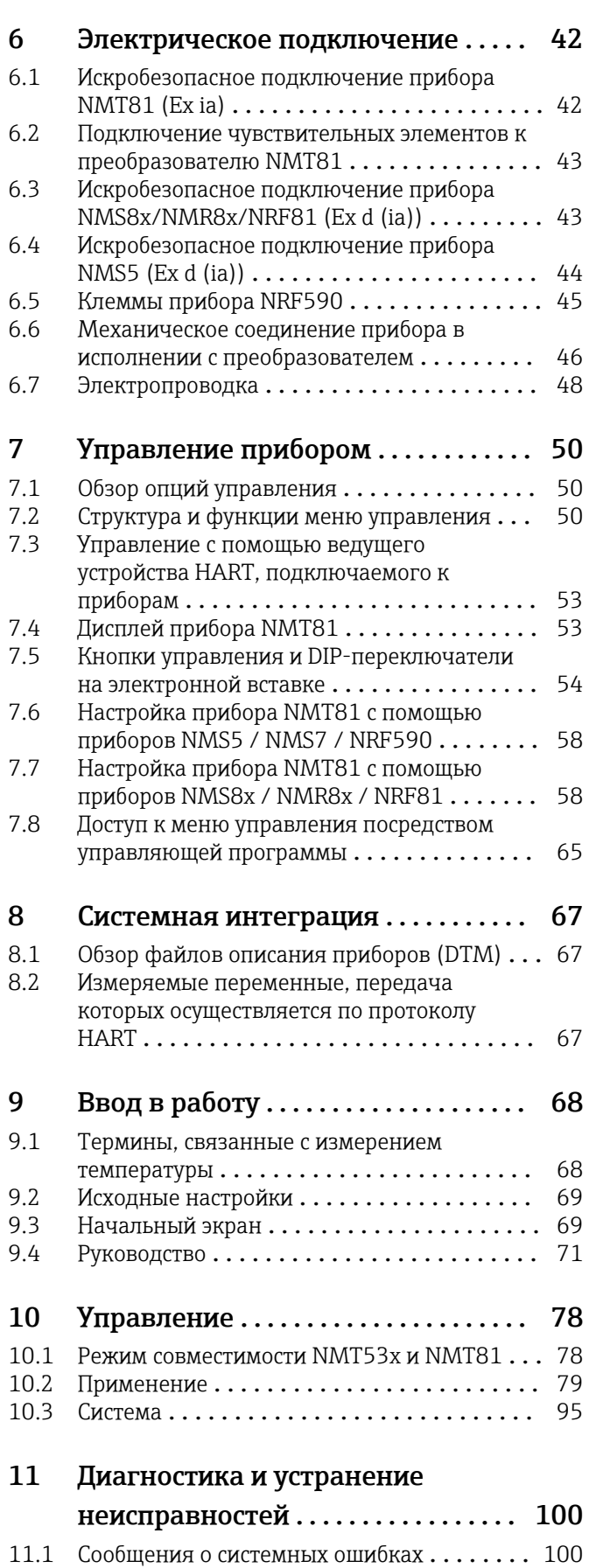

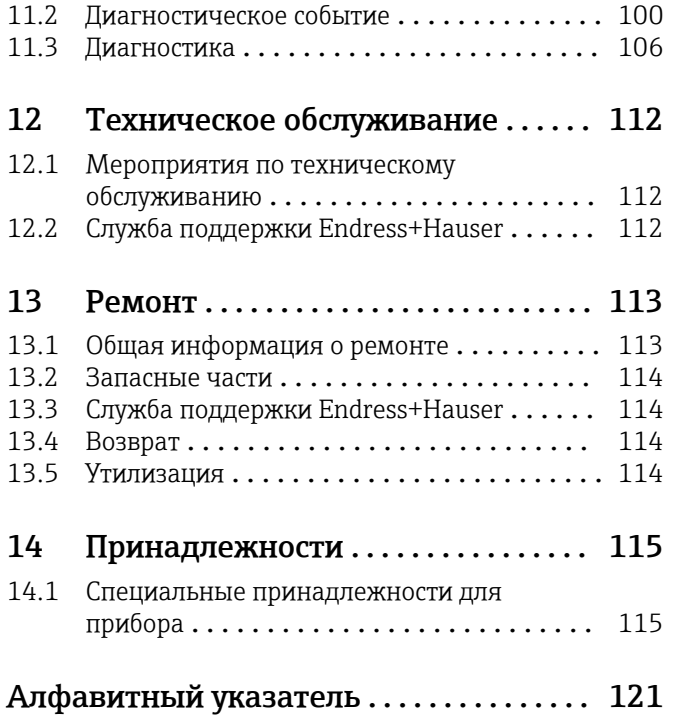

## <span id="page-4-0"></span>1 Информация о документе

### 1.1 Функция документа

Это руководство по эксплуатации содержит информацию, необходимую на различных стадиях срока службы прибора: начиная с идентификации, приемки и хранения продукта, его монтажа, подсоединения, ввода в эксплуатацию и завершая устранением неисправностей, сервисным обслуживанием и утилизацией.

### 1.2 Условные обозначения в документе

### 1.2.1 Символы техники безопасности

#### **ΟΠΑCHO**

Этот символ предупреждает об опасной ситуации. Если не предотвратить такую ситуацию, она приведет к серьезной или смертельной травме.

#### **ОСТОРОЖНО**

Этот символ предупреждает об опасной ситуации. Если не предотвратить эту ситуацию, она может привести к серьезной или смертельной травме.

#### **ВНИМАНИЕ**

Этот символ предупреждает об опасной ситуации. Если не предотвратить эту ситуацию, она может привести к травме легкой или средней степени тяжести.

#### **УВЕДОМЛЕНИЕ**

Этот символ указывает на информацию о процедуре и на другие действия, которые не приводят к травмам.

### 1.2.2 Электротехнические символы

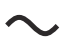

Переменный ток

### $\overline{\sim}$

Постоянный и переменный ток

### $\frac{1}{2}$

Постоянный ток

 $\pm$ 

Заземляющее соединение

Клемма заземления, которая заземлена посредством системы заземления.

#### Защитное заземление (PE)

Клемма заземления должна быть подсоединена к заземлению перед выполнением других соединений.

Клеммы заземления расположены изнутри и снаружи прибора.

- Внутренняя клемма заземления: защитное заземление подключается к системе сетевого питания.
- Наружная клемма заземления служит для подключения прибора к системе заземления установки.

### 1.2.3 Символы инструментов

 $\bigoplus$ 

Отвертка с крестообразным наконечником (Phillips)

### $\bullet$

Плоская отвертка

### $\mathbf{O} \varnothing$

Отвертка Torx

 $\bigcirc$ Торцевой ключ

### 6K

Рожковый гаечный ключ

### 1.2.4 Описание

### информационных символов и графических обозначений

### $\blacktriangledown$

Разрешено

Обозначает разрешенные процедуры, процессы или действия.

### $\blacktriangleleft$

#### Предпочтительно

Обозначает предпочтительные процедуры, процессы или действия.

### $\mathbf{X}$

Запрещено

Обозначает запрещенные процедуры, процессы или действия.

## $\mathbf{f}$

Подсказка Указывает на дополнительную информацию.

### $\boxed{\blacksquare}$

Ссылка на документацию

### $\blacksquare$

Ссылка на рисунок.

### $\blacktriangleright$

Указание, обязательное для соблюдения

### 1. , 2. , 3.

Серия шагов

### $\overline{\phantom{a}}$

Результат шага

### $\Box$

Управление с помощью программного обеспечения

### $\bigcirc$

Параметр, защищенный от изменения

### 1, 2, 3, ... Номера пунктов

A, B, C, ... Виды

## $\triangle \dashv \Box$

### Указания по технике безопасности

Соблюдайте указания по технике безопасности, содержащиеся в соответствующем руководстве по эксплуатации.

### <span id="page-6-0"></span>1.3 Документация

В разделе «Документация» на веб-сайте Endress+Hauser (www.endress.com/downloads) можно получить документацию следующих типов.

Обзор связанной технической документации

- *W@M Device Viewer* ([www.endress.com/deviceviewer\)](https://www.endress.com/deviceviewer): введите серийный номер с заводской таблички.
- *Приложение Endress+Hauser Operations*: введите серийный номер с заводской таблички или просканируйте двухмерный штрих-код QR-код) на заводской табличке.

#### 1.3.1 Техническое описание (TI)

#### Пособие по планированию

В документе содержатся технические характеристики прибора, а также обзор его аксессуаров и дополнительного оборудования.

### 1.3.2 Краткое руководство по эксплуатации (KA)

#### Информация по подготовке прибора к эксплуатации

В кратком руководстве по эксплуатации содержится наиболее важная информация от приемки оборудования до его ввода в эксплуатацию.

### 1.3.3 Руководство по эксплуатации (BA)

Руководство по эксплуатации содержит информацию, необходимую на различных стадиях срока службы прибора: начиная с идентификации изделия, приемки и хранения, монтажа, подключения, ввода в эксплуатацию, эксплуатации и завершая устранением неисправностей, техническим обслуживанием и утилизацией.

### 1.3.4 Описание параметров прибора (GP)

В документе «Описание параметров прибора» содержится подробное описание каждого отдельного параметра меню управления (кроме меню Expert). Документ предназначен для лиц, работающих с прибором на протяжении всего срока службы и выполняющих его настройку.

### 1.3.5 Указания по технике безопасности (XA)

В зависимости от соответствующего сертификата с прибором поставляются следующие указания по технике безопасности (XA). Они являются неотъемлемой частью руководства по эксплуатации.

На заводской табличке приведен номер указаний по технике безопасности (XA), относящихся к прибору.

### 1.3.6 Руководство по монтажу (EA)

Руководство по монтажу используется для замены неисправного прибора на работающий прибор того же типа.

## <span id="page-7-0"></span>1.4 Зарегистрированные товарные знаки

### FieldCare®

Зарегистрированный товарный знак компании Endress+Hauser Process Solutions AG, Reinach, Швейцария.

## <span id="page-8-0"></span>2 Основные указания по технике безопасности

## 2.1 Требования к работе персонала

Требования к персоналу, выполняющему монтаж, ввод в эксплуатацию, диагностику и техобслуживание:

- ‣ Обученные квалифицированные специалисты должны иметь соответствующую квалификацию для выполнения конкретных функций и задач.
- ‣ Получить разрешение на выполнение данных работ от руководства предприятия.
- ‣ Ознакомиться с нормами федерального/национального законодательства.
- ‣ Перед началом работы внимательно ознакомиться с инструкциями, представленными в руководстве, с дополнительной документацией, а также с
- сертификатами (в зависимости от цели применения). ‣ Следовать инструкциям и соблюдать основные условия.

Обслуживающий персонал должен соответствовать следующим требованиям:

- ‣ Получить инструктаж и разрешение у руководства предприятия в соответствии с требованиями выполняемой задачи.
- ‣ Следовать инструкциям, представленным в данном руководстве.

## 2.2 Назначение

Области применения и материалы, параметры которых подлежат измерению Измерительные приборы, предназначенные для использования во взрывоопасных зонах, для гигиенического применения, применения с повышенным риском ввиду наличия рабочего давления, имеют соответствующую маркировку на заводской табличке.

Чтобы прибор оставался в надлежащем состоянии в течение всего срока эксплуатации, необходимо соблюдать следующие правила.

- ‣ Используйте измерительный прибор в полном соответствии с данными, указанными на заводской табличке, и общими условиями, которые приведены в руководстве по эксплуатации и сопроводительной документации.
- ‣ Информация на заводской табличке поможет определить соответствие приобретенного прибора сертифицируемой рабочей зоне, в которой он будет установлен (например, взрывозащитной, безопасной для резервуара высокого давления).
- ‣ Если измерительный прибор эксплуатируется при температуре, отличной от атмосферной, то необходимо обеспечить строгое соблюдение базовых условий, приведенных в сопутствующей документации по прибору.
- ‣ Надежно защищайте измерительный прибор от коррозии, вызванной воздействием окружающей среды.
- ‣ Предельные значения см. в разделе «Техническая информация».

Изготовитель не несет ответственности за ущерб, вызванный ненадлежащим использованием прибора или его использованием не по назначению.

### 2.3 Техника безопасности на рабочем месте

При работе с прибором или на приборе необходимо соблюдать следующие правила.

‣ В соответствии с федеральным/национальным законодательством персонал должен использовать средства индивидуальной защиты.

### <span id="page-9-0"></span>2.4 Эксплуатационная безопасность

Опасность несчастного случая!

- ‣ Эксплуатируйте только такой прибор, который находится в надлежащем техническом состоянии, без ошибок и неисправностей.
- ‣ Ответственность за работу прибора без помех несет оператор.

#### Модификации прибора

Несанкционированное изменение конструкции прибора запрещено и может представлять непредвиденную опасность.

‣ Если модификация все же необходима, обратитесь за консультацией к изготовителю.

#### Ремонт

Условия длительного обеспечения эксплуатационной безопасности и надежности:

- ‣ Выполняйте ремонт прибора, только если он прямо разрешен.
- ‣ соблюдение федерального/национального законодательства в отношении ремонта электрических приборов;
- ‣ использование только оригинальных запасных частей и аксессуаров, выпускаемых изготовителем прибора.

#### Взрывоопасные зоны

Во избежание травмирования сотрудников предприятия при использовании прибора во взрывоопасной зоне (например, со взрывозащитой):

- ‣ информация на заводской табличке позволяет определить пригодность приобретенного прибора для использования во взрывоопасной зоне;
- ‣ см. характеристики в отдельной сопроводительной документации, которая является неотъемлемой частью настоящего руководства по эксплуатации.

### 2.5 Безопасность изделия

Данный измерительный прибор разработан в соответствии с современными требованиями к безопасной работе, прошел испытания и поставляется с завода в состоянии, безопасном для эксплуатации. Он отвечает основным требованиям техники безопасности и требованиям законодательства.

#### УВЕДОМЛЕНИЕ

Потеря степени защиты из-за открывания прибора во влажной среде

‣ Если открыть прибор во влажной среде, степень защиты, указанная на заводской табличке, становится недействительной. Это также может отрицательно сказаться на эксплуатационной безопасности прибора.

### 2.5.1 Маркировка CE

Измерительная система соответствует юридическим требованиям применимых директив ЕС. Эти требования перечислены в соответствующей декларации соответствия требованиям ЕС вместе с применимыми стандартами.

Компания Endress+Hauser подтверждает успешное испытание прибора нанесением на него маркировки CE.

## <span id="page-10-0"></span>3 Описание изделия

### 3.1 Конструкция изделия

Прибор в исполнении с преобразователем NMT81 и зондом для измерения средней температуры может быть оснащен чувствительными элементами – 4-проводными термометрами сопротивления класса A или класса 1/10B (IEC 60751 / DIN EN 60751) типа Pt100. В защитном зонде возможно размещение не более 24 элементов. Прибор точно измеряет температуру каждого чувствительного элемента путем измерения его сопротивления, зависимого от температуры. Прибор в исполнении с преобразователем NMT81 и зондом для измерения температуры соответствует стандартам искробезопасности. Преобразователь NMT81 потребляет очень мало энергии, что обеспечивает превосходный уровень безопасности и позволяет устанавливать данный электрический прибор в резервуарах, эксплуатируемых во взрывоопасных зонах. Кроме того, прибор экологически безопасен.

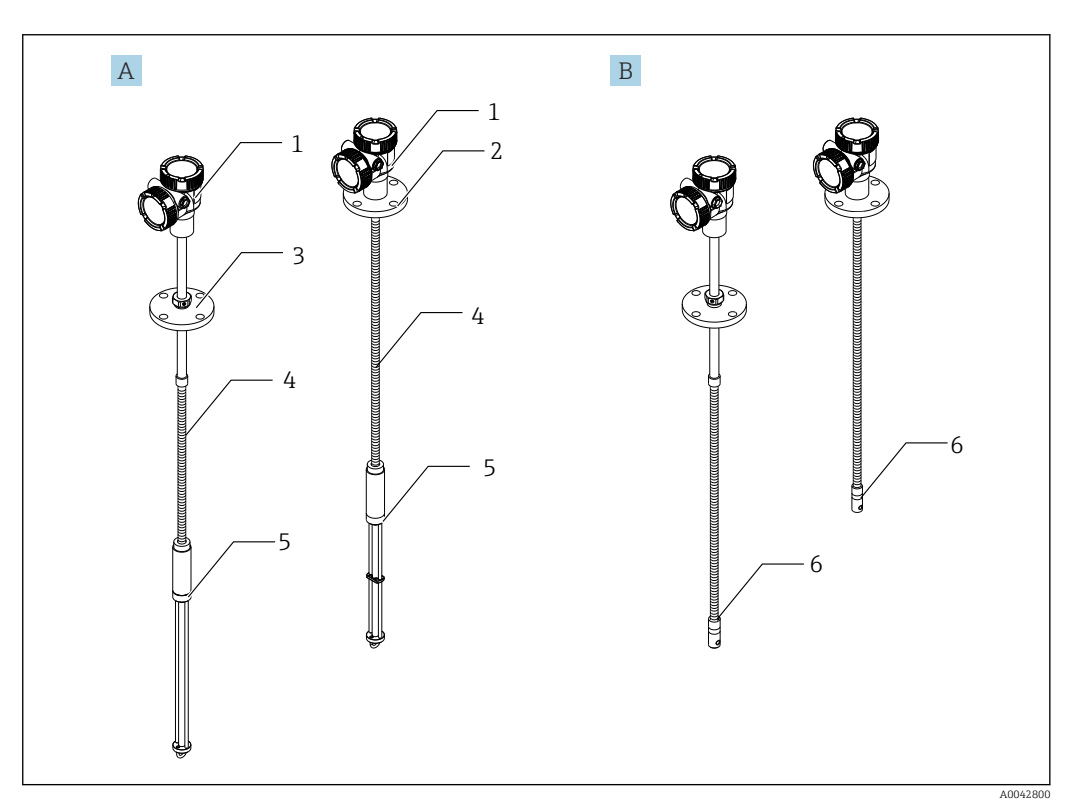

 *1 Конструкция прибора Prothermo NMT81*

- *A Прибор NMT81 с зондом подтоварной воды (WB)*
- *B Прибор NMT81 без зонда подтоварной воды (WB)*
- *1 Преобразователь*
- 
- *2 Приварной фланец 3 Регулируемый фланец*
- *4 Гибкий зонд датчика*
- *5 Зонд датчика подтоварной воды (WB)*
- *6 Гибкий зонд датчика без зонда WB*

## <span id="page-11-0"></span>4 Приемка и идентификация изделия

### 4.1 Приемка

При получении товара выполните следующую проверку:

- Совпадает ли код заказа, указанный в накладной, с кодом заказа, который имеется на наклейке изделия?
- Не поврежден ли товар?
- Совпадают ли данные на заводской табличке с параметрами заказа в накладной?
- Если требуется (см. заводскую табличку): имеются ли указания по технике безопасности (XA)?

Если одно из этих условий не соблюдается, обратитесь в региональное торговое  $| \cdot |$ представительство компании Endress+Hauser.

## 4.2 Идентификация изделия

Для идентификации измерительного прибора используются:

- Данные, указанные на заводской табличке
- Расширенный код заказа с разбивкой по характеристикам прибора, указанный в накладной
- Онлайн-инструмент *W@M Device Viewer* ([www.endress.com/deviceviewer\)](https://www.endress.com/deviceviewer): введите серийный номер с заводской таблички
- Приложение *Endress+Hauser Operations*: введите серийный номер или отсканируйте двухмерный штрих-код на заводской табличке

A0042783

#### 4.2.1 Заводская табличка

<span id="page-12-0"></span>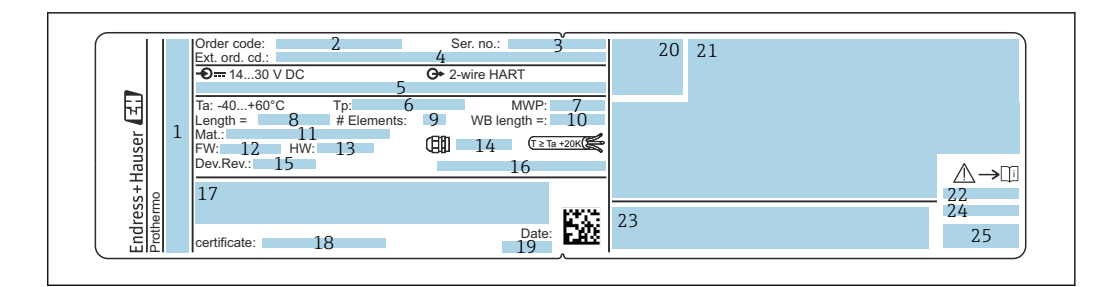

- *2 Заводская табличка прибора Prothermo NMT81*
- *1 Адрес изготовителя*
- *2 Код заказа*
- *3 Серийный номер*
- *4 Расширенный код заказа*
- *5 Параметры искробезопасности*
- *6 Рабочая температура*
- *7 Максимальное рабочее давление*
- *8 Длина зонда датчика температуры*
- *9 Количество чувствительных элементов*
- *10 Длина зонда подтоварной воды*
- *11 Материал, находящийся в контакте с рабочей средой*
- *12 Версия ПО*
- *13 Версия аппаратного обеспечения*
- *14 Стандартный кабельный ввод*
- *15 Исполнение прибора*
- *16 Класс защиты*
- *17 Дополнительные сведения о варианте исполнения прибора*
- *18 Номер сертификата PTB (для приборов с сертификатом PTB)*
- *19 Дата изготовления*
- *20 Символ сертификата*
- *21 Данные о сертификатах взрывозащиты*
- *22 Соответствующие правила техники безопасности (XA)*
- *23 Соответствующие правила техники безопасности (XA) на языке страны поставки*
- *24 Сведения об изготовителе на языке страны поставки*
- *25 Данные прибора на языке страны поставки*

### 4.3 Контактный адрес изготовителя

Endress+Hauser Yamanashi Co., Ltd. 406-0846 862-1 Mitsukunugi, Sakaigawa-cho, Fuefuki-shi, Yamanashi

### 4.4 Хранение и транспортировка

### 4.4.1 Условия хранения

- Температура хранения: –40 до 85 °C (–40 до 194 °F)
- Храните прибор в оригинальной упаковке.

### 4.4.2 Транспортировка до точки измерения

#### LВНИМАНИЕ

#### Опасность травмирования

‣ Соблюдайте правила техники безопасности и условия транспортировки для приборов массой более 18 кг (39,69 фунт).

## <span id="page-13-0"></span>5 Монтаж

## 5.1 Преобразователь

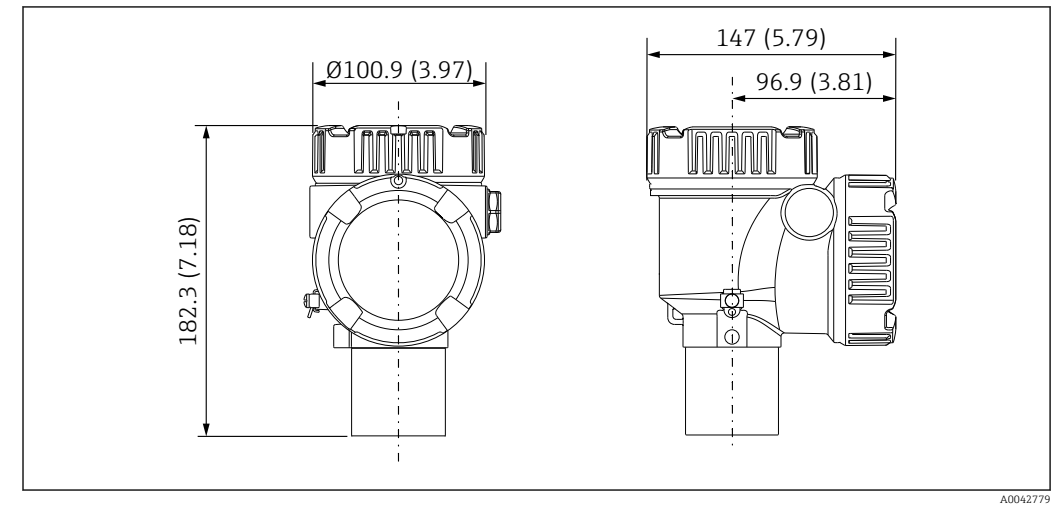

 *3 Стандартный преобразователь. Единица измерения мм (дюйм)*

## 5.2 Опция 1: преобразователь с универсальной муфтой

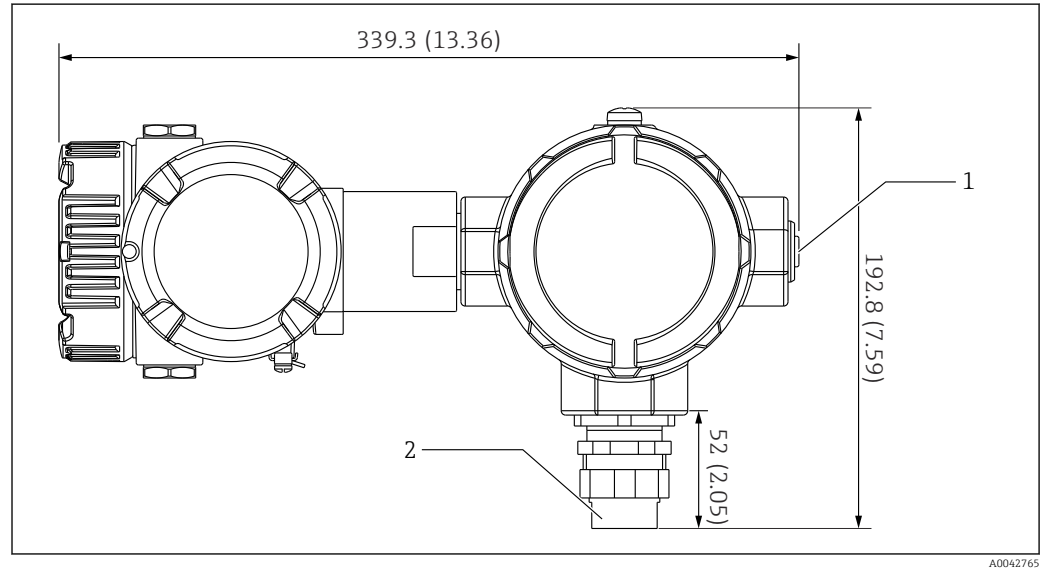

- *4 Опция 1: преобразователь с универсальным муфтовым соединением (стандартная резьба G3/4 (NPT 3/4)). Единица измерения мм (дюйм)*
- *1 Заглушка с резьбой G 1/2*
- *2 Резьба G 3/4*

### <span id="page-14-0"></span>5.2.1 Опция 1: измерительные функции

Программное обеспечение преобразователя оснащено функцией преобразования сигнала от элементов с различными характеристиками, поэтому можно использовать температурные зонды других изготовителей.

Исполнение с одним преобразователем NMT81 пригодно для работы с чувствительными элементами следующих типов:

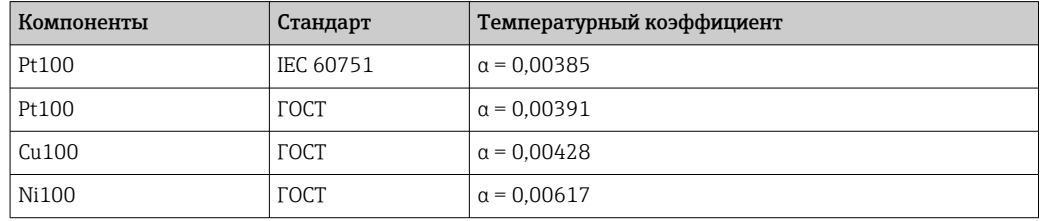

• Если необходимы чувствительные элементы, отличные от перечисленных выше, обратитесь в региональное торговое представительство Endress+Hauser.

- NMT81 является четырехпроводным преобразователем только для многозонных термометров (MST), но он не совместим с термопарными приборами для измерения температуры.
- Физическое соединение между зондом и преобразователем NMT81 осуществляется посредством универсальной резьбовой муфты (G 3/4 дюйма или NPT 3/4 дюйма) из оцинкованной углеродистой стали. Если необходима резьба другого размера, компания Endress+Hauser может предложить решение за счет адаптации различных размеров муфт и материалов на основе технических характеристик выпускаемых температурных датчиков. Обратитесь в региональное торговое представительство Endress+Hauser.
- Цепи электропитания и передачи данных от центрального прибора NMS5, NMS8x, NMR8x, NRF81 или NRF590 выполнены через двухпроводное соединение по локальной петле HART. Настройку и управление прибором NMT81 можно осуществлять с помощью программы FieldCare.

## 5.3 Опция 2: преобразователь с монтажной резьбой M20

Данная модель разработана специально для подключения зонда средней температуры Whessoe Varec серии 1700. Параметры подтоварной воды недоступны, поскольку в приборах серии 1700 не предусматривается зонд подтоварной воды.

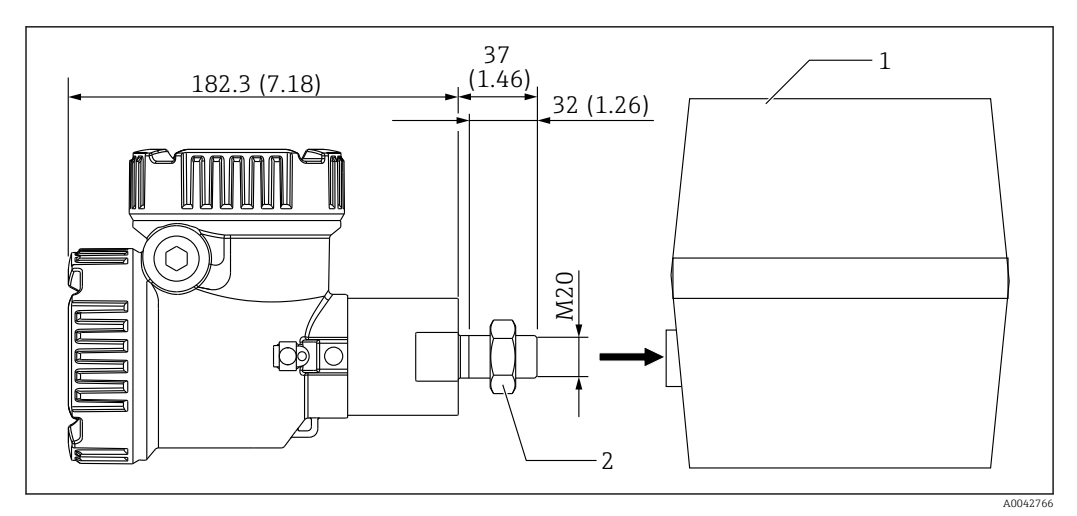

- *5 Опция 2: преобразователь (Varec 1700, резьбовое соединение M20). Единица измерения мм (дюйм)*
- *1 Существующая на месте эксплуатации клеммная коробка для термометра сопротивления серии 1700*
- *2 Стопорная гайка*

Процедура соединения прибора модели UK с резьбой M20 и клеммной коробки Varec 1700

- 1. Используя уплотнительную ленту, чтобы защитить резьбовое гнездо, вставьте кабельный жгут (кабель входного сигнала RTD) в соединительное отверстие с внутренней резьбой на клеммной коробке.
- 2. Вверните преобразователь NMT81 по меньшей мере на 10 оборотов по часовой стрелке, затем закрепите его стопорной гайкой.
	- Неплотное соединение между преобразователем NMT81 и клеммной коробкой Varec1700 приведет к неисправности вследствие проникновения воды и воздействия других неблагоприятных факторов.

На этом процедура завершена.

### <span id="page-16-0"></span>5.3.1 Опция 2: измерительные функции

Функции опции 2 аналогичны функциям опции 1; однако опция 2 сконструирована так, что специальное резьбовое соединение M20 сопрягается непосредственно с существующей клеммной коробкой прибора Varec 1700. Прокладывание сигнальных проводов от термометров сопротивления из зонда в прибор NMT81 осуществляется через клеммную коробку Varec 1700, а не на стороне преобразователя NMT81. Поэтому в таком исполнении отсутствует дополнительный отсек преобразователя NMT81, как для опции 1.

## 5.4 Исполнение с преобразователем и зондом для измерения средней температуры

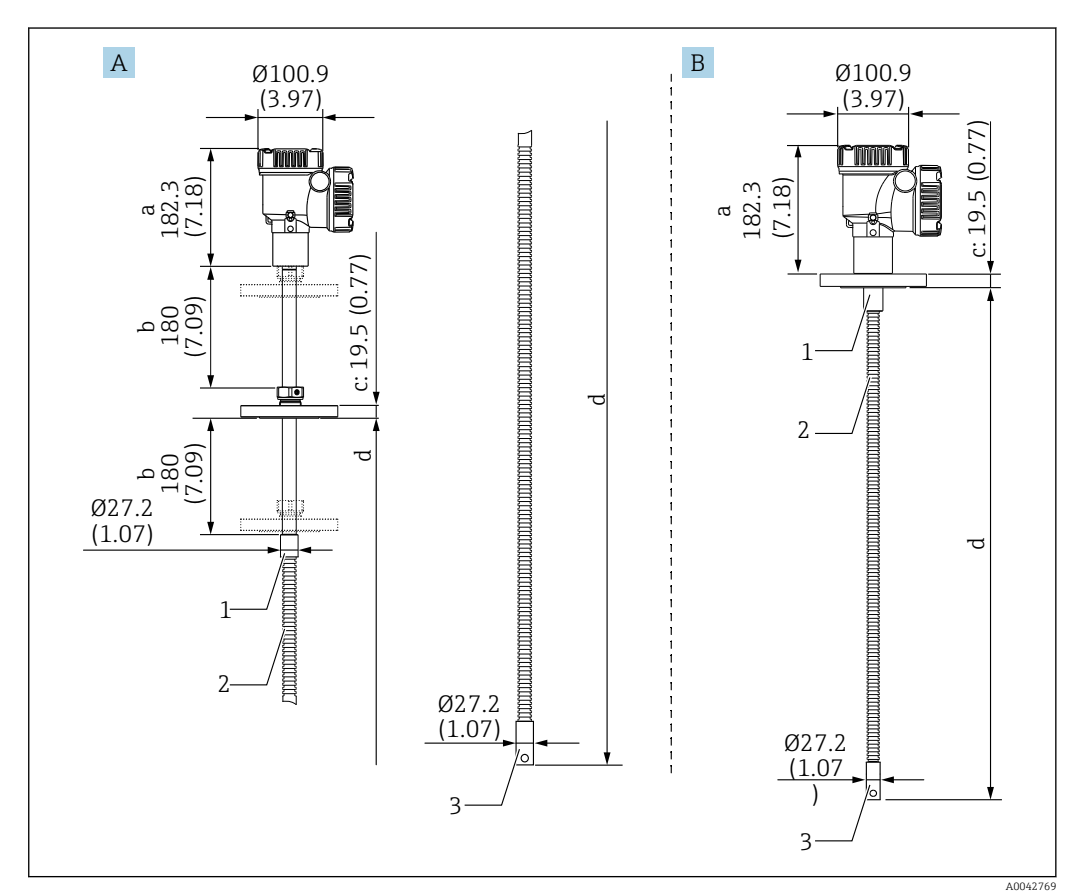

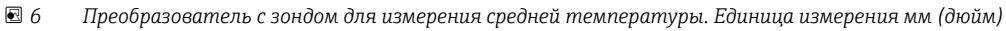

- *A Регулируемый фланец*
- *B Приварной фланец*
- *a Высота преобразователя*
- *b Регулируемая монтажная высота*
- *c Основывается на стандартах изготовления фланцев*
- *d Длина температурного зонда (см. ниже)*
- *1 316L*
- *2 316L*
- *3 316L*

Следующие допуски применяются независимо от наличия дополнительного зонда подтоварной воды. Однако в приборе с приварным фланцем положение фланца отрегулировать нельзя.

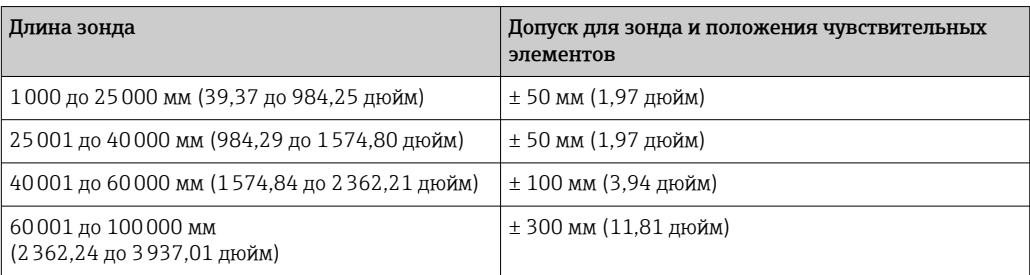

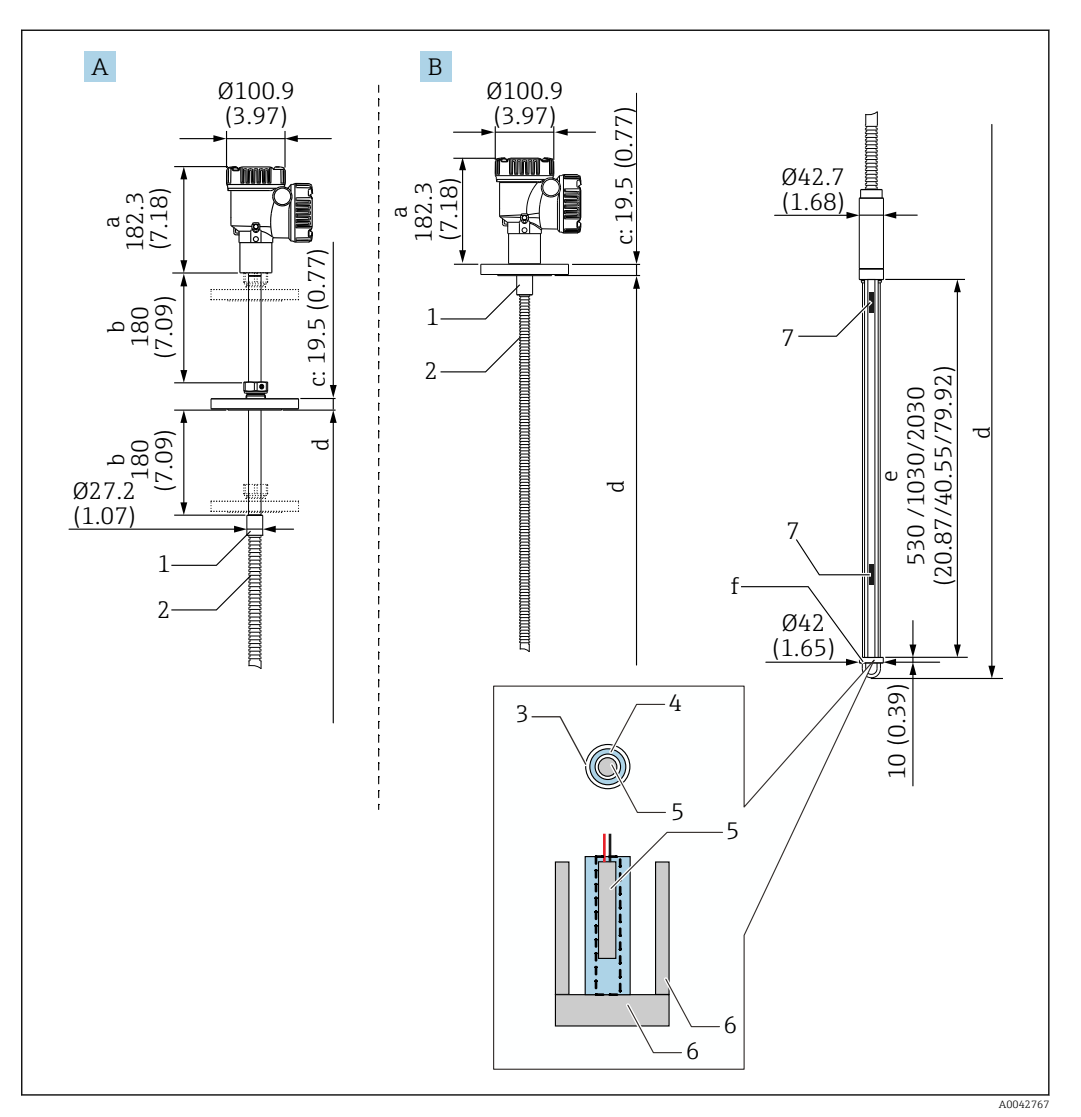

<span id="page-18-0"></span>5.5 Преобразователь с зондом для измерения средней температуры и зондом подтоварной воды

- *7 Преобразователь с температурным зондом и зондом подтоварной воды. Единица измерения мм (дюйм)*
- *A Регулируемый фланец*
- *B Приварной фланец*
- *a Высота преобразователя*
- *b Регулируемая монтажная высота*
- *c Основывается на стандартах изготовления фланцев*
- *d Длина зонда (от нижней поверхности фланца до конца зонда подтоварной воды) (см. ниже)*
- *e Емкостной зонд подтоварной воды*
- *f Крюк для якорного груза (316L)*
- *1 316L*
- *2 316L*
- *3 Защитная трубка из материала PFA (толщина стенки 1 мм (0,04 дюйм))*
- *4 Трубка датчика (304)*
- *5 Чувствительный элемент Pt100*
- *6 Базовая пластина / боковой стержень (316L)*
- *7 Чувствительный элемент*

Следующие допуски применяются независимо от наличия дополнительного зонда подтоварной воды. В приборе с приварным фланцем положение фланца отрегулировать нельзя.

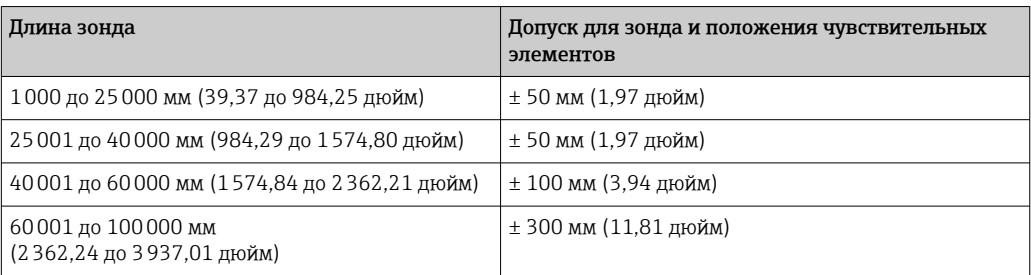

## <span id="page-20-0"></span>5.6 Фланцы

Приварные фланцы более герметичны, так как стык полностью проварен. Однако положение приварного фланца отрегулировать нельзя.

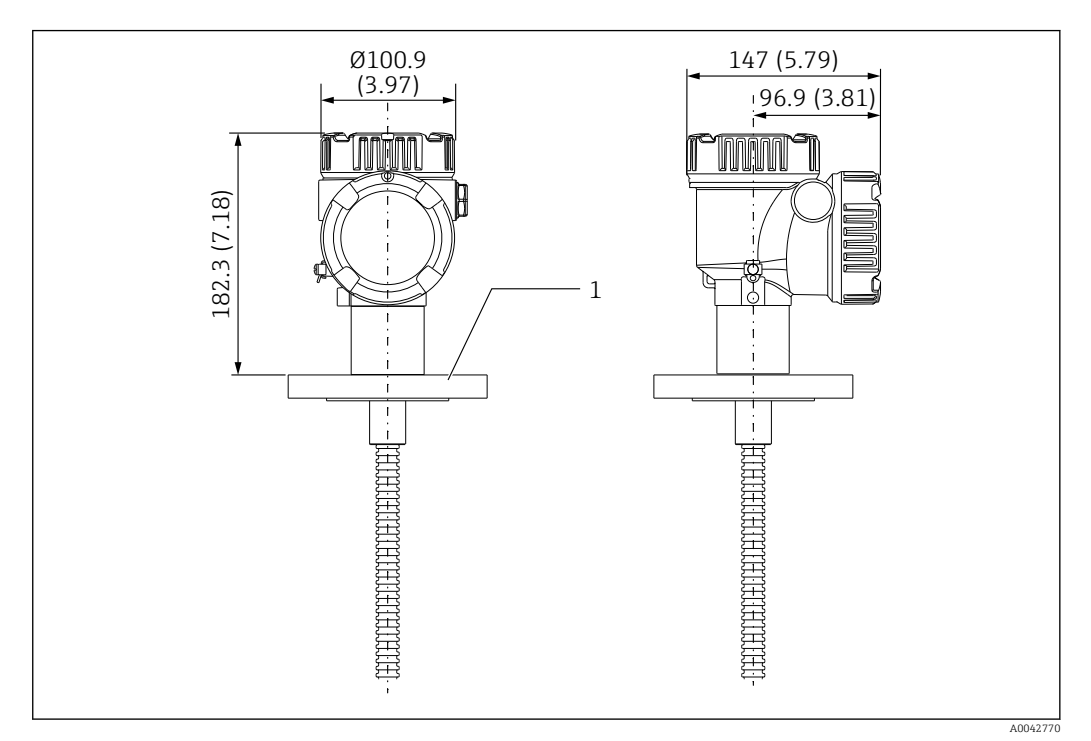

 *8 Приварной фланец. Единица измерения мм (дюйм)*

*1 Фланец (JIS, ASME, JPI, DIN)*

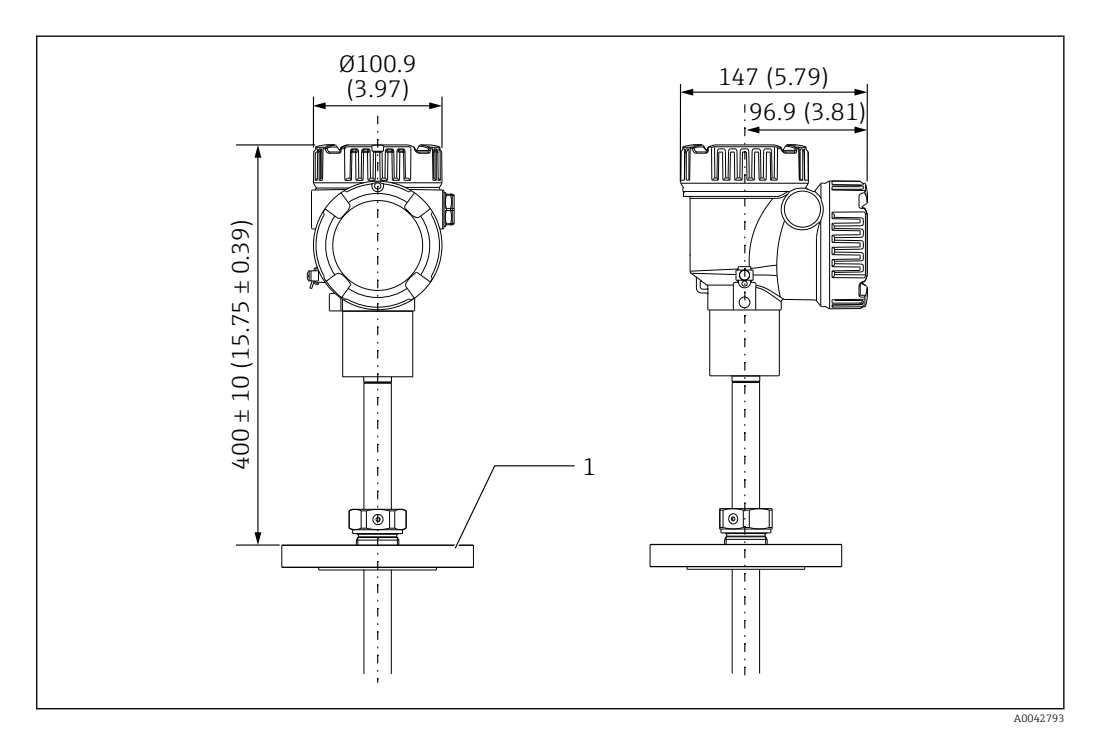

 *9 Регулируемый фланец. Единица измерения мм (дюйм)*

*1 Фланец (JIS, ASME, JPI, DIN)*

### <span id="page-21-0"></span>5.7 Положение чувствительного элемента № 1

Элемент № 1 устанавливается внутри зонда в соответствии с комбинациями технических условий заказа согласно следующей иллюстрации. Элемент № 1 обычно представляет собой элемент, установленный в самом нижнем положении в резервуаре.

При выборе опции 085 = Е (вариативное размещение) чувствительный элемент № 1 можно разместить в диапазоне от 100 мм (3,94 дюйм) (d), считая от конца зонда, и до положения «длина зонда -315 мм (12,40 дюйм)» (d)

При выборе опции 085 = F чувствительный элемент № 1 устанавливается в положении 100 мм (3,94 дюйм)от нижнего конца зонда (поз. b на рисунке), а чувствительный элемент в самой верхней точке размещается в положении 315 мм (12,40 дюйм) (поз. d на рисунке) от нижней поверхности фланца. Все остальные чувствительные элементы устанавливаются с интервалом, определяемым по следующей формуле.

Интервал между чувствительными элементами = (a - b - d)/(количество точек измерения - 1)

| $\boldsymbol{A}$ | œœ                                                                                                    | ∏ा                                              | 18 I                                         |                                                                               | $\, {\bf B}$        |          | Πsl                                                                         | œŒ                                                          | 11 O I                                                | œ                                                                       |
|------------------|----------------------------------------------------------------------------------------------------|-------------------------------------------------|----------------------------------------------|-------------------------------------------------------------------------------|---------------------|----------|-----------------------------------------------------------------------------|-------------------------------------------------------------|-------------------------------------------------------|-------------------------------------------------------------------------|
| a                | $\mathfrak{c}$ .<br>ರ<br><b>MANICA</b><br>620=w/oR3, R4, R5<br>$085 = A, B, C, D$<br>$090 = 00$<br>$100$<br>(3.94)<br>$\Omega$<br>Ē | 冒<br>B, C, D<br>$085 = A, B$<br>$620 = R4$<br>Ē | $\Box$<br>085=A, B, C, I<br>090=00<br>620=R5 | 冒<br>≏<br>ژب<br>$\mathbf{E}$<br>$085 = A, B$<br>$090 = 00$<br>$620 = R3$<br>Ē | $\frac{300}{11.81}$ | $\sigma$ | <b>Controller</b><br>085=A, B, C, D<br>090=05, 10, 20<br>620=w/o R3, R4, R5 | 目<br>$085 = A, B, C, D$<br>$090 = 05, 10, 20$<br>$620 = R4$ | Ē<br>$085=A, B, C, D$<br>$090=05, 10, 20$<br>$620=RS$ | <b>MARKET</b><br>$085 = A, B, C, D$<br>$090 = 05, 10, 20$<br>$620 = R3$ |
| 400 (15.75)      |                                                                                                    | e<br>TO)                                        |                                              | ∩                                                                             |                     | 7.87     |                                                                             | d                                                           |                                                       | ∩                                                                       |

 *10 Положение чувствительного элемента № 1 прибора NMT81 в зависимости от метода монтажа. Единица измерения мм (дюйм)*

- *A Преобразователь с температурным зондом*
- *B Преобразователь с температурным зондом и зондом подтоварной воды*
- *a Рекомендуемый вариант монтажа (длина зонда)*
- *b Чувствительный элемент № 1*
- *c Заводская установка расстояния от нижней части фланца до гибкого зонда: 215 мм (8,46 дюйм)*
- *d Минимальное расстояние от нижней части фланца до верхнего элемента: 315 мм (12,40 дюйм)*
- *e Днище резервуара / донная плита*

A004127

## <span id="page-23-0"></span>5.8 Положения чувствительного элемента

В спецификации заказа 085 E показано положение элементов от конца зонда. Данные FC показывают положения элементов от дна резервуара / донной плиты.

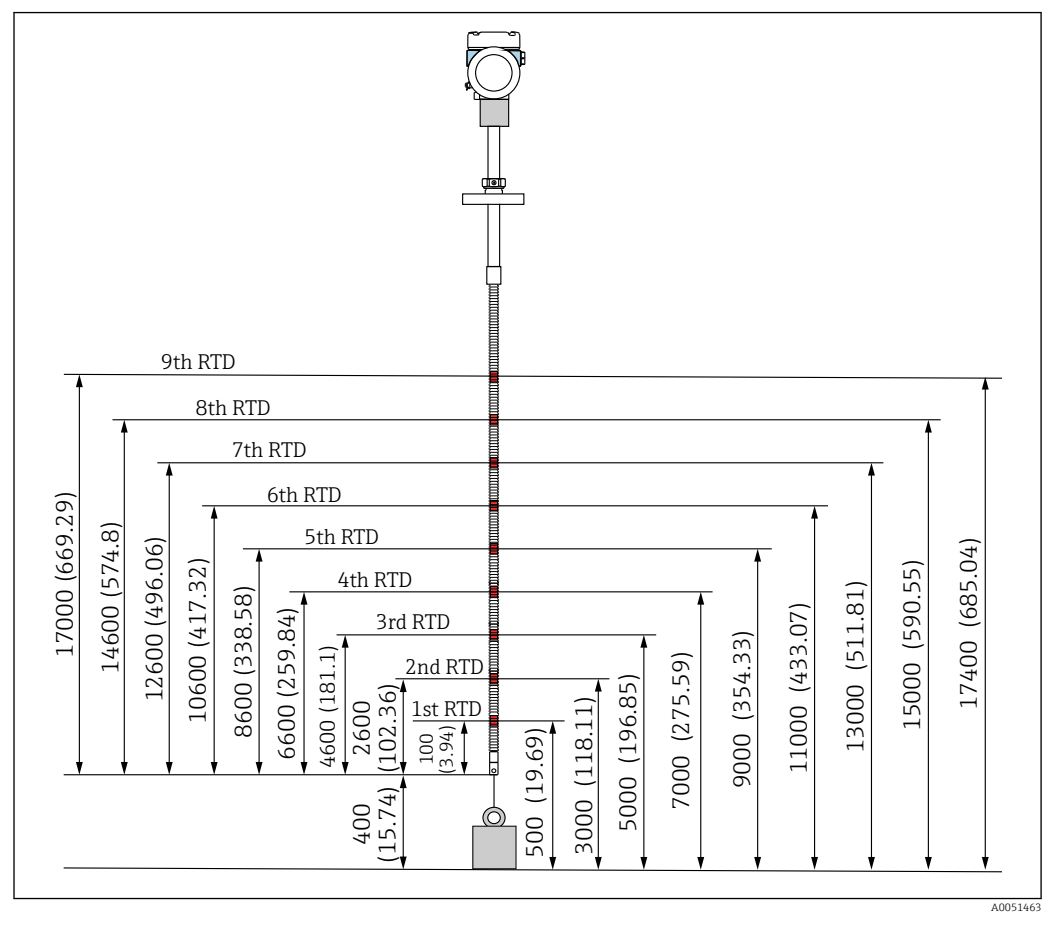

 *11 Положение чувствительного элемента. Единица измерения мм (дюйм)*

## <span id="page-24-0"></span>5.9 Конструкция зонда подтоварной воды

Встроенный датчик подтоварной воды (емкостной датчик для измерения уровня границы водяного слоя) крепится на конце зонда для измерения средней температуры. Стандартные диапазоны уровня границы водяного слоя – 500 мм (19,69 дюйм), 1000 мм (39,37 дюйм) и 2000 мм (78,74 дюйм). Зонд подтоварной воды изготовлен из нержавеющей стали 304, которая защищена трубкой из материала PFA (толщина стенки 1 мм (0,04 дюйм)). Кроме того, в состав зонда входят базовая пластина и боковые стержни из стали 316L. В трубке может быть установлено не более двух чувствительных элементов Pt100 для измерения температуры. Это позволяет постоянно измерять температуру около дна резервуара.

- Точная исходная калибровка прибора NMT81 осуществляется с учетом опций конкретного заказа перед отгрузкой изделия.
	- Если вода внутри резервуара заморожена, то измерить уровень границы водяного слоя с помощью прибора NMT81 невозможно. Необходимо исключить замораживание воды в резервуаре.

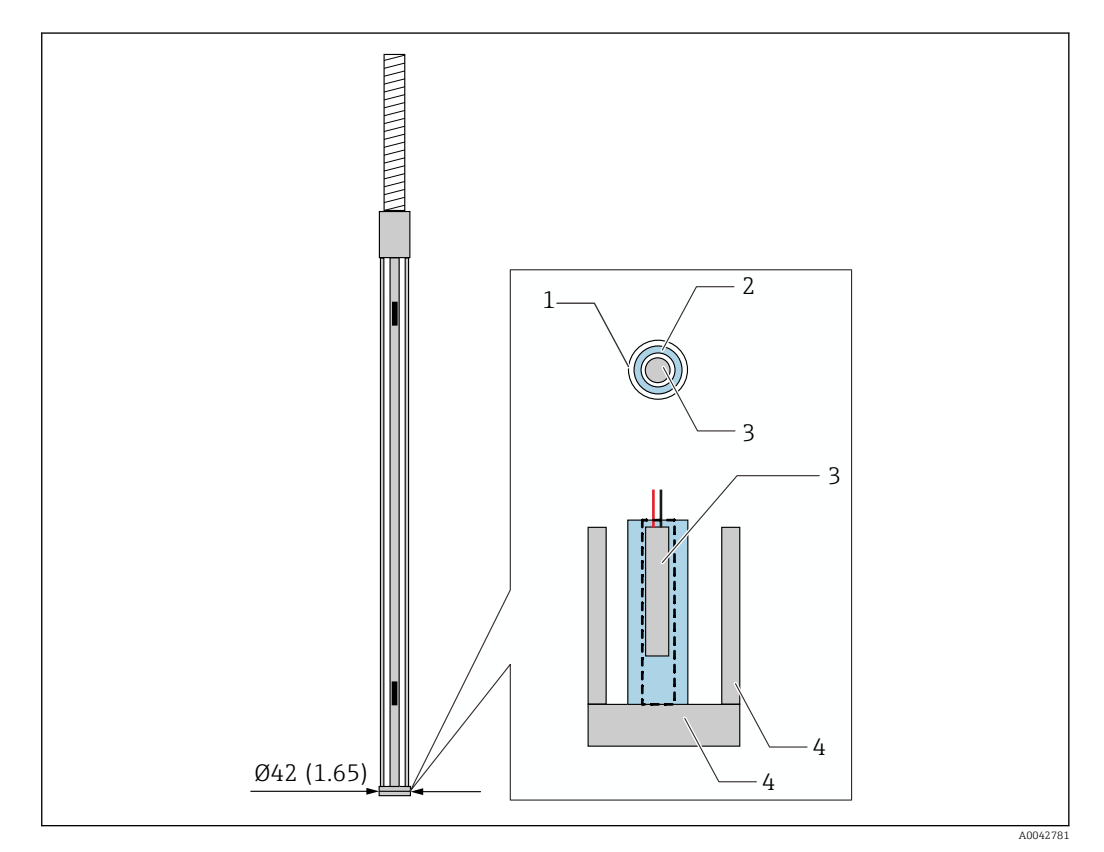

 *12 Конструкция зонда подтоварной воды. Единица измерения мм (дюйм)*

- *1 Защитная трубка из материала PFA (толщина стенки 1 мм)*
- *2 Трубка датчика (304)*
- *3 Чувствительный элемент Pt100*
- *4 Базовая пластина / боковой стержень (316L)*

### 5.9.1 Измерение уровня воды при наличии трех слоев

В случае измерения уровня воды при наличии трех слоев (воздух, продукт и вода) в диапазоне зонда подтоварной воды (WB) на точность измерения отрицательно влияет разница между диэлектрической проницаемостью воздуха, продукта и воды.

Прибор NMT81 компенсирует это влияние путем сравнения уровня продукта по показаниям прибора NMS8x или NMR8x. По результатам компенсации прибор NMT81 устраняет влияние разницы между значениями диэлектрической проницаемости, что позволяет поддерживать высокую точность показаний зонда подтоварной воды и стабильность измерения.

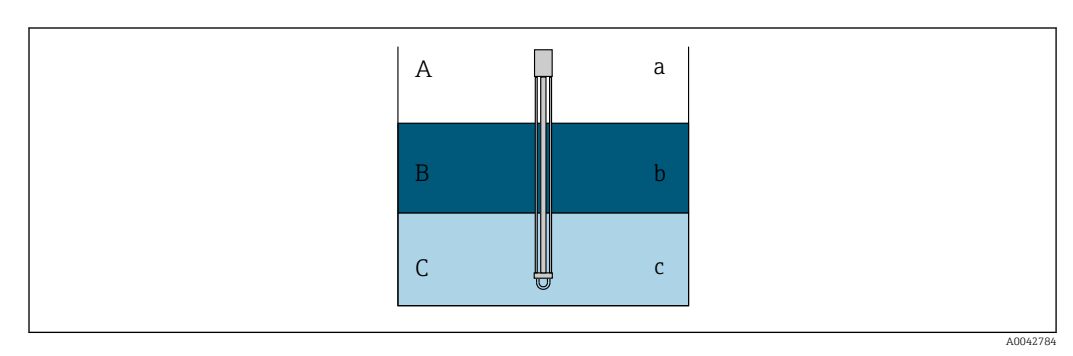

 *13 Измерение уровня воды при наличии трех слоев*

- 
- *A Воздух B Продукт*
- *C Вода*
- *a Низкая диэлектрическая проницаемость*
- *b Диэлектрик*
- *c Проводимость*

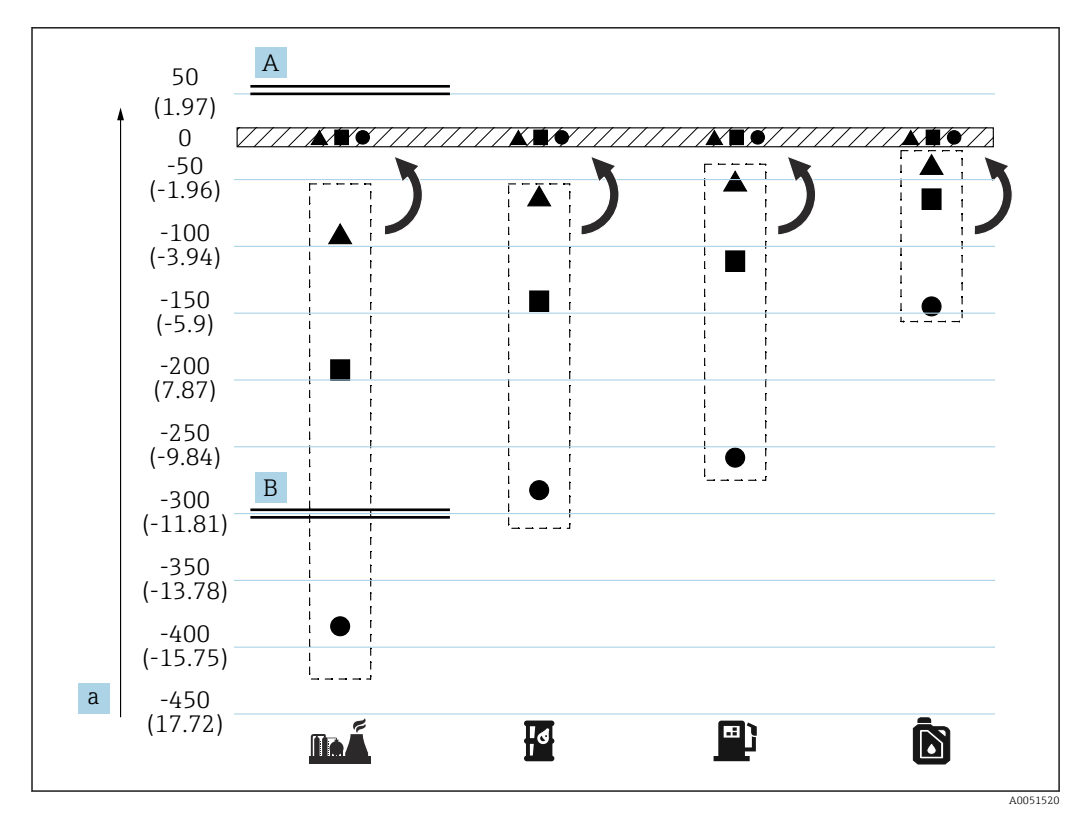

 *14 Влияние компенсации при наличии трех слоев*

- *A С компенсацией*
- *B Без компенсации*
- *a Максимальная погрешность уровня воды, мм (дюйм)*

<span id="page-26-0"></span>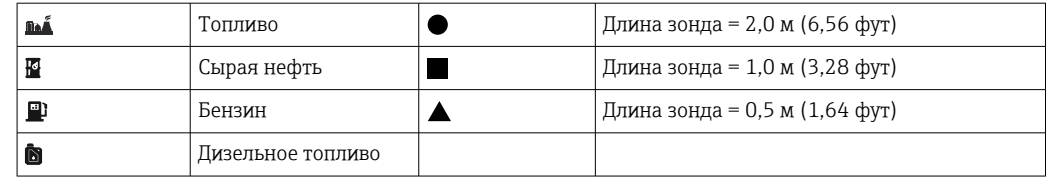

### 5.10 Подготовка к монтажу прибора NMT81

### 5.10.1 Распаковка

В распаковке прибора NMT81 должны принимать участие несколько человек. При распаковке прибора NMT81 одним человеком может произойти перегиб или перекручивание температурного зонда.

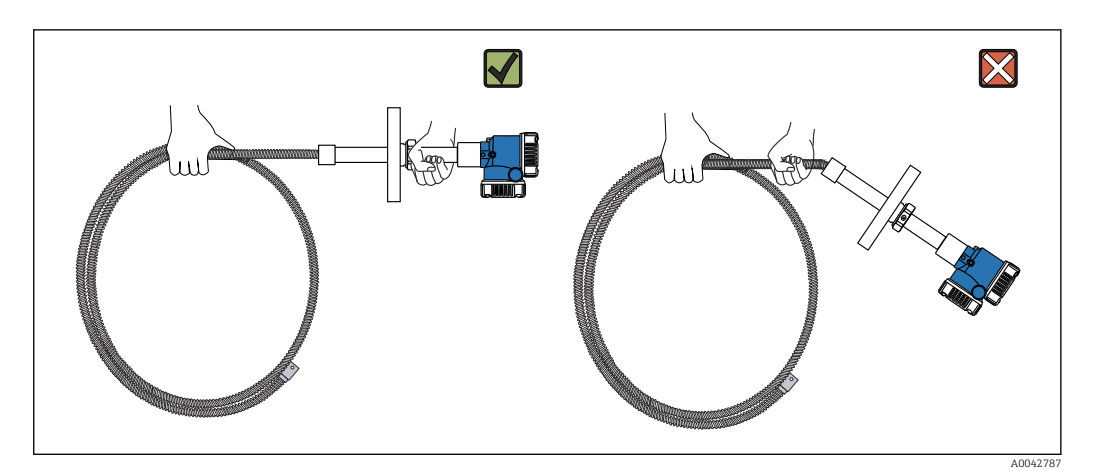

 *15 Распаковка прибора NMT81*

#### 5.10.2 Обращение с температурным зондом

Не оттягивайте преобразователь от температурного зонда. Это может привести к неисправности прибора.

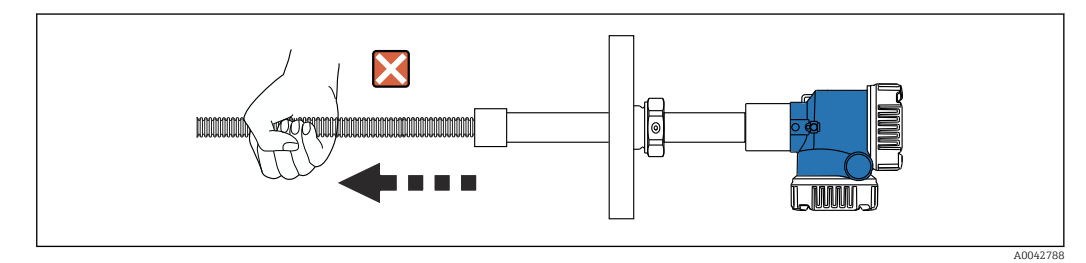

 *16 Обращение с температурным зондом*

При сматывании температурного зонда следите за тем, чтобы диаметр изгиба составлял не менее 600 мм (23,62 дюйм). При монтаже температурного зонда в резервуар или при сгибании температурного зонда для какой-либо цели следите за тем, чтобы радиус изгиба составлял не менее 300 мм (11,81 дюйм).

<span id="page-27-0"></span>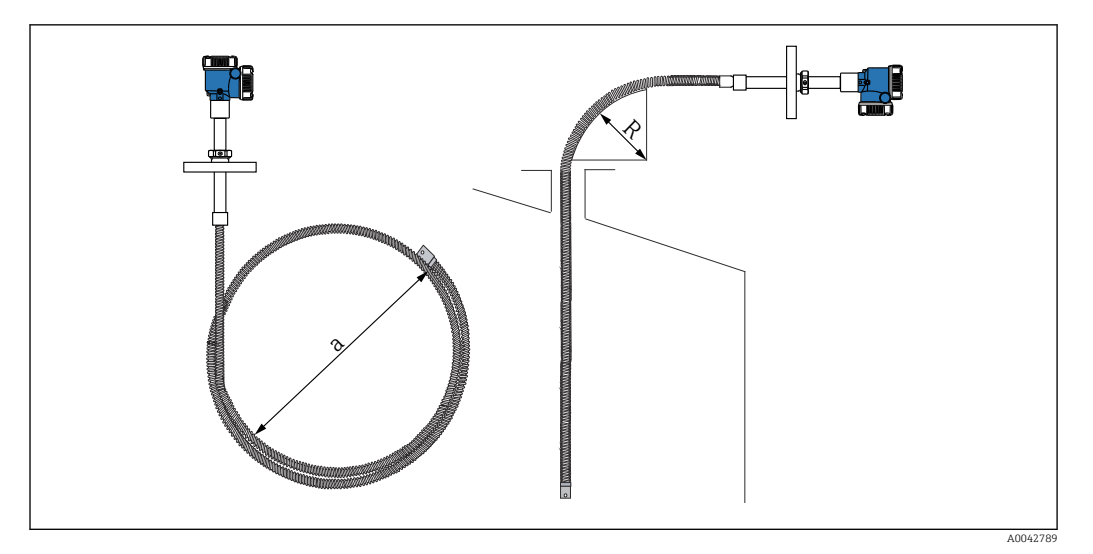

 *17 Монтаж и сматывание температурного зонда*

*a 600 мм (23,62 дюйм) или более*

*R 300 мм (11,81 дюйм) или более*

### LВНИМАНИЕ

Сгибание температурного зонда с радиусом (R) менее 300 мм (11,81 дюйма) может привести к повреждению зонда и чувствительных элементов.

‣ Сгибайте зонд с радиусом не менее 300 мм (11,81 дюйм).

#### 5.10.3 Регулировка монтажной высоты

Уникальной особенностью прибора NMT81 является возможность регулировать его высоту приблизительно на ±180 мм (7,09 дюйм) от исходного положения (прибор в таком исполнении поставляется по отдельному заказу).

Возможность регулировки высоты отсутствует для приборов в исполнении с приварным фланцем, а также в исполнении только с преобразователем.

### 5.11 Процедура монтажа

Длина зонда прибора NMT81 заранее оговаривается заказчиком. Прежде чем приступать к монтажу, поверьте следующие позиции.

- Маркировка прибора
- Длина температурного зонда
- Количество чувствительных элементов
- Интервалы между чувствительными элементами
- Процедура монтажа прибора NMT81 варьируется в зависимости от формы и типа резервуара. Ниже приведены примеры для резервуара с конической крышей и резервуара с плавающей крышей. Процедура установки фланца прибора NMT81 на фланец штуцера резервуара одинакова и не зависит от типа используемого резервуара.
- Ниже указан рекомендуемый диаметр монтажного штуцера:
	- Только температурный зонд: 32A (1-1/4 дюйма) или более
	- Прибор с зондом подтоварной воды: 50A (2 дюйма) или более

### 5.11.1 Монтаж прибора NMT81

Прежде чем устанавливать прибор NMT81 на резервуар, убедитесь в том, что размеры штуцера и фланца согласованы. Размер фланца и номинальные характеристики прибора NMT81 варьируются в зависимости от технических условий заказчика.

- Проверьте размер фланца прибора NMT81.
- Смонтируйте фланец на верхнюю часть резервуара. Отклонение фланца от горизонтальной плоскости не должно превышать +/- 1 градус.
- Монтируйте прибор NMT81 на расстоянии не менее 300 мм (11,81 дюйм) (или, для API 7, 1000 мм (39,4 дюйм)) от стенки резервуара. Это исключит влияние на результаты измерения температуры окружающей среды или стенки резервуара.

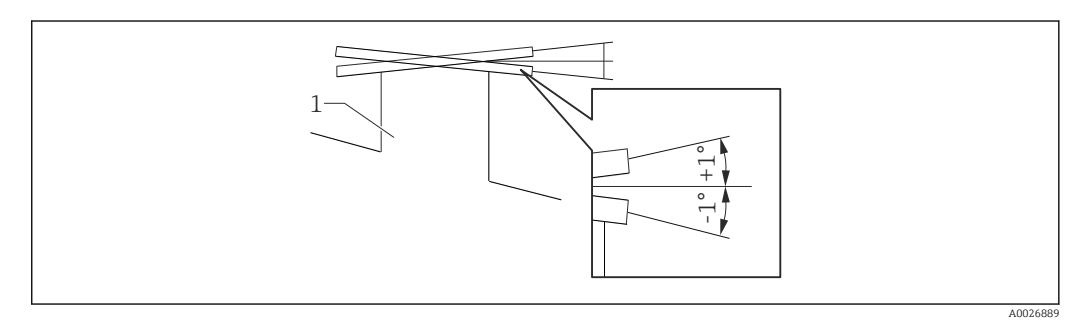

 *18 Допустимый наклон монтажного фланца*

Вставьте температурный зонд, дополнительный зонд подтоварной воды и якорный груз низкого профиля через штуцер в верхней части резервуара.

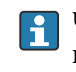

Чтобы предотвратить повреждение температурного зонда и зонда подтоварной воды, следите за тем, чтобы они ни с чем не соприкасались во время введения через монтажный штуцер.

#### Типы фланцев

Для монтажа прибора NMT81 предусмотрено три типа фланцев (с регуляторами и без них).

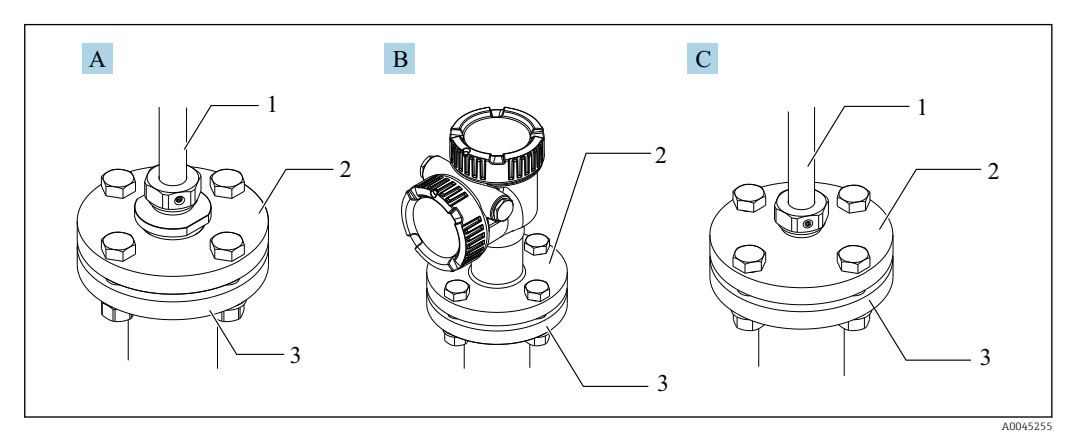

- *19 Фланцы*
- *A Регулятор резьбового типа*
- *B Фланец без регулятора высоты*
- *C Регулятор высоты*
- *1 Регулятор*
- *2 Фланец прибора NMT81*
- *3 Верхний фланец резервуара (подготовленный заказчиком)*

*<sup>1</sup> Штуцер*

#### Регулировка с использованием регулятора высоты

- 1. Ослабьте установочные винты с внутренним шестигранником (2).
- 2. Ослабьте втулку (3).
- 3. Отрегулируйте высоту и скорректируйте ориентацию прибора NMT81.
- 4. Затяните втулку.
	- Момент затяжки: 60 Нм
- 5. Плотно затяните установочные винты с внутренним шестигранником.
	- Момент затяжки: 4 Нм

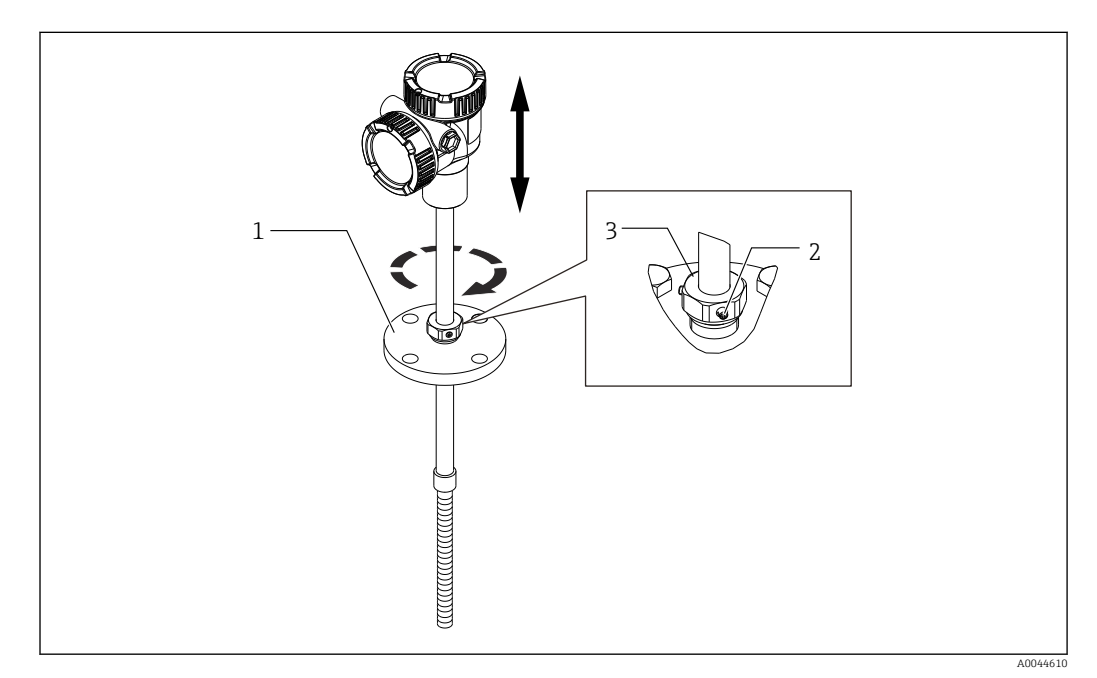

 *20 Прибор NMT81 с регулятором высоты*

- *1 Фланец*
- *2 Установочный винт с внутренним шестигранником*
- *3 Втулка*

#### Прибор NMT81 без регулятора высоты

Прежде чем затягивать болты, проверьте ориентацию прибора.

#### LВНИМАНИЕ

#### Повреждение кабеля

Это может привести к повреждению кабеля внутри прибора.

‣ Не поворачивайте корпус при ослаблении винта с гнездом под ключ в головке, который находится сбоку преобразователя.

#### Процедура монтажа для прибора с резьбовым креплением

- ‣ Плотно затяните переходник.
	- Момент затяжки для NPT1-1/2: 255 Нм Момент затяжки для NPT2: 316 Нм

### <span id="page-30-0"></span>LВНИМАНИЕ

#### Меры предосторожности при использовании многопроволочного троса с якорным грузом и верхним анкером

Приложение усилия более 6 кг (13,23 фунта) может вызвать внутреннее повреждение температурного зонда.

‣ Следите за тем, чтобы усилие натяжения во время и после монтажа не превышало 6 кг (13,23 фунта).

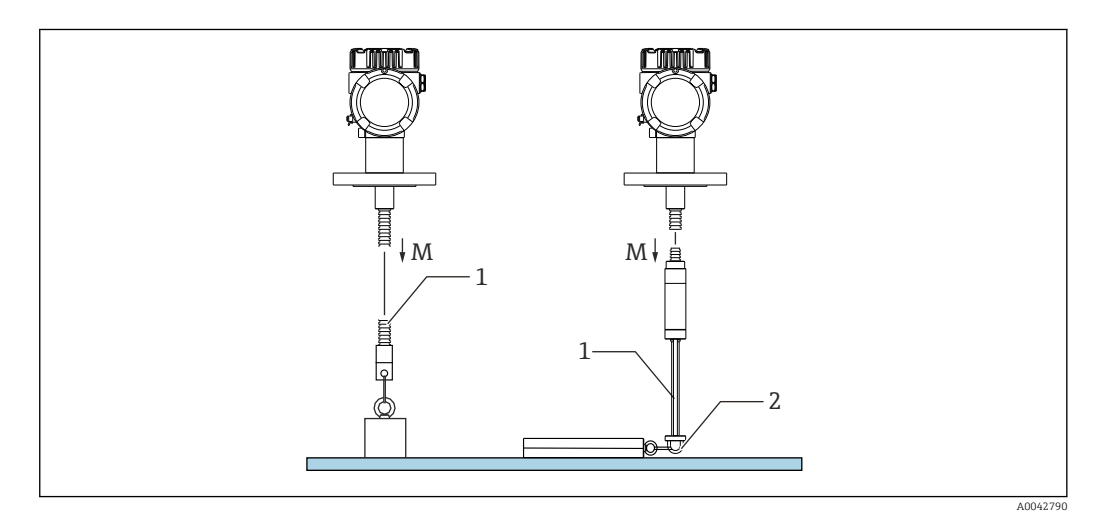

 *21 Монтаж якорного груза/верхнего анкера*

- *M Во время и после монтажа: M ≤ 6 кг (13,23 фунт)*
- *1 Положение крайнего нижнего температурно-чувствительного элемента*
- *2 Крюк*

## 5.12 Установка прибора NMT81 в резервуар с конической крышей

При монтаже зонда подтоварной воды определите «нулевую точку» (точку отсчета) на зонде подтоварной воды по результатам контрольного ручного измерения.

Предусмотрено три метода установки прибора NMT81 в резервуар с конической крышей:

- Метод с использованием верхнего анкера
- Метод с использованием успокоительной трубы
- Метод с использованием якорного груза

Если к днищу резервуара прикреплен нагревательный змеевик, установите  $|\mathbf{.}\mathbf{.}|$ прибор NMT81 так, чтобы нижняя часть температурного зонда или зонда подтоварной воды не находилась слишком близко к нагревательному змеевику (конкретное расстояние зависит от типа змеевика).

#### 5.12.1 Метод с использованием верхнего анкера

При использовании данного метода температурный зонд или зонд подтоварной воды закрепляется с помощью тросового крюка и верхнего анкера.

Чтобы предотвратить повреждение температурного зонда и зонда подтоварной воды, следите за тем, чтобы данные компоненты ни с чем не соприкасались во время введения через монтажный штуцер.

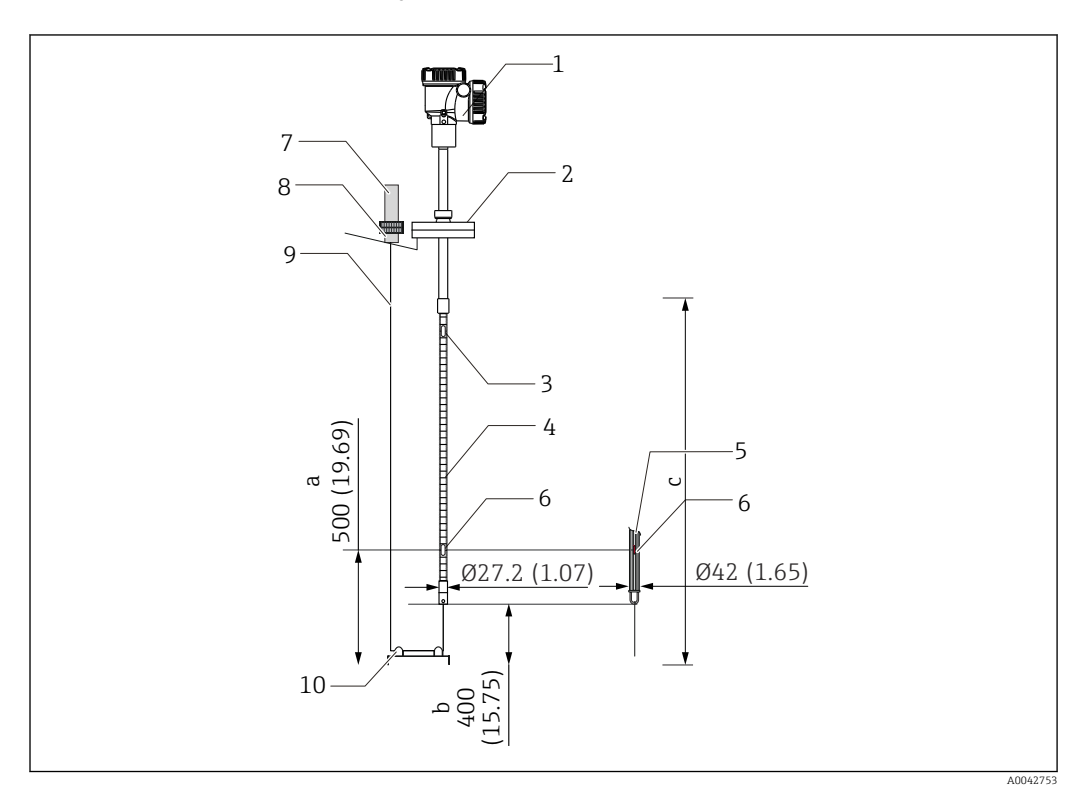

 *22 Метод с использованием верхнего анкера. Единица измерения мм (дюйм)*

- *a От днища резервуара до крайнего нижнего чувствительного элемента*
- *b От днища резервуара до конца зонда*
- *c Высота резервуара*
- *1 Преобразователь (отсек электрооборудования)*
- *2 Фланец*
- *3 Крайний верхний чувствительный элемент*
- *4 Температурный зонд*
- *5 Зонд подтоварной воды*
- *6 Положение чувствительного элемента № 1 (крайнего нижнего)*
- *7 Верхний анкер*
- *8 Гнездо*
- *9 Многопроволочный трос*
- *10 Тросовый крюк*

#### Процедура монтажа верхнего анкера

- 1. Подвесьте многопроволочный трос к верхнему анкеру в верхней части резервуара и временно прикрепите его конец к верхнему анкеру.
- 2. Пропустите многопроволочный трос через тросовый крюк на днище резервуара.
- 3. Пропустите многопроволочный трос через рым-болты тросового крюка на дне резервуара.

A0042791

4. Свяжите многопроволочный трос, а затем скрепите узел вязальной проволокой из комплекта поставки.

 $\rightarrow$ 

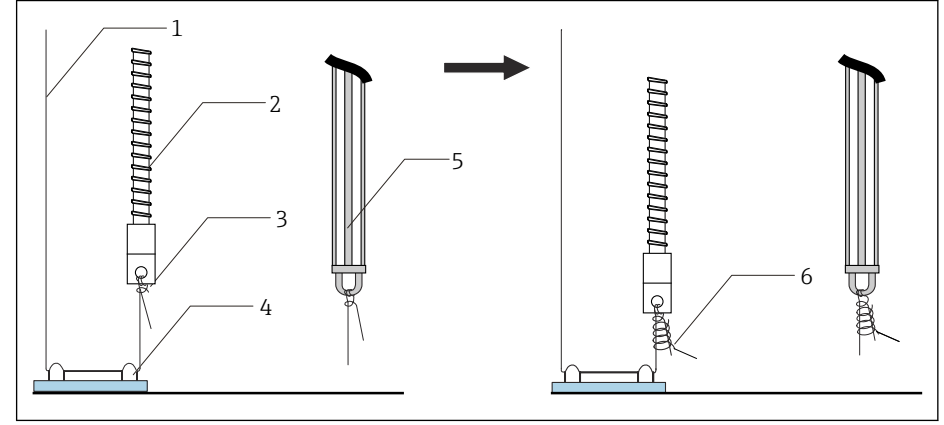

 *23 Монтаж верхнего анкера (1)*

- *1 Многопроволочный трос (указанная в документах длина зонда + 2000 мм (78,74 дюйм)/ φ3 мм (0,12 дюйм))*
- *2 Температурный зонд*
- *3 Нижний крюк зонда (для подвешивания троса)*
- *4 Тросовый крюк*

 $\overline{L}$ 

- *5 Зонд подтоварной воды*
- *6 Вязальная проволока из комплекта поставки (2000 мм (78,74 дюйм)/ φ0,5 мм (0,02 дюйм))*
- 5. Закрепите многопроволочный трос в верхнем анкере, натягивая его и удерживая ногой или рукой.
- 6. Оберните конец многопроволочного троса один раз вокруг оси верхнего анкера и затяните его двумя гайками.
- 7. Отрежьте избыток многопроволочного троса.
- 8. Вращайте гайки по часовой стрелке до тех пор, пока пружина верхнего анкера не сожмется до расстояния 35 до 37 мм (1,38 до 1,46 дюйм).

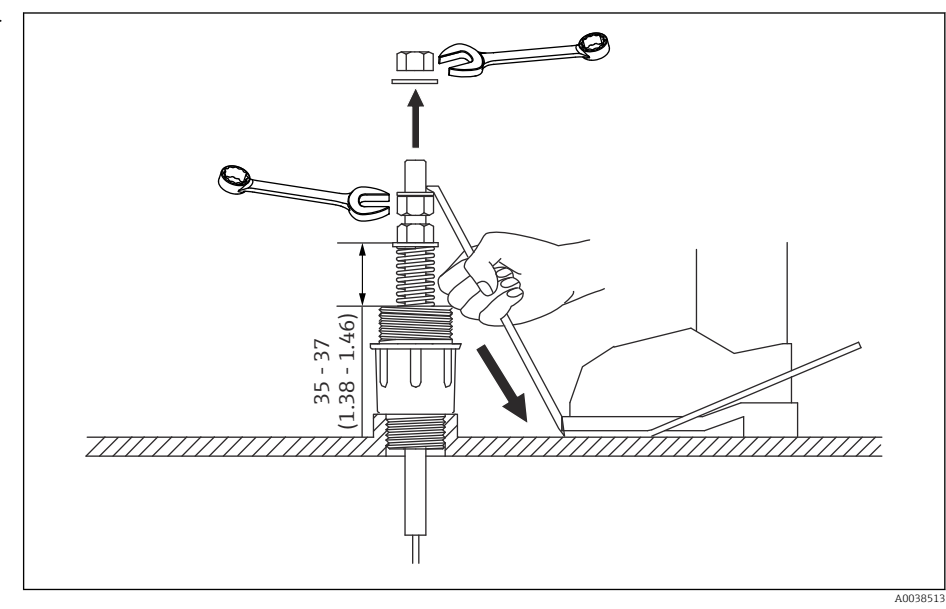

 *24 Монтаж верхнего анкера (2). Единица измерения мм (дюйм)*

9. Закройте верхний анкер крышкой.

На этом процедура монтажа верхнего анкера завершена.

### 5.12.2 Метод с использованием успокоительной трубы

При установке подготовьте успокоительную трубу диаметром больше диаметра измерительного зонда.

При использовании якорного груза используйте трубу размером 100A (4 дюйма) (JIS, ASME) или крупнее. Если якорный груз не используется совместно с успокоительной трубой, установите зонд подтоварной воды так, чтобы его конец находился ниже нижнего торца успокоительной трубы. Это обеспечит свободное заполнение трубы жидкостью.

Чтобы предотвратить повреждение температурного зонда и зонда подтоварной воды, следите за тем, чтобы данные компоненты ни с чем не соприкасались во время введения через монтажный штуцер.

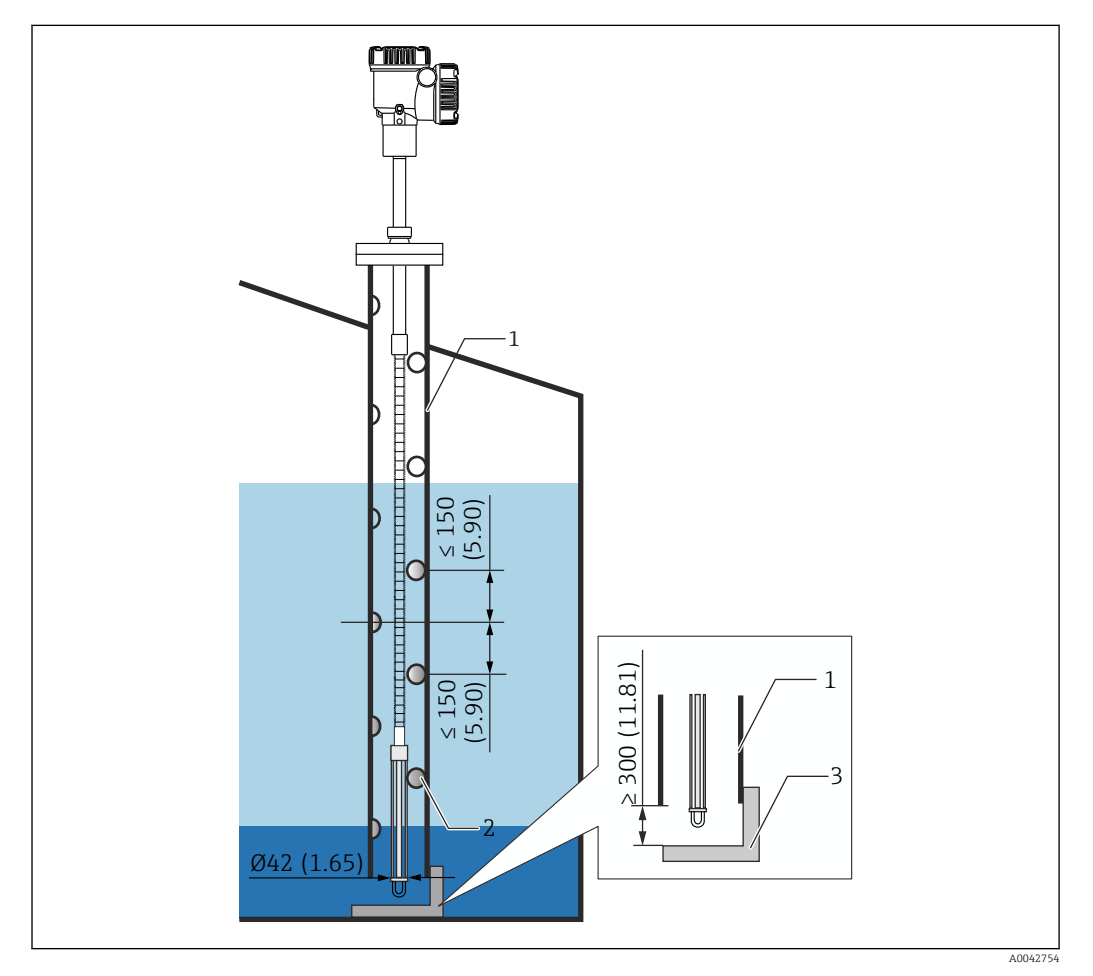

 *25 Успокоительная труба. Единица измерения мм (дюйм)*

- *1 Успокоительная труба*
- *2 Отверстие (φ 25 мм (0,98 дюйм))*
- *3 Базовая пластина / донная плита*

#### Процедура монтажа успокоительной трубы

- 1. Пропустив температурный зонд и зонд подтоварной воды через прокладку, вставьте их в монтажный штуцер в верхней части резервуара.
- 2. Болтами закрепите фланец прибора NMT81 на монтажном штуцере в верхней части резервуара.

На этом процедура монтажа успокоительной трубы завершена.

### 5.12.3 Метод с использованием якорного груза

При использовании данного метода температурный зонд закрепляется с помощью якорного груза.

Чтобы предотвратить повреждение температурного зонда и зонда подтоварной воды, следите за тем, чтобы данные компоненты ни с чем не соприкасались во время введения через монтажный штуцер.

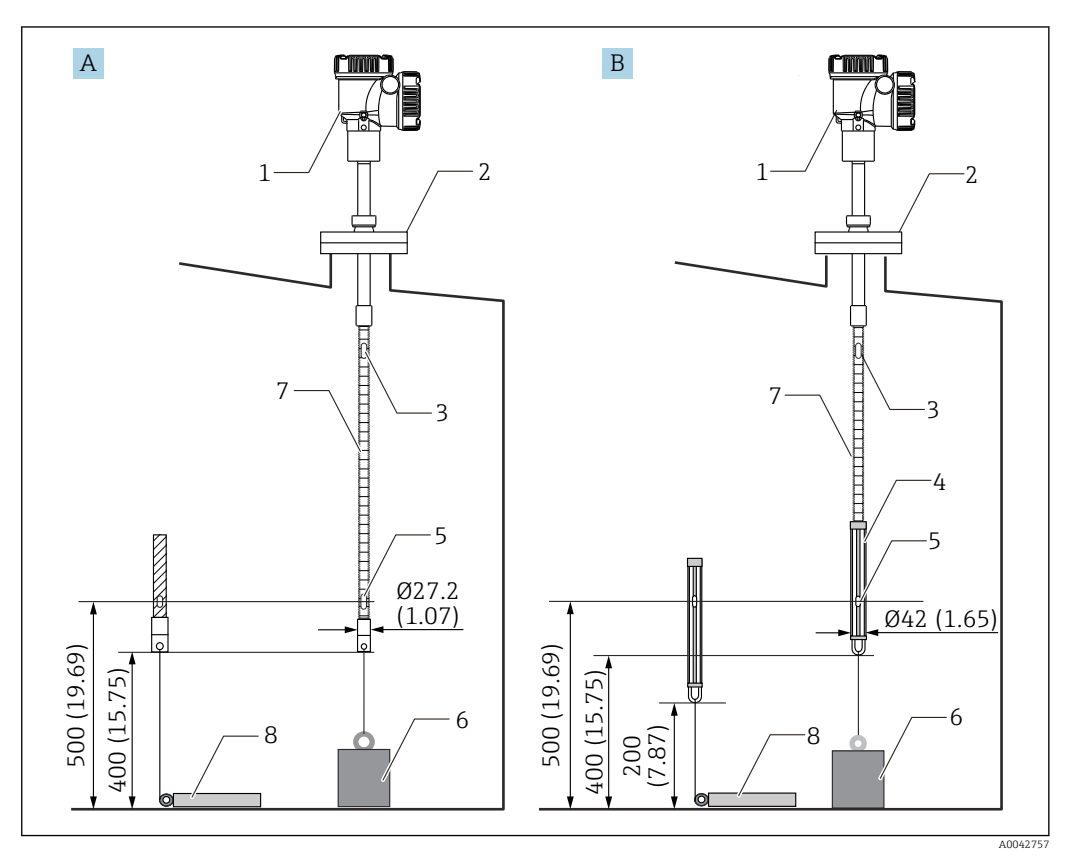

 *26 Метод с использованием якорного груза. Единица измерения мм (дюйм)*

- *A Прибор без зонда подтоварной воды*
- *B Прибор с зондом подтоварной воды*
- *1 Преобразователь (отсек электрооборудования)*
- *2 Фланец*
- *3 Верхний чувствительный элемент*
- *4 Зонд подтоварной воды*
- *5 Чувствительный элемент № 1 (крайний нижний)*
- *6 Якорный груз высокого профиля*
- *7 Температурный зонд*
- *8 Якорный груз низкого профиля*

### **A** ВНИМАНИЕ

#### Монтаж якорного груза

Использование якорного груза тяжелее 6 кг (13,23 фунта) может вызвать внутреннее повреждение температурного зонда.

‣ Убедитесь в том, что якорный груз устойчиво располагается на днище резервуара. При установке прибора NMT81 с подвешенным якорным грузом используйте якорный груз массой 6 кг (13,23 фунта) или меньше.

#### Процедура монтажа якорного груза

1. Прикрепите нижний крюк температурного зонда или зонда подтоварной воды к кольцу якорного груза с помощью многопроволочного троса.

- <span id="page-35-0"></span>2. Дважды оберните многопроволочный трос вокруг нижнего крюка. Оттяните его вниз и закрепите, а затем свяжите вязальной проволокой из комплекта поставки.
- 3. Болтами закрепите фланец прибора NMT81 на штуцере в верхней части резервуара.

На этом процедура монтажа якорного груза завершена.

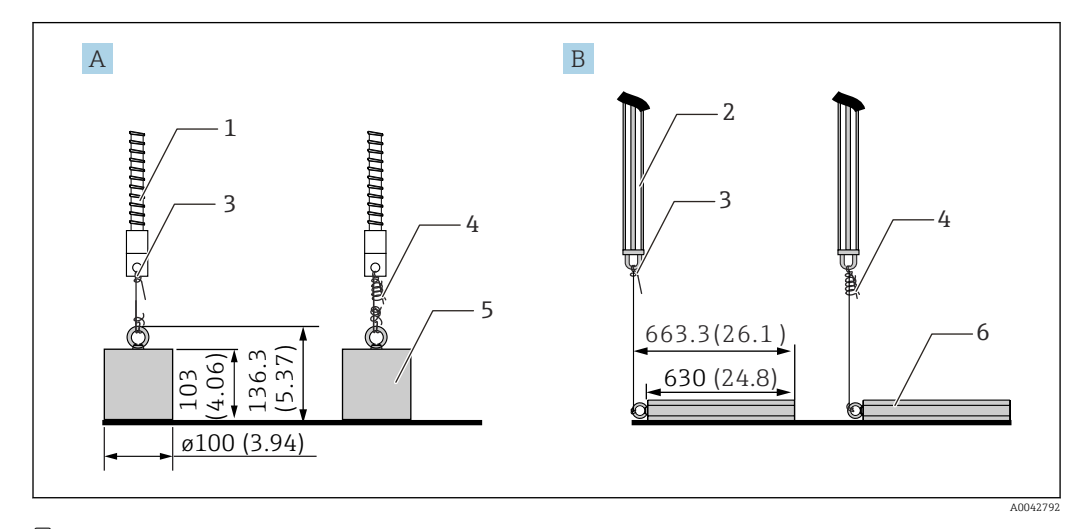

#### *27 Монтаж якорного груза*

- *A Зонд без зонда подтоварной воды*
- *B Зонд с зондом подтоварной воды*
- *1 Температурный зонд*
- *2 Зонд подтоварной воды*
- *3 Нижний крюк*
- *4 Вязальная проволока из комплекта поставки (1300 мм (51,12 дюйм)/φ0,5 мм (0,02 дюйм))*
- *5 Якорный груз высокого профиля*
- *6 Якорный груз низкого профиля*

## 5.13 Установка прибора NMT81 в резервуар с плавающей крышей

Предусмотрено три метода установки прибора NMT81 в резервуар с плавающей крышей.

- Метод с использованием верхнего анкера
- Метод с использованием успокоительной трубы
- Метод с использованием направляющего кольца и якорного груза
- Если к днищу резервуара прикреплен нагревательный змеевик, установите  $\vert \mathbf{f} \vert$ прибор NMT81 так, чтобы нижний крюк температурного зонда или зонда подтоварной воды не находился слишком близко к нагревательному змеевику.
### 5.13.1 Метод с использованием верхнего анкера

Вставьте температурный зонд или зонд подтоварной воды в неподвижную трубу и закрепите зонд верхним анкером.

Чтобы предотвратить повреждение температурного зонда и зонда подтоварной воды, следите за тем, чтобы данные компоненты ни с чем не соприкасались во время введения через монтажный штуцер.

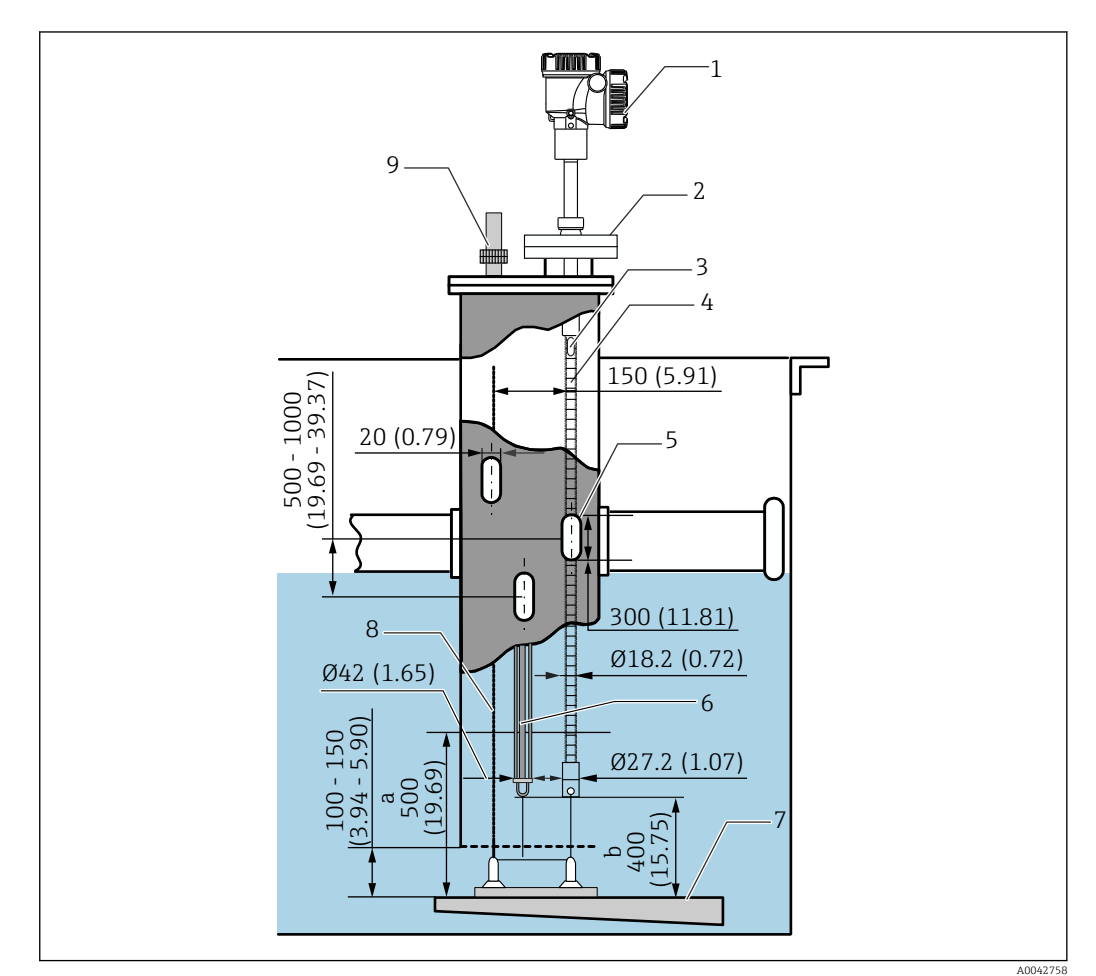

 *28 Метод с использованием верхнего анкера. Единица измерения мм (дюйм)*

- *a Расстояние между базовой пластиной и температурным зондом*
- *b Расстояние между базовой пластиной и зондом подтоварной воды*
- *1 Преобразователь (отсек электрооборудования)*
- *2 Фланец*
- *3 Верхний чувствительный элемент*
- *4 Температурный зонд (без зонда подтоварной воды)*
- *5 Отверстие в успокоительной трубе*
- *6 Температурный зонд (с зондом подтоварной воды)*
- *7 Базовая пластина / донная плита*
- *8 Многопроволочный трос*
- *9 Верхний анкер*

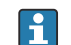

Информация о подробной процедуре монтажа верхнего анкера:  $\rightarrow \blacksquare 31$ 

### 5.13.2 Метод с использованием успокоительной трубы

Вставьте температурный зонд и зонд подтоварной воды в успокоительную трубу размером 50A (2 дюйма) или крупнее. Процедура монтажа для прибора в исполнении только с температурным зондом ничем не отличается.

Чтобы предотвратить повреждение температурного зонда и зонда подтоварной воды, следите за тем, чтобы данные компоненты ни с чем не соприкасались во время введения через монтажный штуцер.

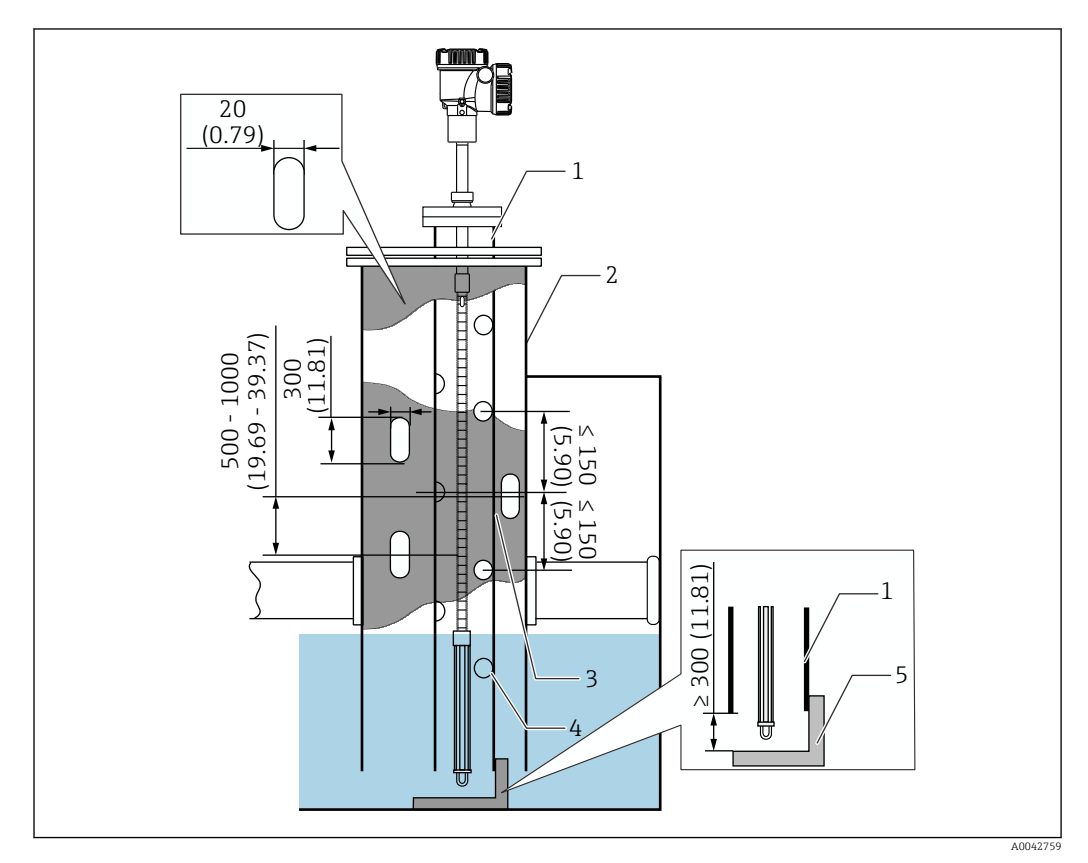

 *29 Метод с использованием успокоительной трубы. Единица измерения мм (дюйм)*

- *1 Успокоительная труба*
- *2 Неподвижная труба*

I÷

- *3 Отверстие в неподвижной трубе*
- *4 Отверстие в успокоительной трубе (φ 25 мм (0,98 дюйм))*
- *5 Базовая пластина / донная плита*

Информация о подробной процедуре установки успокоительной трубы:  $\rightarrow \boxplus 31$ 

### 5.13.3 Метод с использованием направляющего кольца и якорного груза

Закрепите температурный зонд или зонд подтоварной воды с помощью направляющего кольца и якорного груза.

Чтобы предотвратить повреждение температурного зонда и зонда подтоварной воды, следите за тем, чтобы данные компоненты ни с чем не соприкасались во время введения через монтажный штуцер.

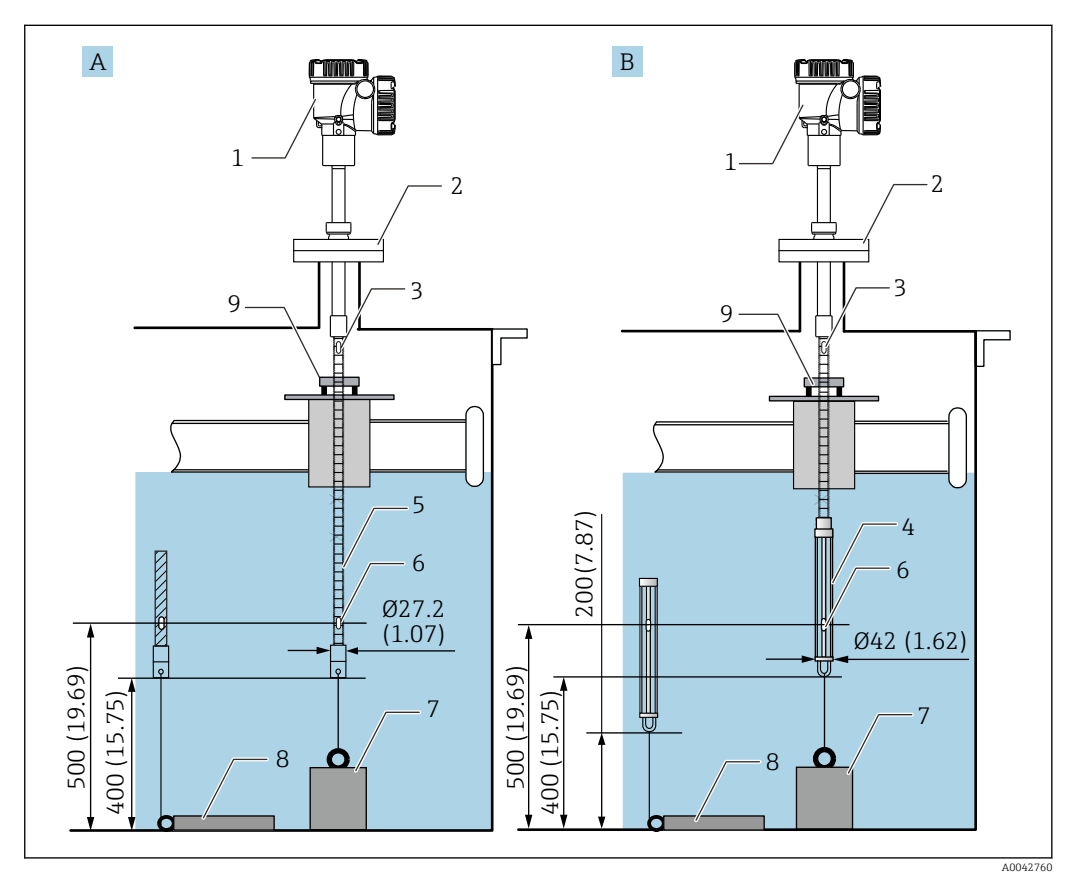

 *30 Метод с использованием направляющего кольца и якорного груза. Единица измерения мм (дюйм)*

- *A Прибор без зонда подтоварной воды*
- *B Прибор с зондом подтоварной воды*
- *1 Преобразователь (отсек электрооборудования)*
- *2 Фланец*
- *3 Верхний чувствительный элемент*
- *4 Зонд подтоварной воды*
- *5 Температурный зонд*
- *6 Чувствительный элемент № 1 (крайний нижний)*
- *7 Якорный груз высокого профиля*
- *8 Якорный груз низкого профиля*
- *9 Направляющее кольцо (не входит в комплект поставки, см. ПРИМЕЧАНИЕ)*

Направляющее кольцо заказчик должен подготовить самостоятельно или обратиться в торговое представительство Endress+Hauser для получения дополнительной информации.

### LВНИМАНИЕ

### Монтаж якорного груза

Использование якорного груза тяжелее 6 кг (13,23 фунта) может вызвать внутреннее повреждение температурного зонда.

‣ Убедитесь в том, что якорный груз устойчиво располагается на днище резервуара. При установке прибора NMT81 с подвешенным якорным грузом используйте якорный груз массой 6 кг (13,23 фунта) или меньше.

# 5.14 Установка прибора NMT81 в резервуар, работающий под давлением

В резервуар, работающий под давлением, необходимо установить защитную трубу или термогильзу без каких-либо отверстий и прорезей, чтобы защитить зонды от воздействия давления.

Чтобы предотвратить повреждение температурного зонда и зонда подтоварной воды, следите за тем, чтобы данные компоненты ни с чем не соприкасались во время введения через монтажный штуцер.

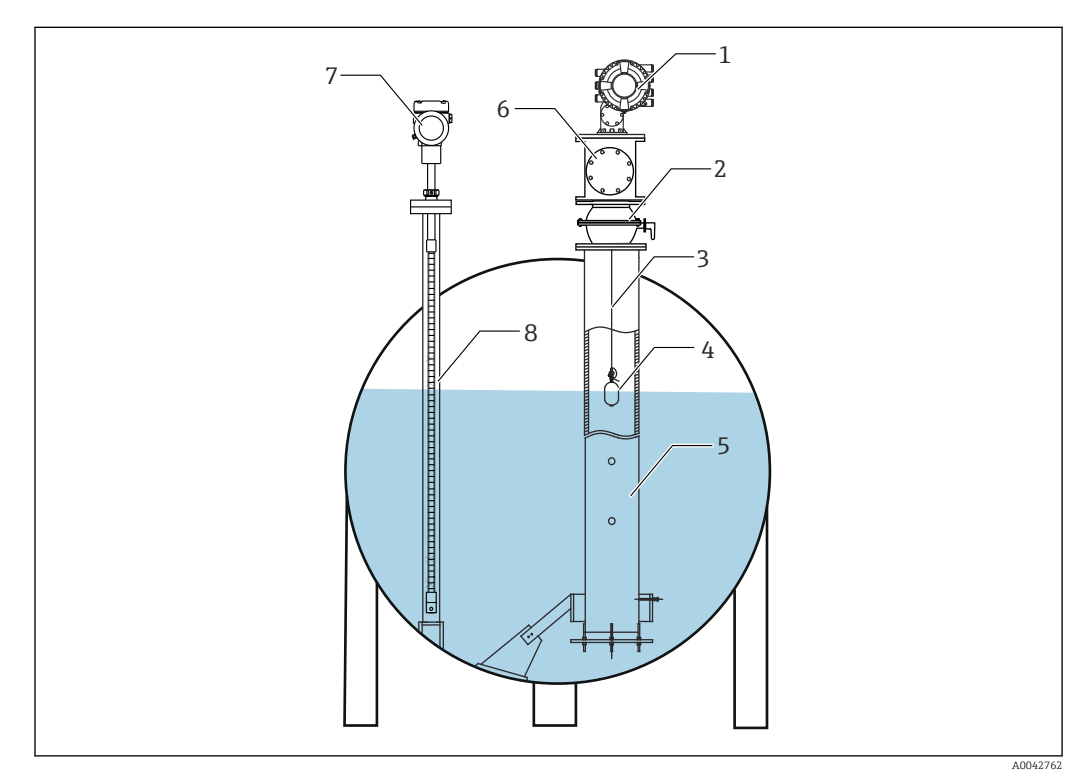

 *31 Термогильза для резервуара, работающего под давлением*

- *1 NMS8x / NMS5*
- *2 Шаровой клапан*
- *3 Измерительный трос*
- 
- *4 Буек 5 Успокоительная труба*
- *6 Техническая камера*
- *7 NMT81*
- *8 Термогильза*

Если давление внутри резервуара превышает предельно допустимое значение, установите термогильзу без отверстий и прорезей, чтобы защитить зонды прибора NMT81 от воздействия рабочего (технологического) давления. Однако для прибора NMS8x необходима успокоительная труба с отверстиями и прорезями.

Термогильза монтируется сверху, через штуцер резервуара. Закройте дно термогильзы и заварите его, чтобы защитить зонд от воздействия давления.

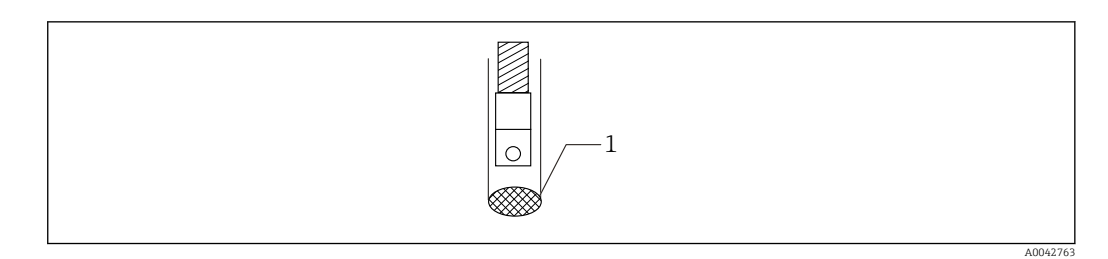

- 32 Сварка термогильзы
- Точка сварки  $\ensuremath{\mathnormal{1}}$

# 6 Электрическое подключение

# 6.1 Искробезопасное подключение прибора NMT81 (Ex ia)

Прибор NMT81, в котором используется искробезопасная связь через интерфейс HART, должен быть подключен к искробезопасной клемме. При подключении проводки и компоновке полевых приборов следуйте правилам, регулирующим искробезопасность.

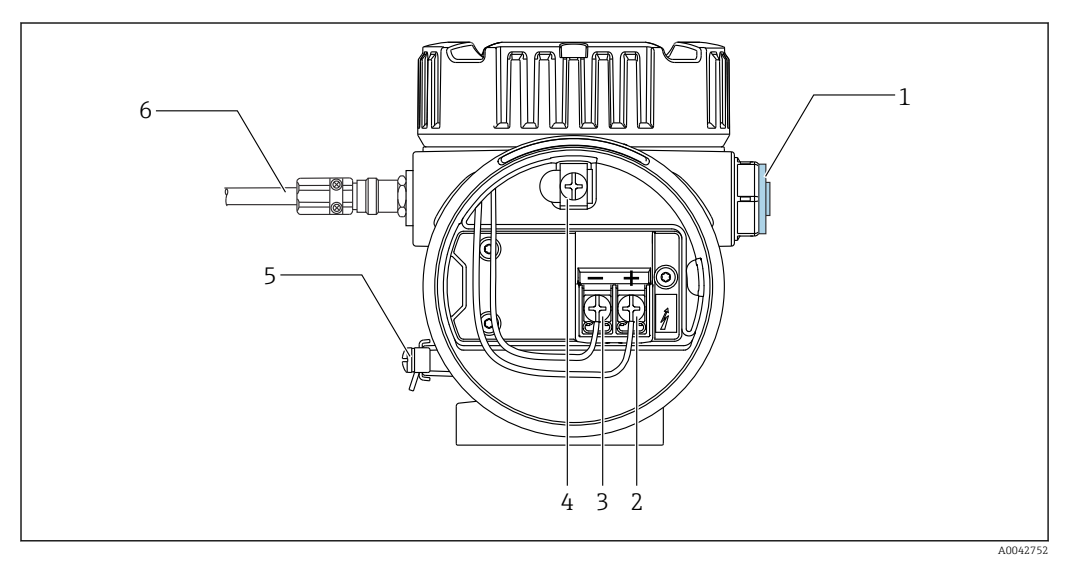

 *33 Клеммы прибора NMT81 (ATEX Ex ia)*

- *1 Заглушка*
- *2 Клемма «+» (см. соответствующую информацию)*
- *3 Клемма «-» (см. соответствующую информацию)*
- *4 Внутренняя клемма заземления для экрана кабеля*
- *5 Наружная клемма заземления*
- *6 Экранированная витая пара или провод со стальным армированием*
- Можно использовать только металлический кабельный ввод. Экранированный  $| \cdot |$ провод линии связи HART должен быть заземлен.
	- Перед отгрузкой изделия на ввод сбоку (см. поз. 6 на предыдущем рисунке) устанавливается заглушка. Материал заглушки (алюминий или сталь 316L) зависит от материала, из которого изготовлен корпус преобразователя.

#### *Таблица подключения*

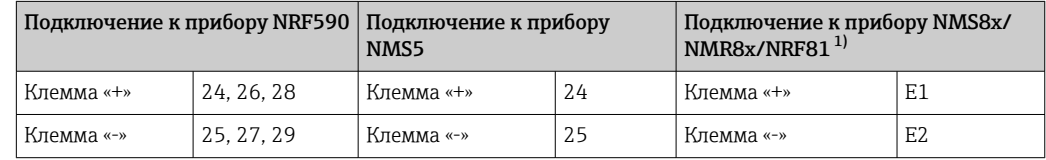

1) Если установлен аналоговый модуль HART (Ex i/IS 4 до 20 мА), то прибор NMT81 можно подключить к гнезду B2, B3 или C2, C3.

#### $6.2$ Подключение чувствительных элементов к преобразователю NMT81

Четырехпроводная схема с общим возвратом обеспечивает оптимальную точность при использовании узкого зонда, что обусловлено ограниченным диаметром штуцеров на резервуарах. На следующей электрической схеме изображена общая конфигурация системы.

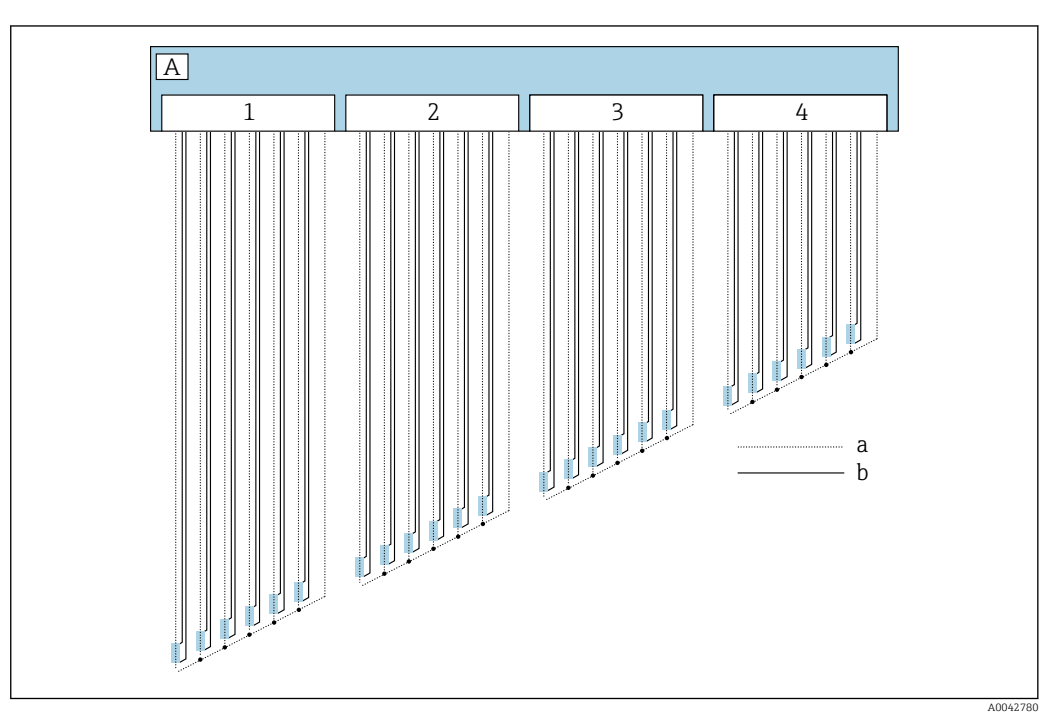

 $\Box$  34 Схема четырехпроводного подключения

- $\overline{A}$ Блок датчика
- $\overline{a}$ Текущий расход
- $\boldsymbol{b}$ Измерение напряжения
- Разъем 1  $\overline{1}$
- Разъем 2  $\overline{2}$
- $\overline{3}$ Разъем 3
- $\overline{4}$ Разъем 4

#### Искробезопасное подключение прибора NMS8x/  $6.3$ NMR8x/NRF81 (Ex d (ia))

При подключении искробезопасного прибора NMT81 используются клеммы E1 и E2 для соединения с прибором NMS8x, NMR8x или NRF81.

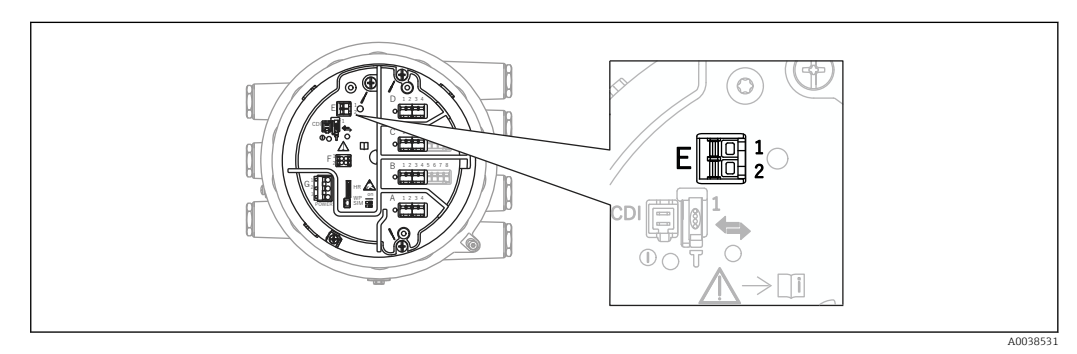

■ 35 Клемма прибора NMS8x для преобразователя NMT81

- E1 Клемма «+»
- Е2 Клемма «-»

# 6.4 Искробезопасное подключение прибора NMS5 (Ex d (ia))

Искробезопасный прибор NMT81 необходимо подключить к искробезопасным клеммам HART на приборе NMS5.

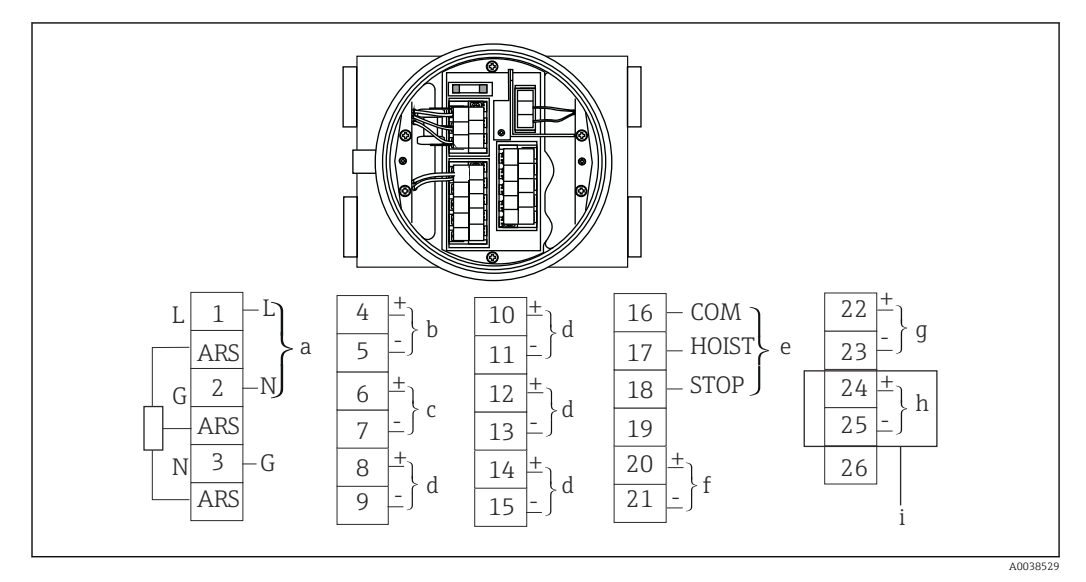

#### *36 Клеммы прибора NMS5*

- *a Источник питания*
- *b Связь по протоколу HART без искрозащиты: NRF и пр.*
- *c Цифровой выход (Modbus, импульсная последовательная связь RS485 или HART)*
- *d Контактная точка аварийного сигнала*
- *e Контактная точка рабочего входного сигнала*
- *f 4 до 20 мА, канал 1*
- *G 4 до 20 мА, канал 2*
- *H Искробезопасный интерфейс HART*
- *i От прибора NMT81 (Ex ia)*

Не подключайте кабель связи HART прибора NMT81 к клеммам 4 и 5 на приборе H NMS5/NMS7. Эти клеммы предназначены для подключения интерфейса HART с категорией взрывобезопасности Ex d.

# 6.5 Клеммы прибора NRF590

В приборе NRF590 имеется три комплекта искробезопасных клемм для локального интерфейса HART.

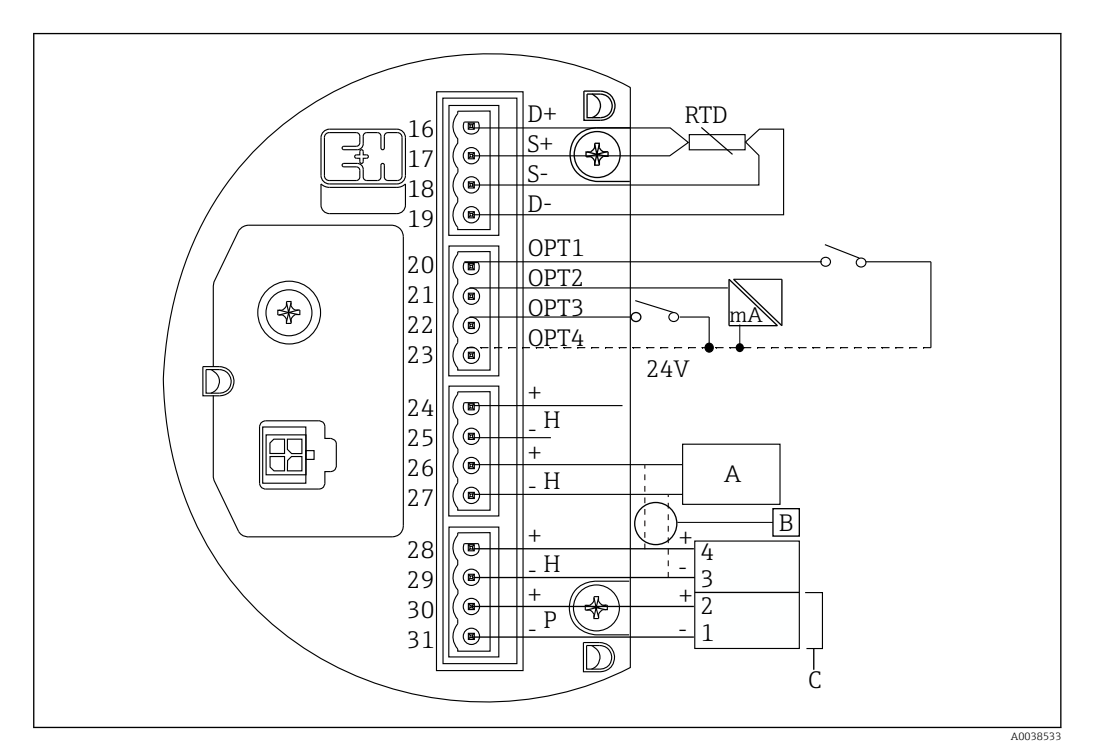

 *37 Искробезопасные клеммы прибора NRF590*

- *A Датчик HART (подключается в составе единого контура цифровой шины HART внутри)*
- *B Контур цифровой шины*
- *C Только для приборов Micropilot серии S*

Сигнальную линию HART от прибора NMT81 нельзя подключать к клеммам 30 и  $\Box$ 31. Эти клеммы предназначены для искробезопасного источника питания 24 В пост. тока прибора Micropilot серии S (FMR53x, FMR540).

# 6.6 Механическое соединение прибора в исполнении с преобразователем

#### Подготовка к механическому соединению

Прежде чем приступать к замене существующего преобразователя температуры для термометров сопротивления, проверьте следующие параметры.

- Количество чувствительных элементов
- Наличие или отсутствие дополнительных чувствительных элементов для точечного измерения температуры у дна резервуара и в паровой фазе, помимо чувствительных элементов средней температуры
- Положение крайнего нижнего чувствительного элемента
- Интервал между чувствительными элементами
- Цвет кабеля для каждого чувствительного элемента

Перед установкой прибора NMT81 временно свяжите кабели всех термометров сопротивления для температурного зонда с помощью стяжки или короткого шнурка, чтобы не повредить кабели в процессе механического соединения.

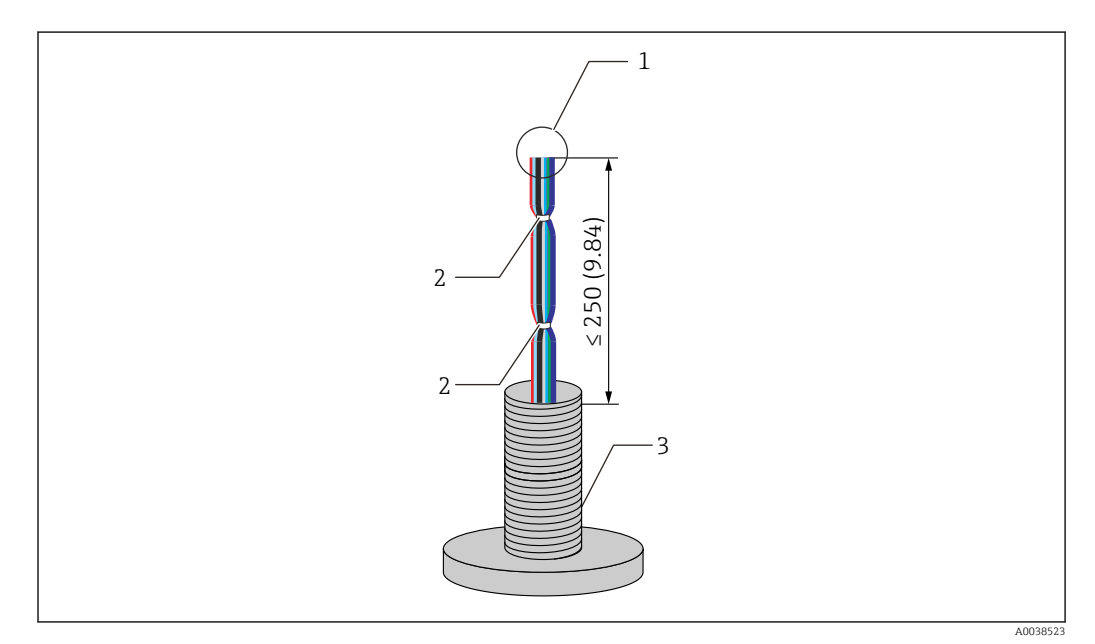

 *38 Обращение с кабелем*

- *1 Конец кабеля*
- *2 Кабельные стяжки*
- *3 Температурный зонд*

#### Процедура подготовки кабеля

- 1. Для подключения к прибору NMT81 обрежьте концы кабелей так, чтобы они были одинаковой длины.
- 2. Временно свяжите все кабели вместе, чтобы защитить их от повреждений в процессе механического соединения.
- 3. Сохраняйте расстояние не менее 250 мм (9,84 дюйм) между краем резьбового соединителя G3/4 и концами кабелей.

На этом процедура подготовки кабеля завершена.

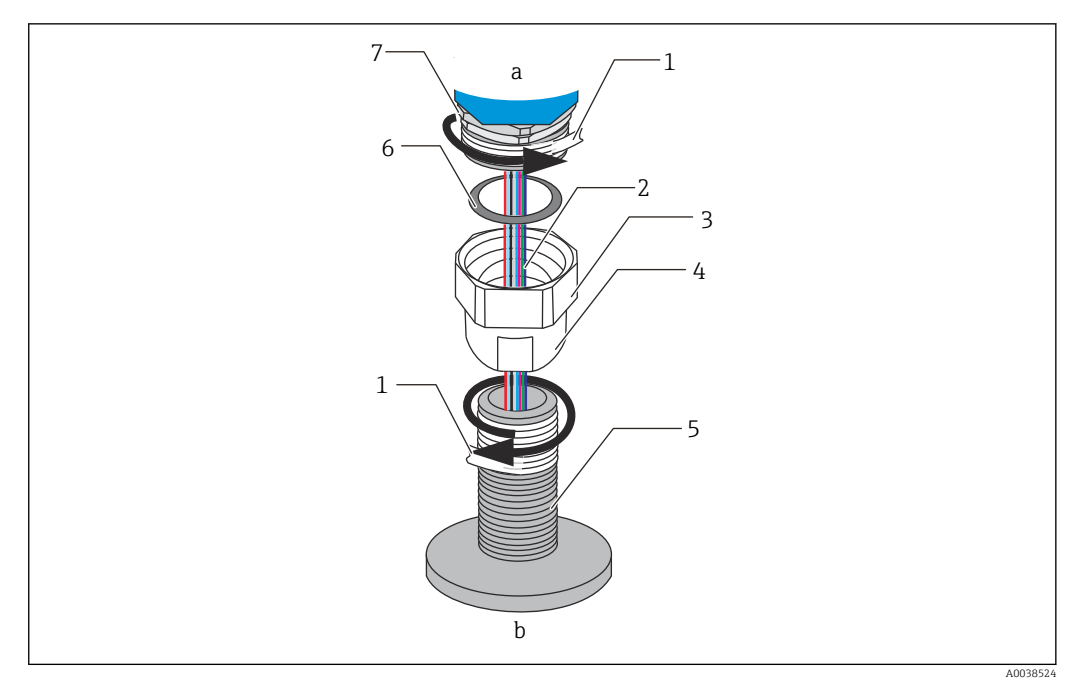

 *39 Резьбовое соединение*

- *a Сторона присоединения прибора NMT81*
- *b Сторона присоединения температурного зонда (к чувствительным элементам термометрам сопротивления)*
- *1 Уплотнительная лента (не входит в комплект поставки)*
- *2 Кабели термометров сопротивления*
- *3 Резьбовой соединитель с внутренней резьбой*
- *4 Муфта*
- *5 Резьбовое соединение (на стороне температурного зонда)*
- *6 Уплотнение (набивка)*
- *7 Соединитель с наружной резьбой M20*

Ослабьте соединитель с внутренней резьбой G3/4, наденьте его на температурный зонд и выровняйте, чтобы обеспечить совпадение всех резьбовых элементов.

#### Процедура выполнения резьбового соединения

- 1. Оберните резьбовое соединение G3/4 уплотнительной лентой.
- 2. Накрутите муфту на резьбовое соединение G3/4 и убедитесь в том, что компоненты надежно зафиксированы.
- 3. Оберните соединитель с наружной резьбой уплотнительной лентой.
- 4. Вставьте набивку в муфту и установите прибор NMT81.
- 5. Затяните муфту усилием руки до упора.
- 6. Снимите крышку и убедитесь в том, что длина кабелей с обеих сторон достаточна для подключения.
- 7. После подключения кабелей и регулировки положения прибора NMT81 затяните муфту вручную, а затем доверните гаечным ключом на 1/8 оборота, чтобы закрепить соединение.

На этом процедура резьбового соединения завершена.

### LВНИМАНИЕ

#### Обращение с кабелем

Это может привести к неисправности или повреждению внутренней части кабеля, где невозможно измерить температуру.

‣ В ходе этого процесса не тяните за кабели и не подвергайте их чрезмерному натяжению.

# 6.7 Электропроводка

#### Процедура подключения кабеля сигнала температуры

Кабель сигнала температуры подключается к входному кабелю преобразователя NMT81 с помощью разъема из комплекта поставки.

Температурно-чувствительные элементы подключаются к четырем разъемам в соответствии с номерами чувствительных элементов (см. следующий рисунок).

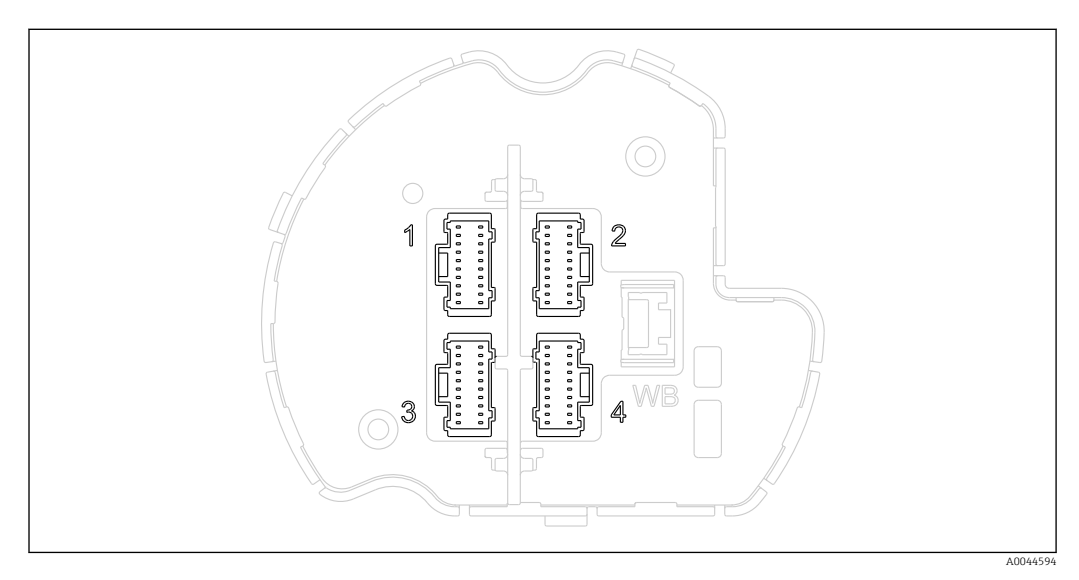

 *40 Разъемы для температурно-чувствительных элементов*

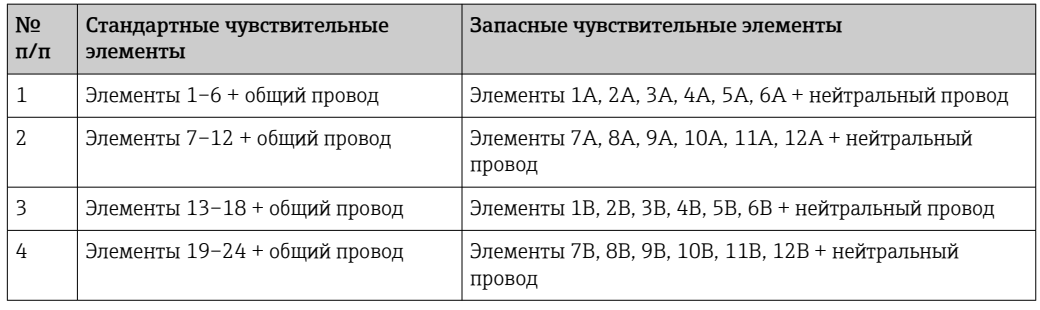

#### *Назначение выводов для контактных разъемов*

Для каждого элемента предусмотрено три цветных провода (синий, красный и белый) и нейтральный провод (черный) для каждого разъема.

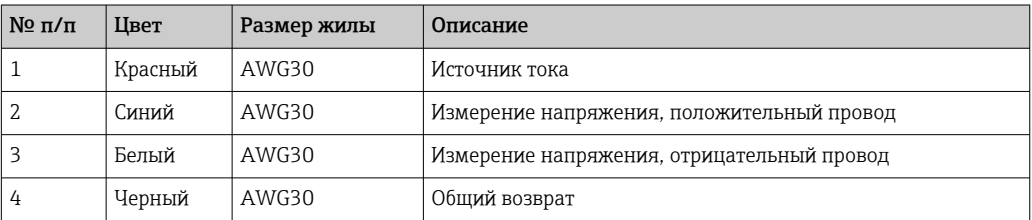

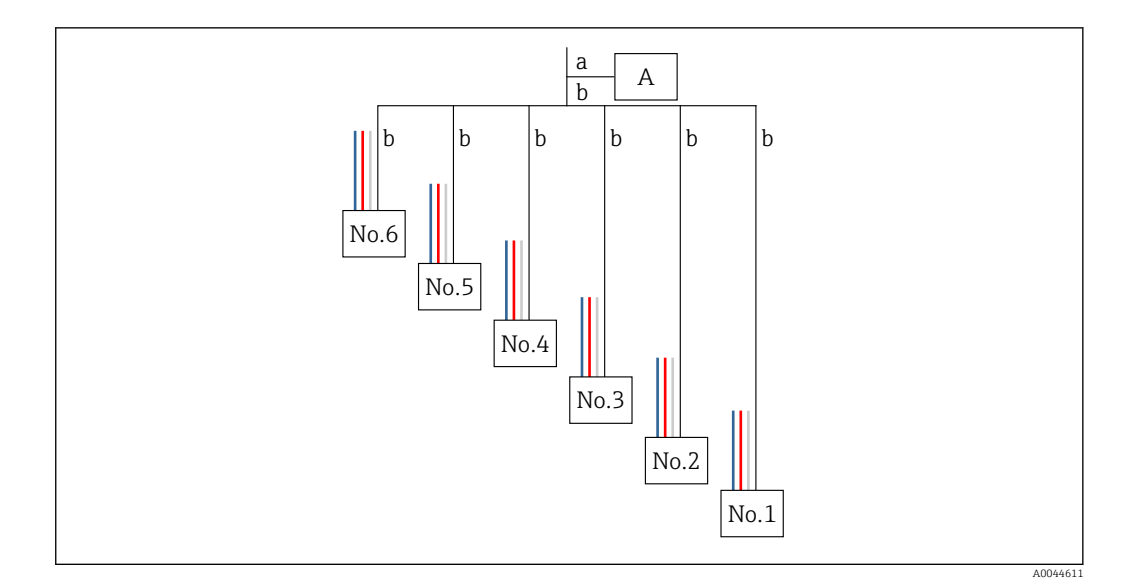

 *41 Структура четырехпроводного подключения*

#### *A Разъем*

- *a Провод от преобразователя NMT81*
- *b Провод от температурного зонда*
- 1. Выберите пары проводов (синие, красные, белые и черные).
- 2. Зачистите изоляцию на участке 5 мм (0,2 дюйм)
- 3. Скрутите оба конца вместе и вставьте их в обжимной наконечник (1)
- 4. Обожмите полученное соединение обжимным инструментом, плоскогубцами или любым другим инструментом для подключения.

На этом процедура подключения проводов сигнала температуры завершена.

При наличии особых требований по обращению с температурным зондом  $\vert \cdot \vert$ соблюдайте эти требования должным образом.

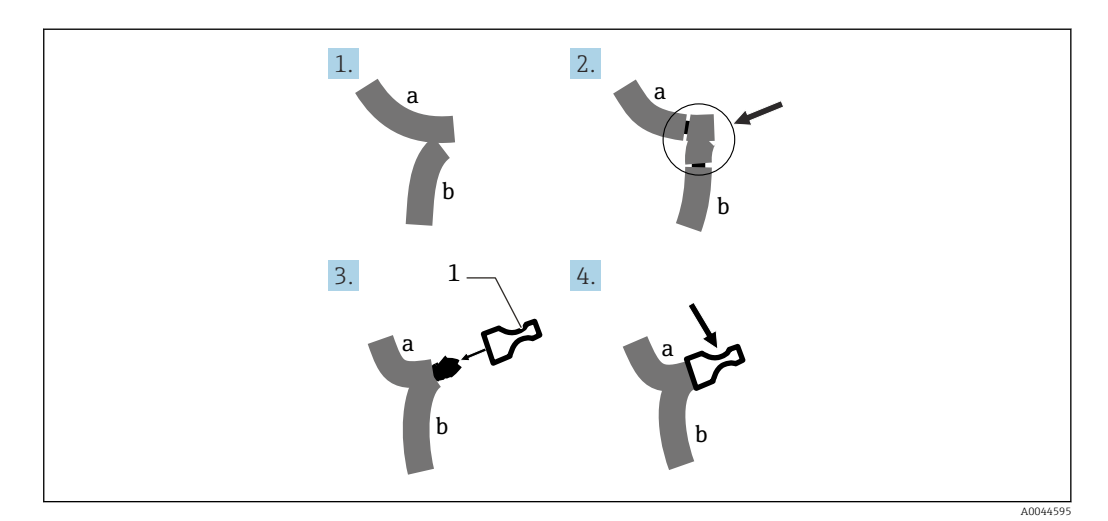

 *42 Соединение проводов*

- *a Провод от преобразователя NMT81*
- *b Провод от температурного зонда*
- *1 Обжимной наконечник*

В приборе NMT81 имеется по одному общему проводу на каждый разъем. Если в существующем температурном зонде есть дополнительные общие провода, объедините их в один провод, прежде чем вставлять в обжимной наконечник.

# 7 Управление прибором

# 7.1 Обзор опций управления

Прибором NMT81 можно управлять с помощью следующих элементов:

- Кнопки управления и DIP-переключатели на электронной вставке
- Управляющая программа (Endress+Hauser FieldCare / DeviceCare)
- Ведущее устройство HART, подключаемое к приборам (NMS8x, NMR8x, NRF8x)

# 7.2 Структура и функции меню управления

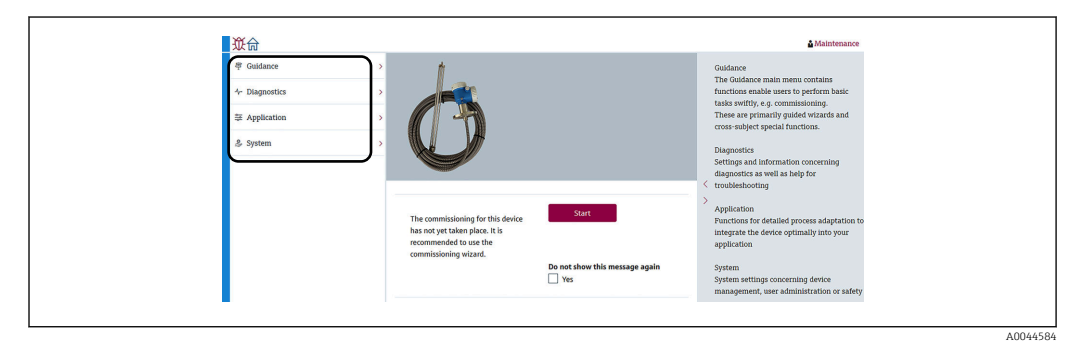

 *43 Обзор структуры в программе FieldCare*

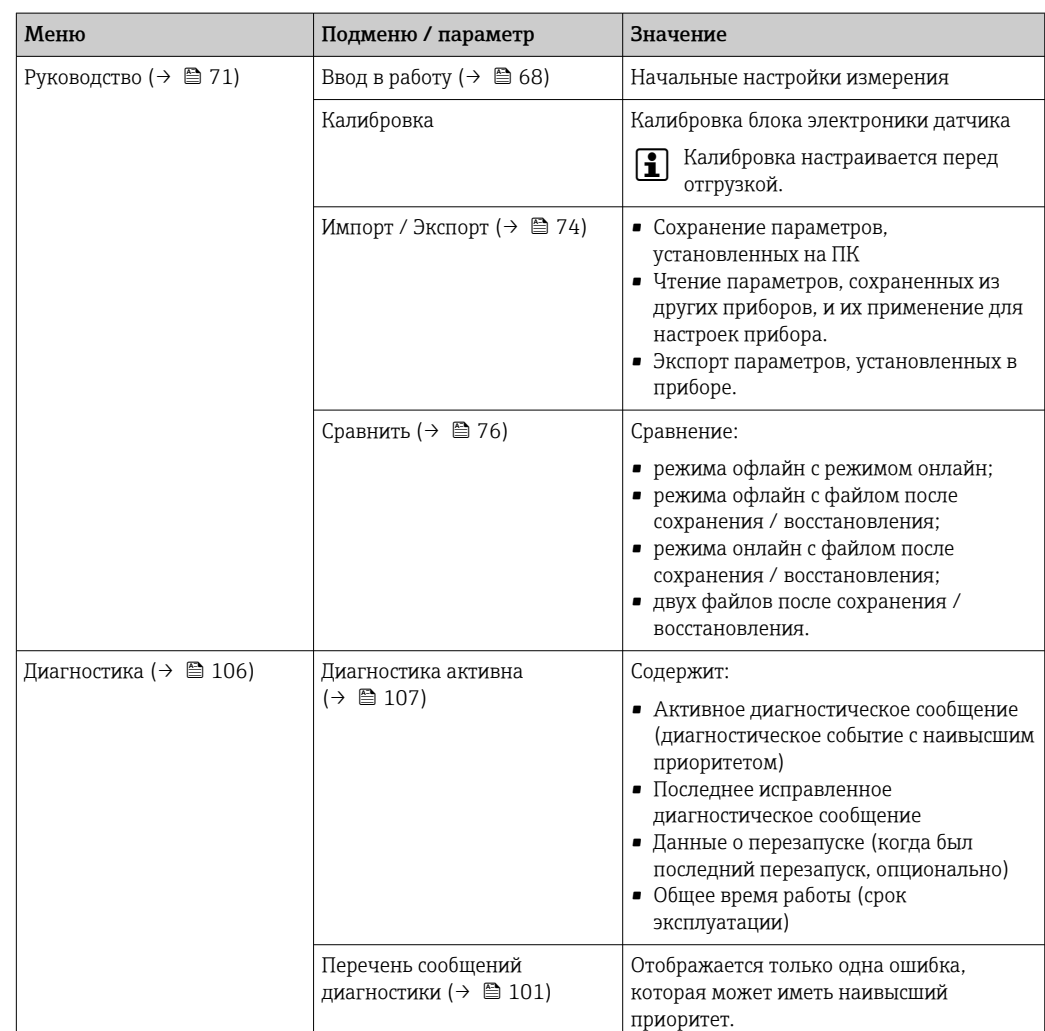

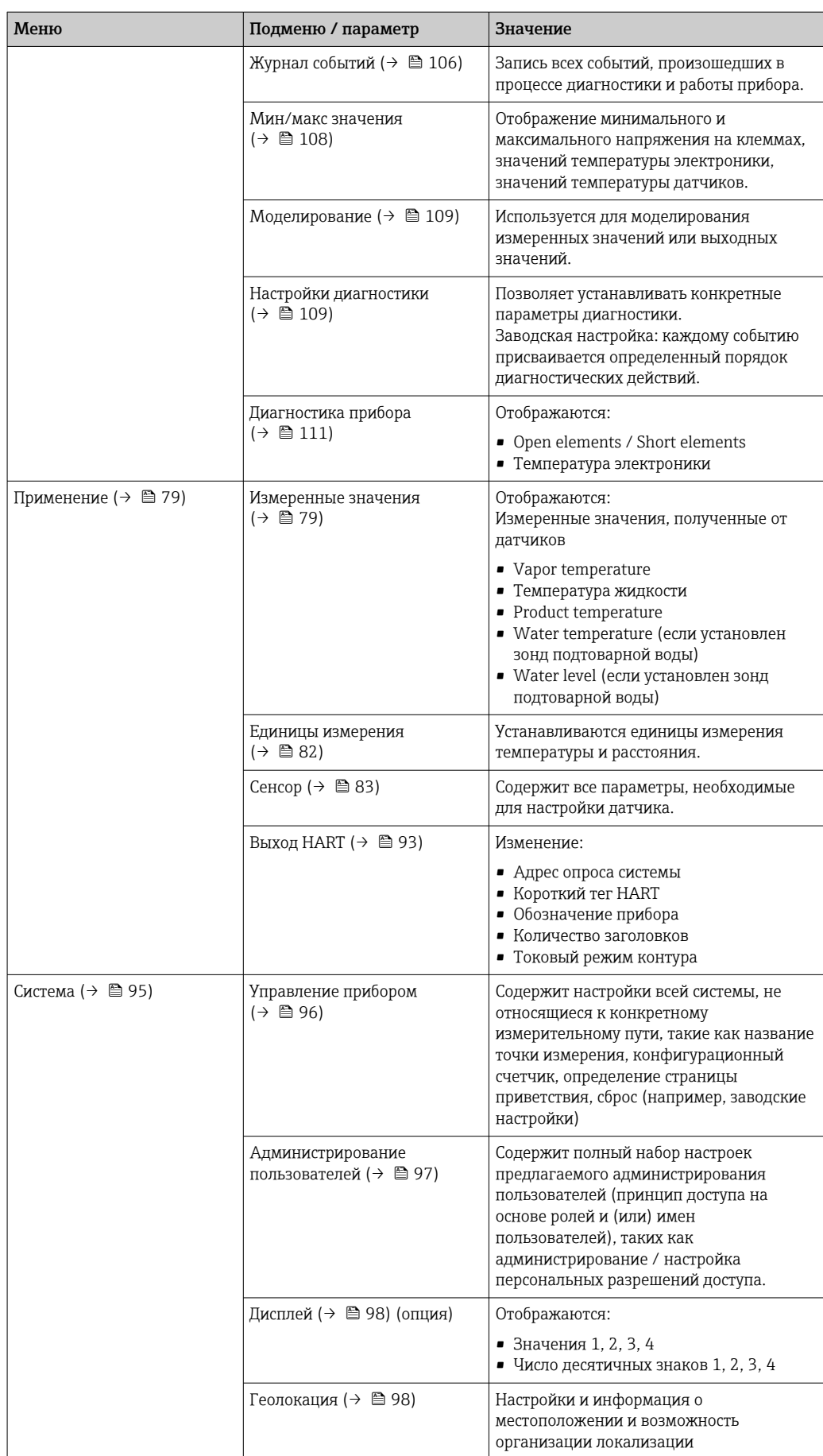

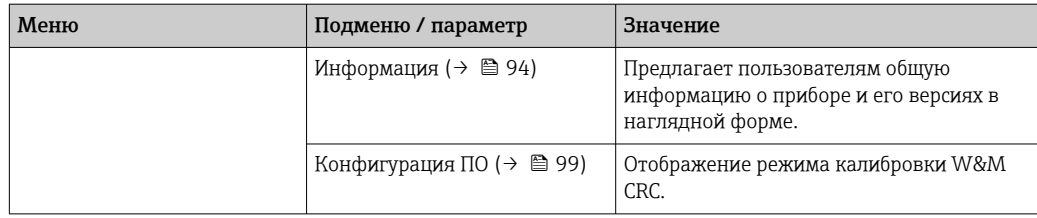

#### $7.3$ Управление с помощью ведущего устройства НАRТ, подключаемого к приборам

Локальный дисплей прибора NMT81 является опцией для отображения измеренных значений, неисправностей и предупреждающих сообщений. Дисплей нельзя использовать для управления. Управление может осуществляться с помощью локального ведущего устройства HART (например, NMS8x), выносного дисплея (например, DKX001). Область применения зависит от конкретного устройства. Дополнительная информация приведена в соответствующем руководстве по эксплуатации.

- Установление соединения между локальными ведущими устройствами HART, выносным дисплеем или программой FieldCare и прибором NMT81
- Настройка с помощью локальных ведущих устройств HART, выносного дисплея и программы FieldCare
- Управление с помощью локальных ведущих устройств HART, выносного дисплея и программы FieldCare
- Выносной дисплей может подключаться к ведущим устройствам HART, если речь идет о приборах NMS8x, NMR8x и NRF81, однако выносной дисплей не может подключаться непосредственно к прибору NMT81.

#### 7.4 Дисплей прибора NMT81

Прибор имеет жидкокристаллический дисплей с подсветкой (ЖК-дисплей / опция), на котором отображаются измеренные значения.

Ниже показан основной экран прибора NMT81 и представлены значения пиктограмм.

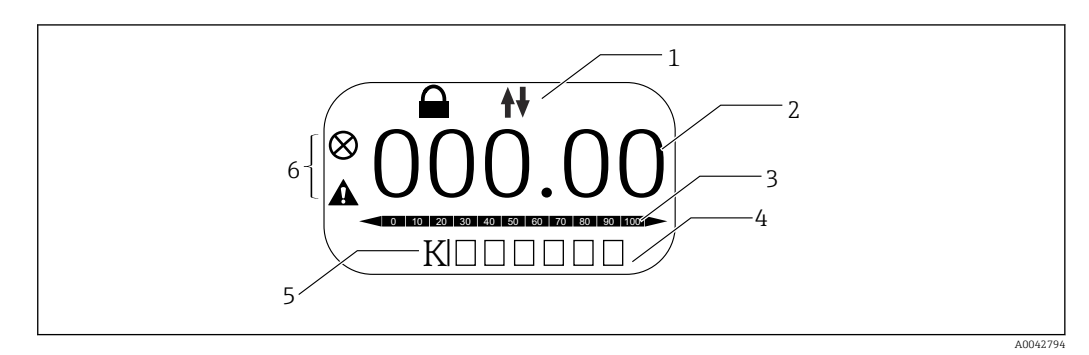

图 44 Основной экран

- $\overline{1}$ Область состояния
- $\overline{2}$ Измеренное значение
- $\overline{3}$ Область состояния выходного значения в процентах (%) (см. ПРИМЕЧАНИЕ.)
- Область состояния номера ошибки  $\overline{4}$
- $5<sup>1</sup>$ Область состояния единицы измерения  $6<sup>1</sup>$
- Область состояния аварийного сигнала

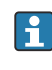

В области состояния выходного значения (3) отображается значение измерения (температура жидкости, продукта или воды) в процентах (%), которое выбирается селектором PV на основании параметров нижнего значения диапазона температуры и верхнего значения диапазона температуры.

(например) При выборе температуры жидкости в селекторе PV отображается 0 (нижнее значение диапазона), если температура жидкости составляет  $-40$  °C ( $-40$  °F), и 100 (верхнее значение диапазона), если температура жидкости составляет 70 °С (158 °F).

*Символы состояния*

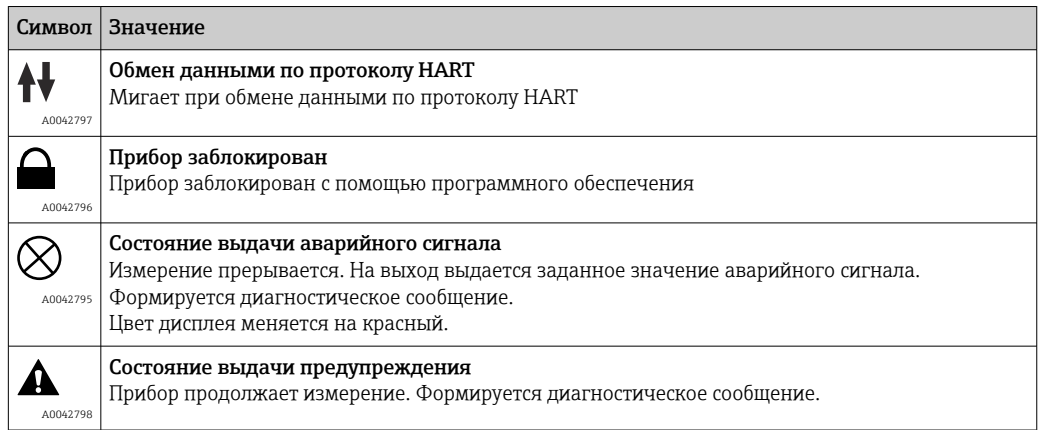

# 7.5 Кнопки управления и DIP-переключатели на электронной вставке

Главный блок имеет несколько разъемов и переключателей для изменения настроек прибора.

Выкрутите крышку корпуса и снимите дисплей (опция). Под дисплеем расположен электрический модуль.

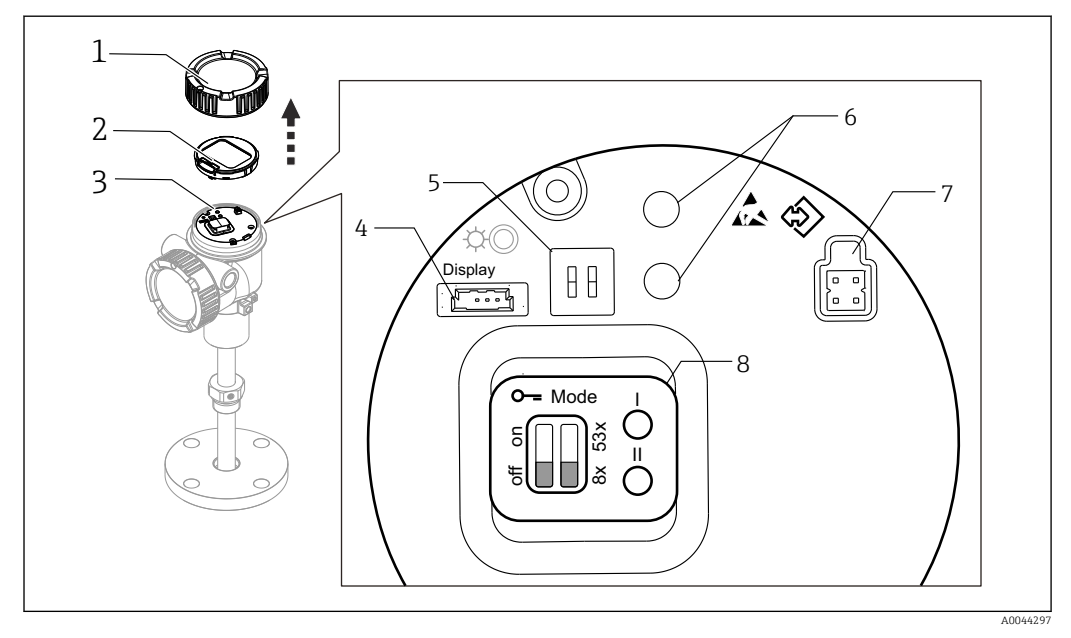

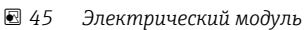

- *1 Крышка корпуса*
- *2 Дисплей (опция)*
- *3 Главный блок*
- *4 Разъем дисплея*
- *5 DIP-переключатели 6 Кнопки управления*
- *7 Разъем FieldCare*
- 
- *8 Табличка для разъяснения разъемов и переключателей соответственно*

В вышеуказанной позиции № 8 показаны места расположения и функции  $\mathbf{h}$ каждого переключателя и разъема. Физические разъемы и переключатели имеют номера 4–7.

*Описание разъемов и переключателей*

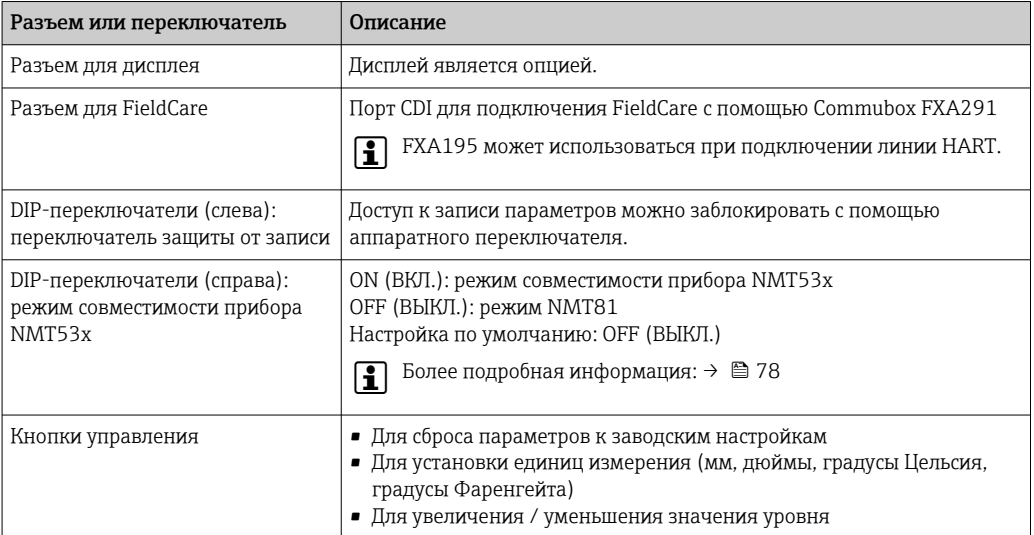

### 7.5.1 Аппаратное блокирование и разблокирование

Доступ к записи параметров можно заблокировать с помощью DIP-переключателя (слева) на электронной вставке.

В данном состоянии блокировки все параметры доступны только для чтения, а на локальном дисплее отображается символ кнопки  $\textcircled{\small{a}}$ .

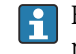

Если управление прибором заблокировано DIP-переключателем, то разблокировать его можно только DIP-переключателем.

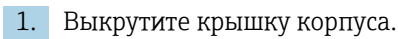

- 2. Установите переключатель защиты от записи (слева) в требуемое положение.
	- ON (ВКЛ.): меню управления заблокировано; OFF (ВЫКЛ.): меню управления разблокировано.
- 3. Установите дисплей на клеммный отсек, заверните крышку.

На этом процедура включения / выключения защиты от записи завершена.

#### Индикация состояния блокировки

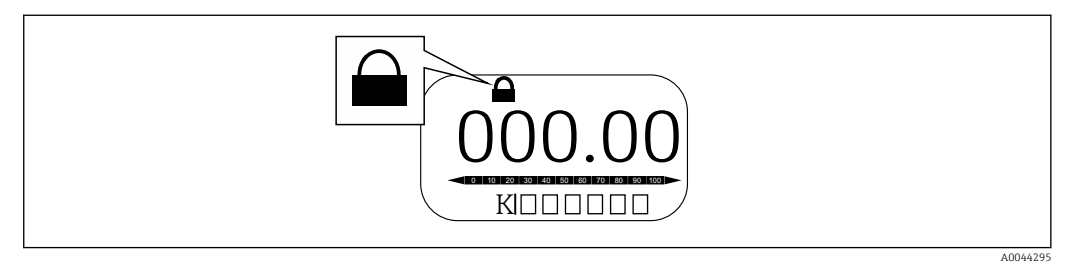

 *46 Символ защиты от записи в заголовке экрана дисплея*

Защита от записи с помощью переключателя блокировки обозначается следующим образом:

- Статус блокировки = Аппаратная блокировка
- В заголовке экрана дисплея отображается  $\textcircled{\tiny{\textsf{B}}}$ .

### 7.5.2 Кнопка сброса параметров к заводским настройкам

Одновременно нажмите и удерживайте обе кнопки в течение двенадцати секунд. Все настройки вернутся к заводским значениям по умолчанию.

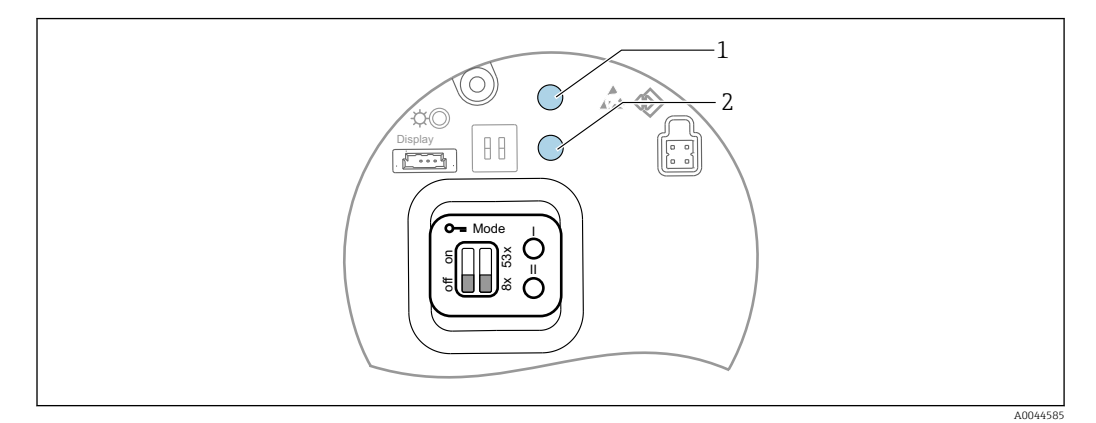

 *47 Сброс параметров к заводским настройкам*

- *1 Кнопка I*
- *2 Кнопка II*

### 7.5.3 Установка единиц измерения (метрические (мм) и градусы Цельсия (°C))

Необходимо подключить дисплей к прибору. При этом для всех значений автоматически установятся метрические единицы измерения (мм).

### Процедура установки метрической единицы измерения (мм) для значения уровня (a)

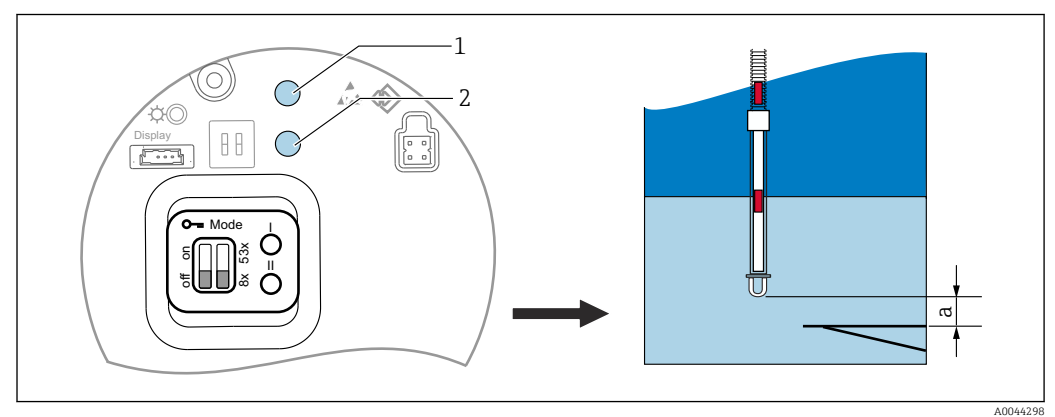

- *48 Настройка уровня*
- *a End of probe to zero distance*
- *1 Кнопка I*
- *2 Кнопка II*

1. Нажмите и удерживайте кнопку I (1) в течение 3 секунд.

- Все цифры на дисплее мигают. Отображается метрическая единица измерения (мм).
- 2. Нажмите кнопку I для увеличения значения уровня или кнопку II (2) для уменьшения значения уровня.
	- При увеличении значения на 1 мм высота уровня жидкости будет перемещаться в отрицательном направлении.

3. Нажмите и удерживайте кнопку в течение 2 секунд или дольше.

При этом включится режим автоматического увеличения или уменьшения.

- 4. Удерживайте кнопку нажатой до тех пор, пока не отобразится требуемое значение.
- 5. Для завершения настройки одновременно нажмите и удерживайте кнопки I и II в течение 3 секунд или дольше.
	- При отсутствии действия в течение более 30 секунд режим настройки автоматически завершится, и фактическое значение будет сохранено.

На этом процедура настройки завершена.

### 7.5.4 Установка единиц измерения (дюймы и градусы Фаренгейта (°F))

Необходимо подключить дисплей к прибору. При этом для всех значений автоматически установятся единицы измерения дюймы.

#### Процедура установки единиц измерения дюйм и градус Фаренгейта (°F) для значения уровня (а)

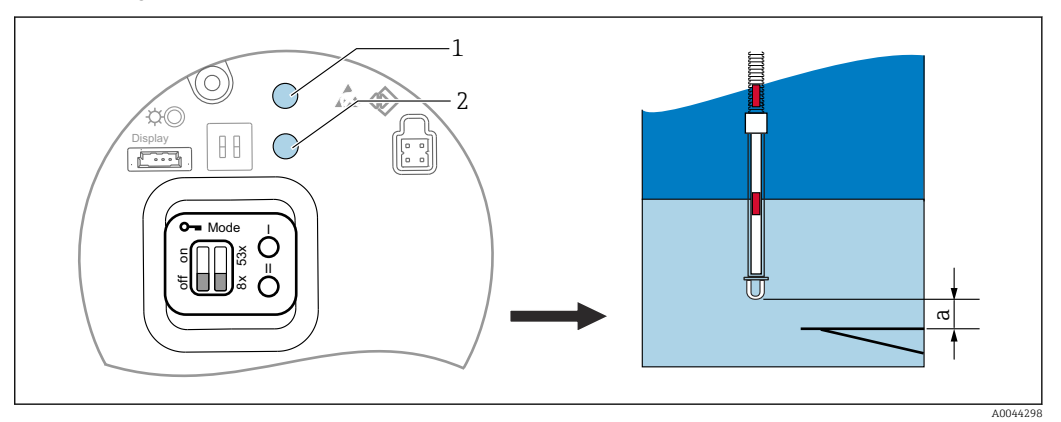

 *49 Настройка уровня*

- *a End of probe to zero distance*
- *1 Кнопка I*
- *2 Кнопка II*

1. Нажмите и удерживайте кнопку II (2) в течение 3 секунд.

Все цифры на дисплее мигают.

Отображается единица измерения дюйм.

- 2. Нажмите кнопку I для увеличения значения уровня или кнопку II (2) для уменьшения значения уровня.
	- При увеличении значения на 0,05 in высота уровня жидкости будет перемещаться в отрицательном направлении.
- 3. Нажмите и удерживайте кнопку в течение 2 секунд или дольше.
	- При этом включится режим автоматического увеличения или уменьшения.
- 4. Удерживайте кнопку нажатой до тех пор, пока не отобразится требуемое значение.
- 5. Для завершения настройки одновременно нажмите и удерживайте кнопки I и II в течение 3 секунд или дольше.
	- При отсутствии действия в течение более 30 секунд режим настройки автоматически завершится, и фактическое значение будет сохранено.

На этом процедура настройки завершена.

# 7.6 Настройка прибора NMT81 с помощью приборов NMS5 / NMS7 / NRF590

- Перед физическим подключением прибора NMT81 к приборам NMS5 / NMS7 /  $\boxed{4}$ NRF590 необходимо убедиться в том, что включен режим совместимости. Это гарантирует, что ведущее устройство HART распознает прибор. Работа прибора NMT81 в режиме совместимости ограничена.
- NRF590: подключите кабель локальной связи HART с питанием от контура от прибора NRF590 (искробезопасный боковой отсек) к прибору NMT81. Прибор NRF590 предназначен для распознавания NMT81 в качестве конкретного локального устройства HART компании Endress +Hauser.
- NMS5 / NMS7: ведущее устройство HART приборов NMS5 и NMS7 предназначено для распознавания NMT81 в качестве устройства HART. Клеммы 24 и 25 приборов NMS5 / NMS7 и NMT81 подключаются к локальному кабелю HART.

# 7.6.1 Сканер HART прибора NRF590

После подключения приборов NMT81 и NRF590 друг к другу все устройства HART будут сканироваться автоматически при включении NRF590, однако не все приборы NRF590 полностью совместимы для распознавания прибора NMT81. Более подробные сведения о версии программного и аппаратного обеспечения прибора NRF590 можно получить в торговом представительстве Endress+Hauser.

# 7.6.2 Параметры приборов NMS5 / NMS7 / NRF590

Настройка параметров NMT81, отображаемых на приборах, зависит от установленных версий программного обеспечения и оборудования данных приборов. Для получение дополнительной информации обратитесь в торговое представительство Endress+Hauser.

# 7.7 Настройка прибора NMT81 с помощью приборов NMS8x / NMR8x / NRF81

Ведущее устройство HART приборов NMS8x, NMR8x и NRF81 предназначено для распознавания NMT81 в качестве устройства HART. Клеммы E1 и E2 приборов NMR8x, NRF81 и NMS8x подключаются к прибору NMT81 с помощью локального кабеля HART.

## 7.7.1 Подготовка к настройке приборов NMS8x / NMR8x / NRF81

### Процедура настройки

- Данная процедура доступна только для диспетчеров типов приборов (DTM), соответствующих версии встроенного ПО 1.05 или более поздней версии.
- 1. Expert  $\rightarrow$  Input/output  $\rightarrow$  HART devices  $\rightarrow$  HART Device(s)  $\rightarrow$  NMT device config
- 2. Выберите Да для Configure Device?
- 3. Введите расстояние между концом зонда подтоварной воды и точкой измерения уровня 0 мм (эталонной донной плитой) в резервуаре.

На этом процедура настройки завершена.

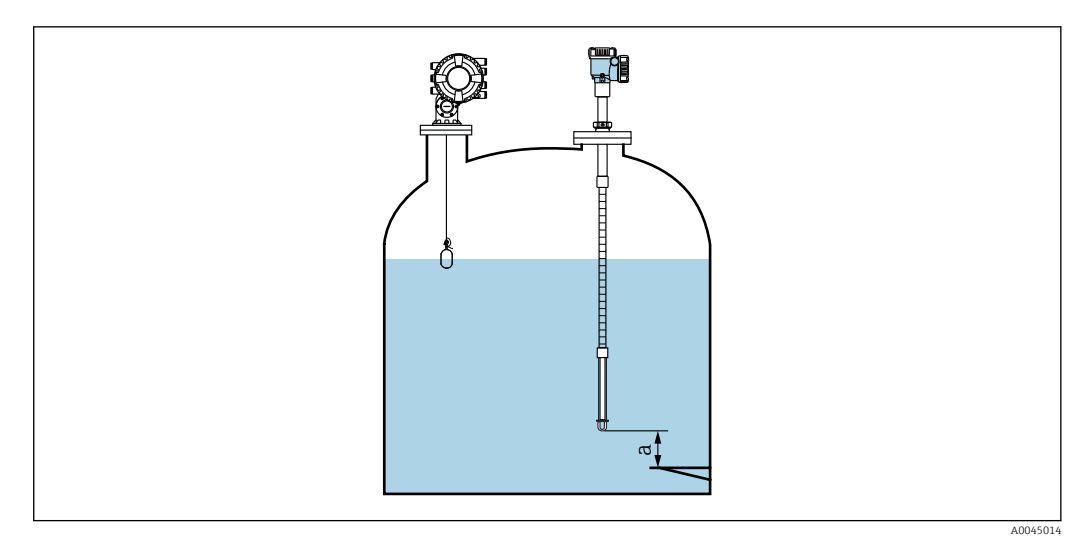

 *50 Положение температурно-чувствительного элемента в нижней точке*

*a Расстояние между концом зонда подтоварной воды и точкой измерения уровня 0 мм (эталонной донной плитой)*

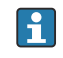

Положение буквы "a" на рисунке зависит от технических условий заказчика, однако при необходимости оно может быть изменено.

#### Температура жидкости

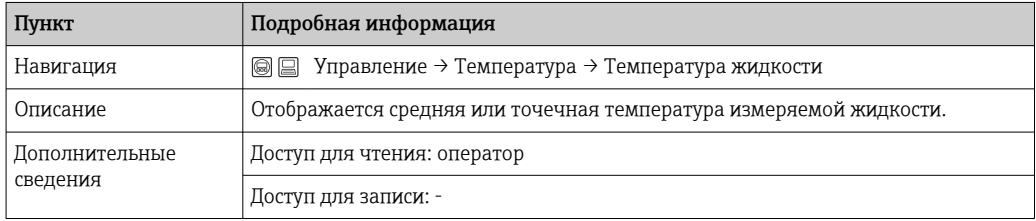

При получении данных параметра Температура жидкости с помощью прибора NMT81:

Перейдите к пункту: Настройка → Расширенная настройка → Применение → Конфигурация резервуара → Температура → Источник температуры жидкости

Установите источник значения для устройства HART (NMT81).

#### Значение элемента NMT

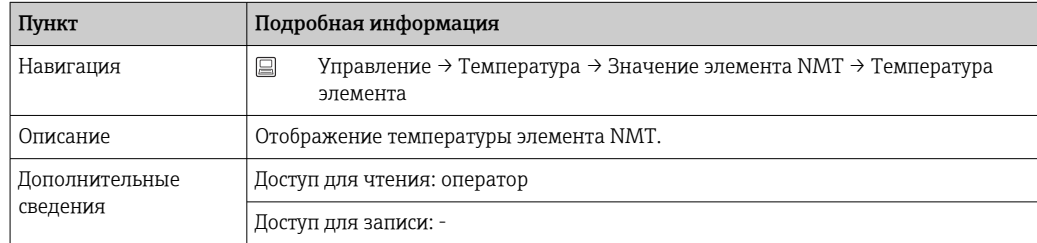

### Источник уровня

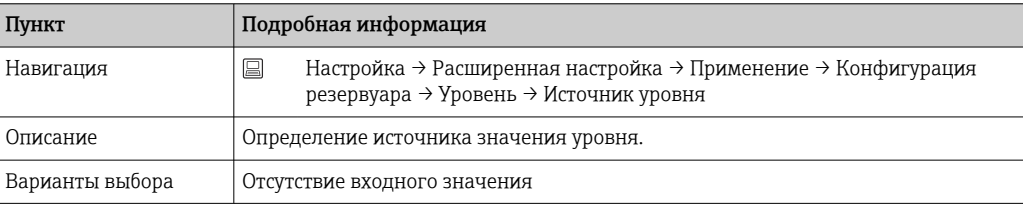

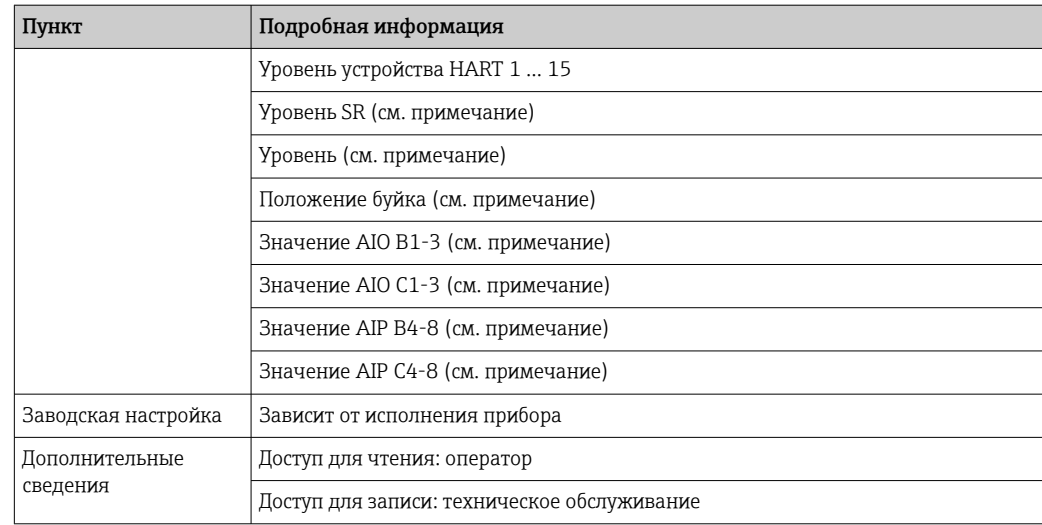

Видимость зависит от опций заказа или настроек прибора

#### Water level source

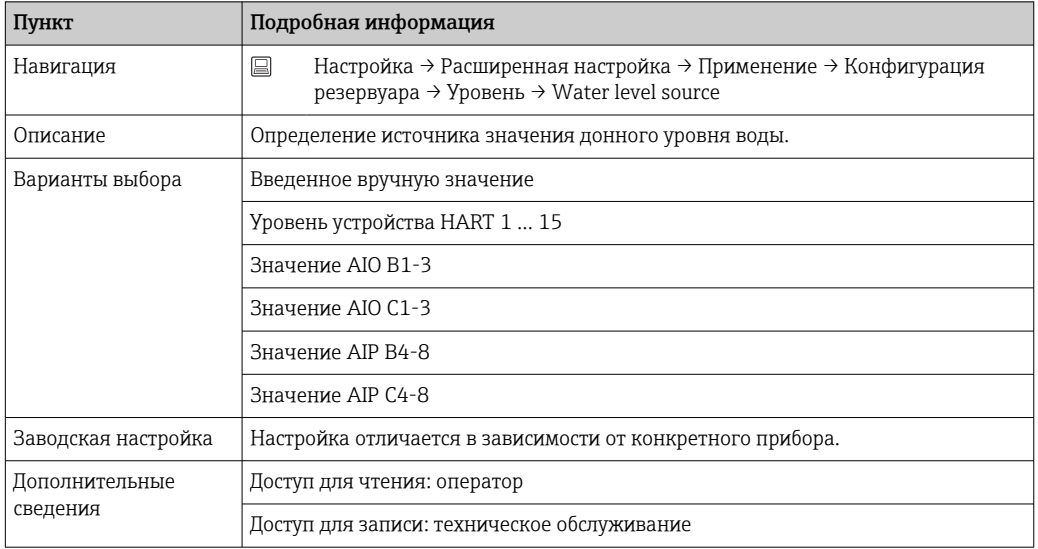

 $\boxed{\mathbf{1}}$ Дисплей будет отличаться в зависимости от выбранных опций и настроек оборудования.

### 7.7.2 Настройка прибора NMT81 с помощью приборов NMS8x / NMR8x / NRF81

Следующая настройка применяется к параметрам, относящимся к NMT81. Подробные сведения о работе приборов NMS8x, NMR8x и NRF81 приведены в соответствующих руководствах по эксплуатации.

 Следующие параметры можно проверить на дисплее, доступ к которому осуществляется через главное меню: Expert → Input/output → HART devices → HART Device(s) → NMT device config [название меню].

*Настройка параметров*

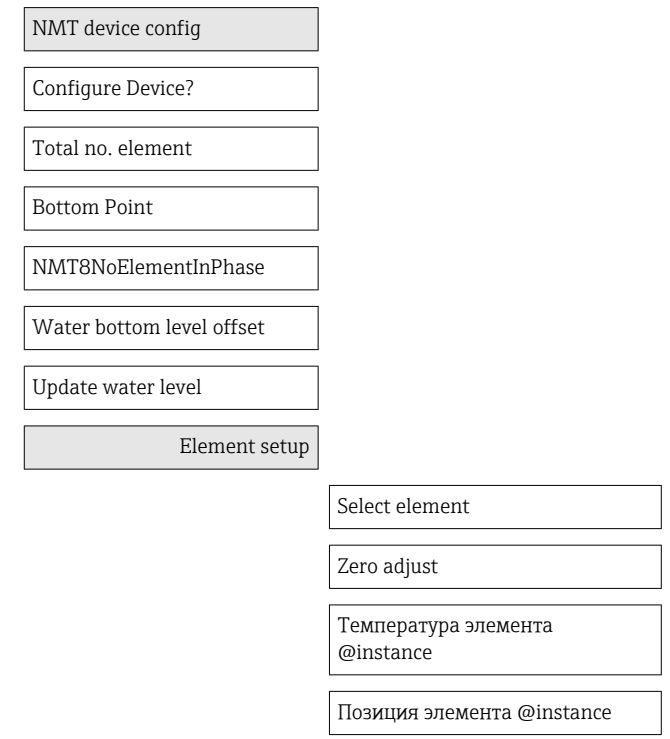

### Configure Device?

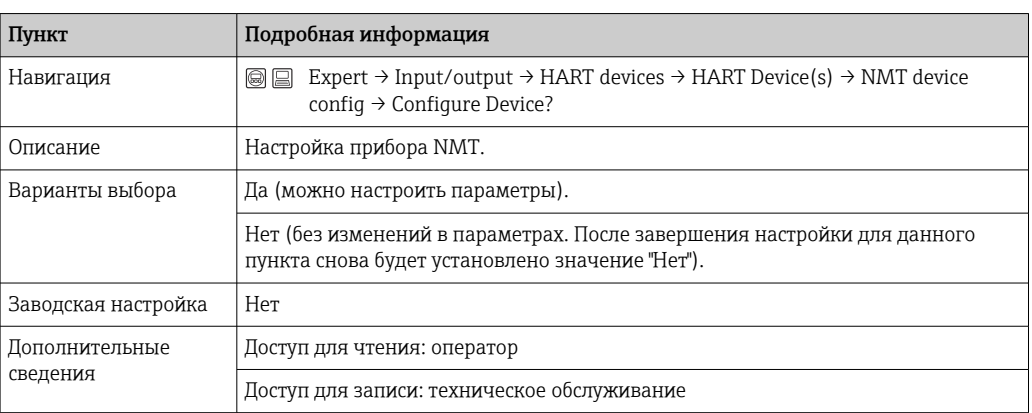

### Total no. element

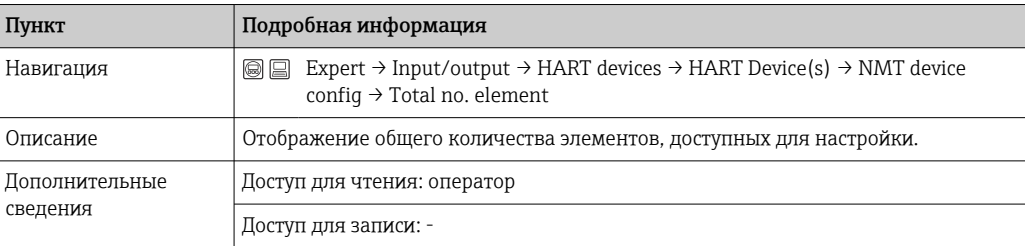

### Bottom Point

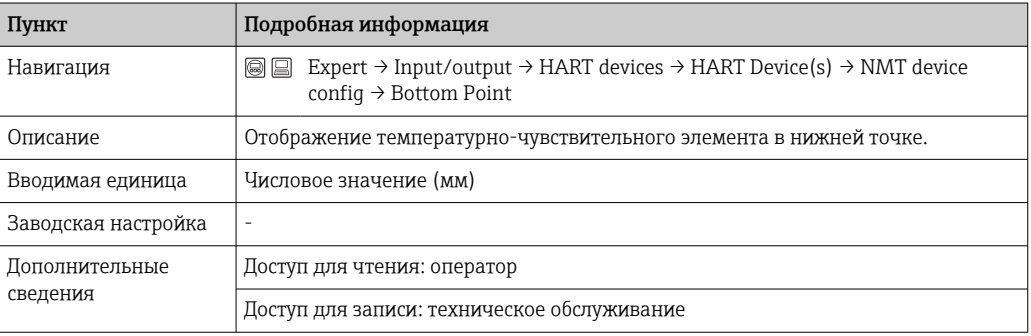

### NMT8NoElementInPhase

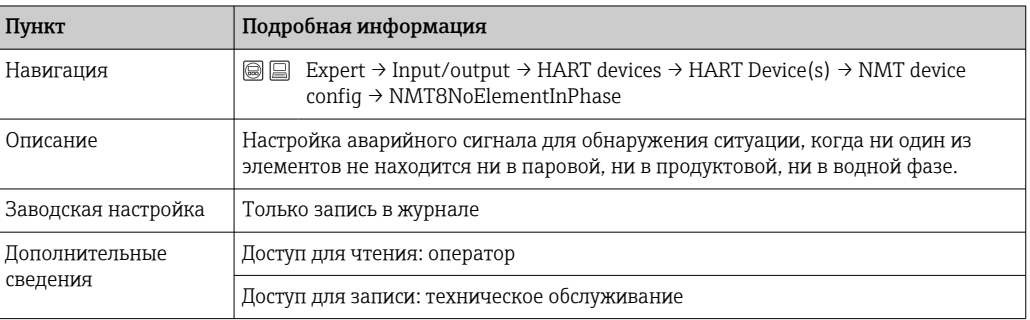

### Water bottom level offset

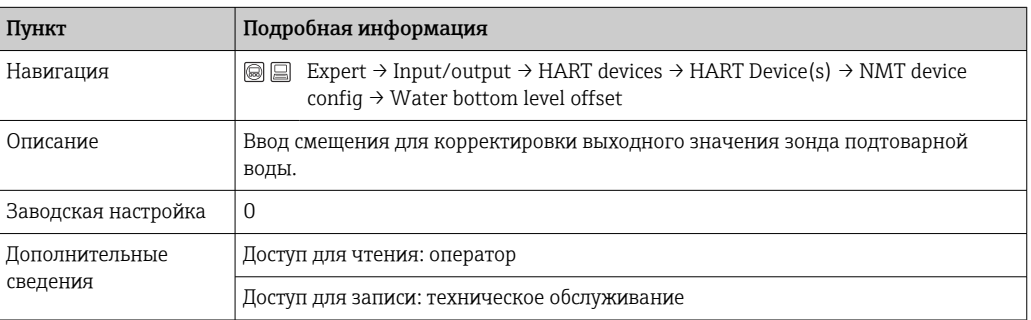

### Update water level

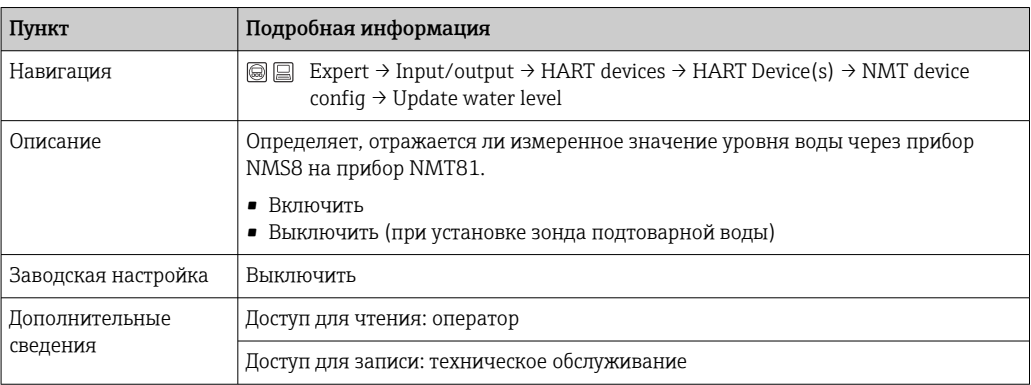

### Select element

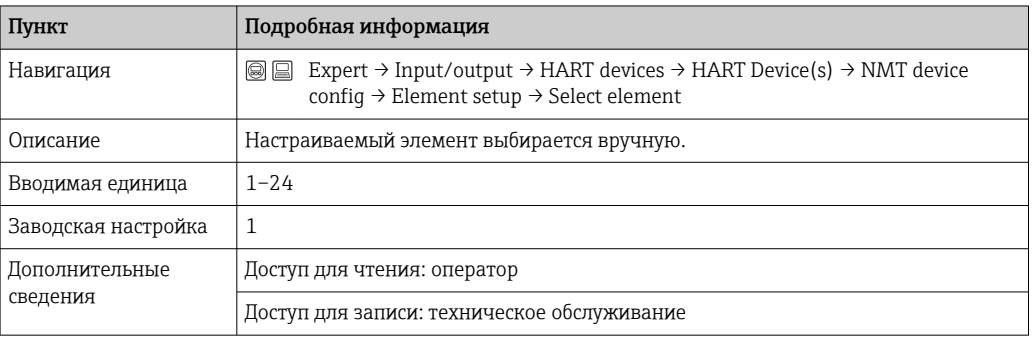

### Zero adjust

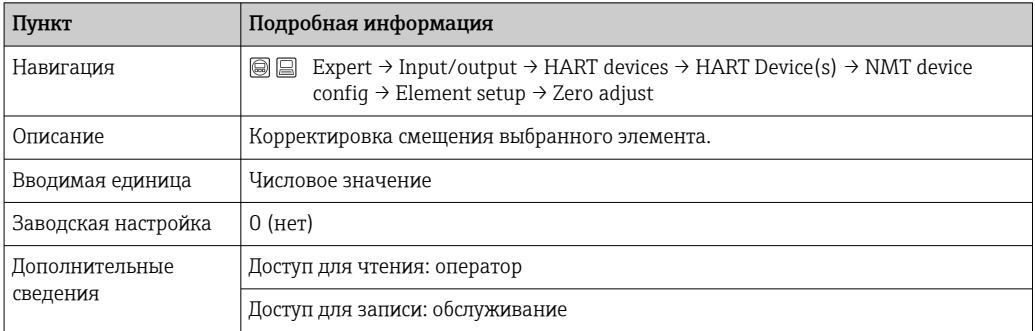

### Температура элемента 1 до 24

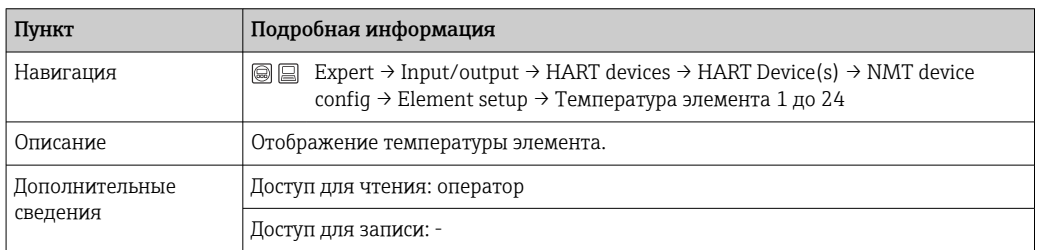

### Element 1 до 24 position

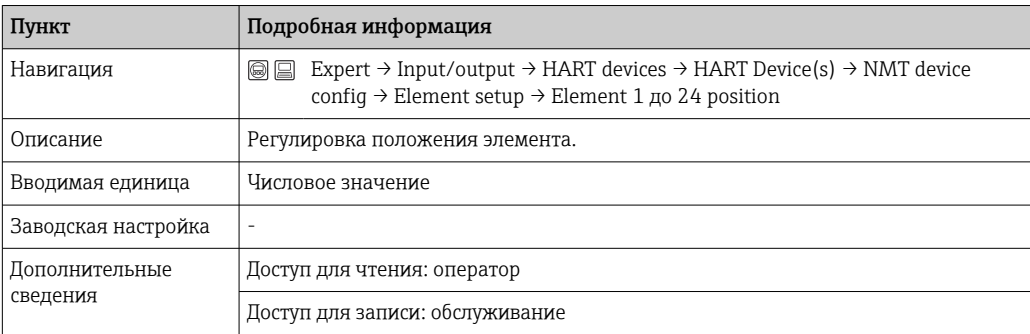

#### 7.8 Доступ к меню управления посредством управляющей программы

Доступ к меню управления возможен только в одном случае:

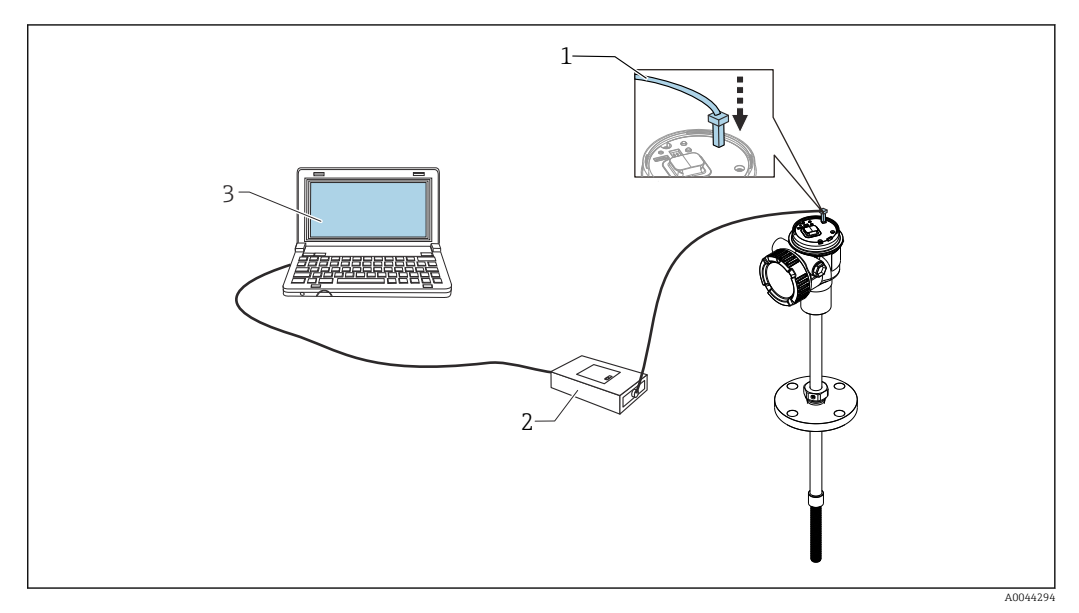

 $\boxtimes$  51 Управление посредством сервисного интерфейса

- $\mathcal{I}$ Сервисный интерфейс (CDI - единый интерфейс доступа к данным, разработанный компанией Endress+Hauser)
- $\overline{2}$ Commubox FXA291, FXA195 (модель с интерфейсом HART)
- Компьютер с управляющей программой FieldCare и CDI Communication FXA291 или FXA195 (модель с  $\overline{3}$ интерфейсом HART) COM DTM

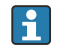

### Функция "Сохранить / восстановить"

После сохранения конфигурации прибора на компьютер сохраните данные на нем с помощью функции "Сохранить / восстановить" (перейдите к пункту: Руководство  $\rightarrow$  Импорт / Экспорт  $\rightarrow$  Сохранить / восстановить) в программе FieldCare  $\rightarrow \blacksquare$  74, прибор необходимо перезапустить с помощью следующего параметра:

Система  $\rightarrow$  Управление прибором  $\rightarrow$  Сброс параметров прибора $\rightarrow$  Перезапуск прибора

Это позволит обеспечить корректность работы прибора после восстановления.

#### 7.8.1 Установление соединения между FieldCare и прибором

- 1. Убедитесь в том, что установлен Prothermo NMT8x DTM, и при необходимости обновите каталог DTM.
	- Имя данных может быть или будет изменено или обновлено в любое время. Найдите аналогичное имя с помощью программы FieldCare.
- 2. Создайте в FieldCare новый проект.

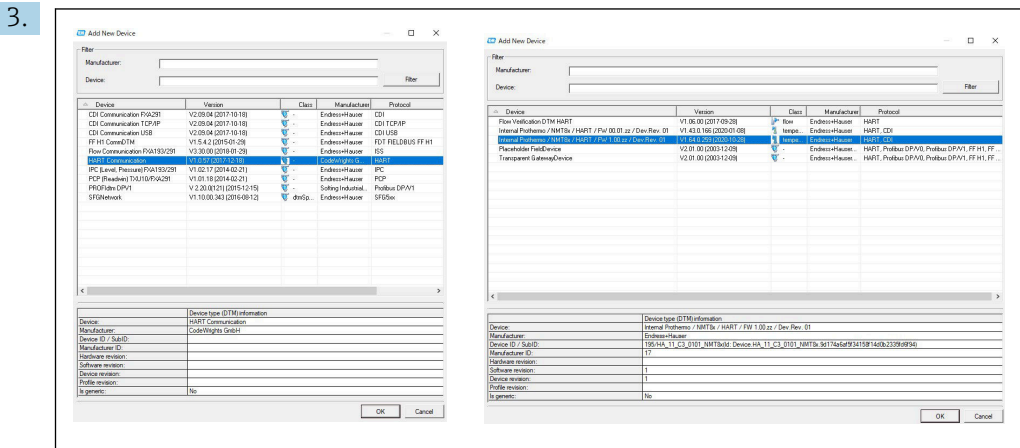

Добавьте новые устройства: HART и CDI Communications прибора Prothermo NMT8x.

• При наличии соединения CDI рекомендуется его установить, так как скорость соединения способствует более плавной работе DTM.

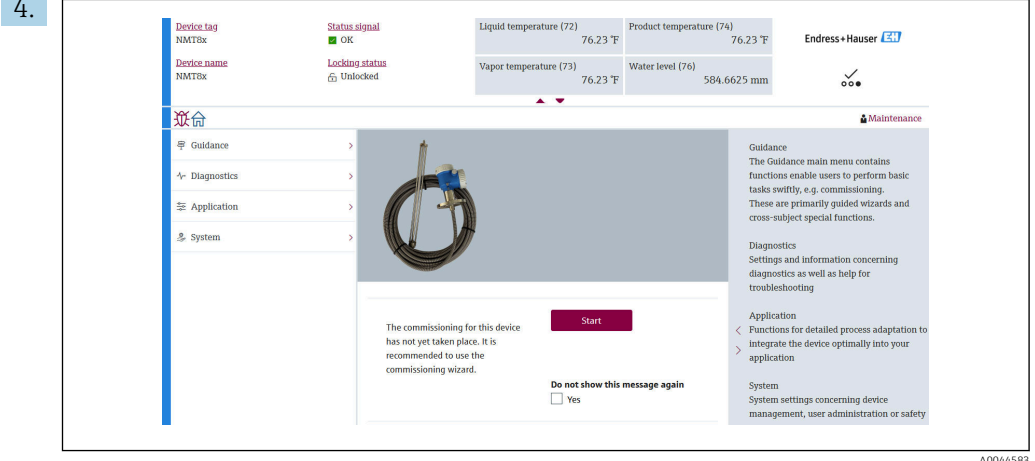

■ 52 Обзор структуры в программе FieldCare

Выберите Prothermo NMT8x и откройте данные DTM в программе FieldCare двойным щелчком мыши.

• Прибор настроен и отображает начальный экран.

#### Функция "Сохранить / восстановить"

H

После сохранения конфигурации прибора на компьютер сохраните данные на нем с помошью функции "Сохранить / восстановить" (перейдите к пункту: Руководство  $\rightarrow$  Импорт / Экспорт  $\rightarrow$  Сохранить / восстановить) в программе  $FieldCare \rightarrow \text{ } \text{ } \text{ } 74$ 

# 8 Системная интеграция

# 8.1 Обзор файлов описания приборов (DTM)

Для подключения приборов к FieldCare по протоколу HART необходим файл описания прибора (DTM) со следующими параметрами:

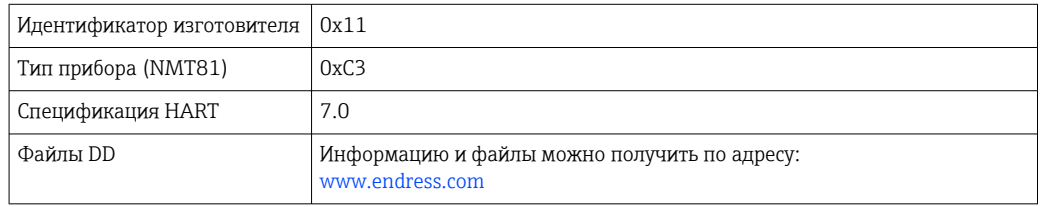

# 8.2 Измеряемые переменные, передача которых осуществляется по протоколу HART

На заводе-изготовителе с переменными прибора сопоставляются следующие измеряемые значения:

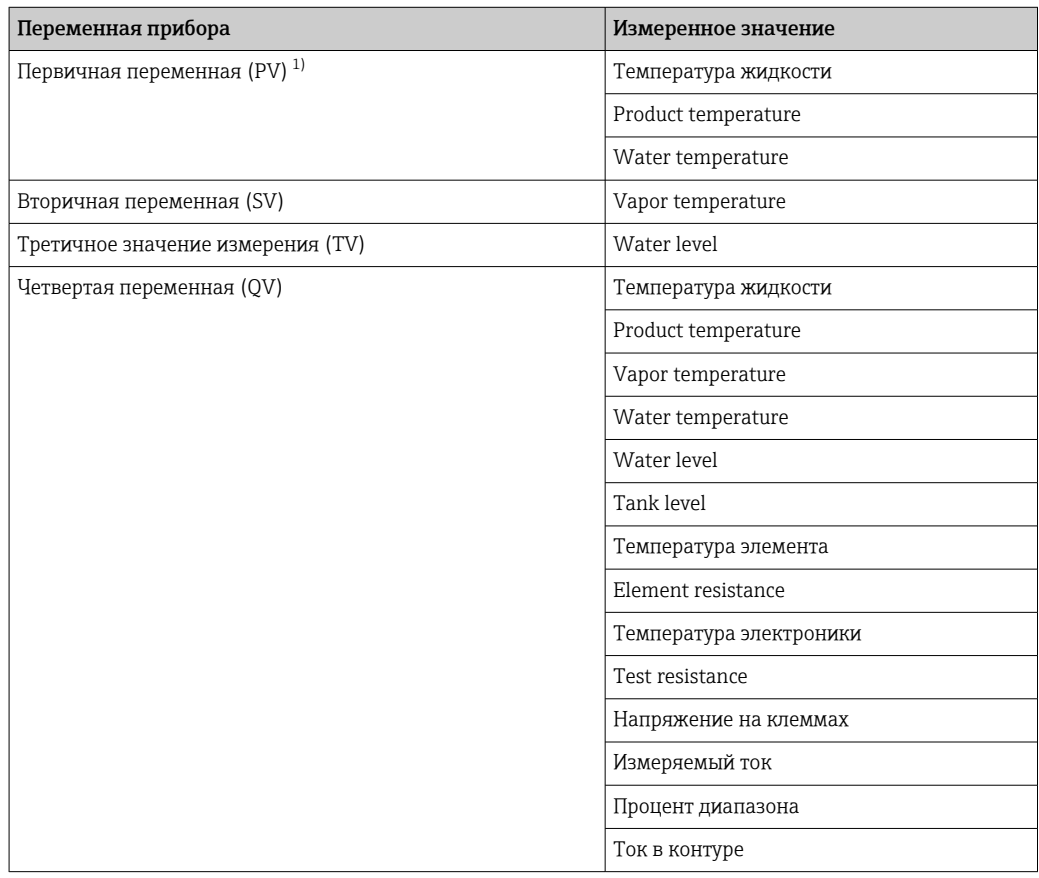

1) Переменная PV всегда относится к токовому выходу.

H

Сопоставление измеряемых значений с переменными прибора можно изменить в следующем подменю:

Применение → Выход HART → Выход HART

# <span id="page-67-0"></span>9 Ввод в работу

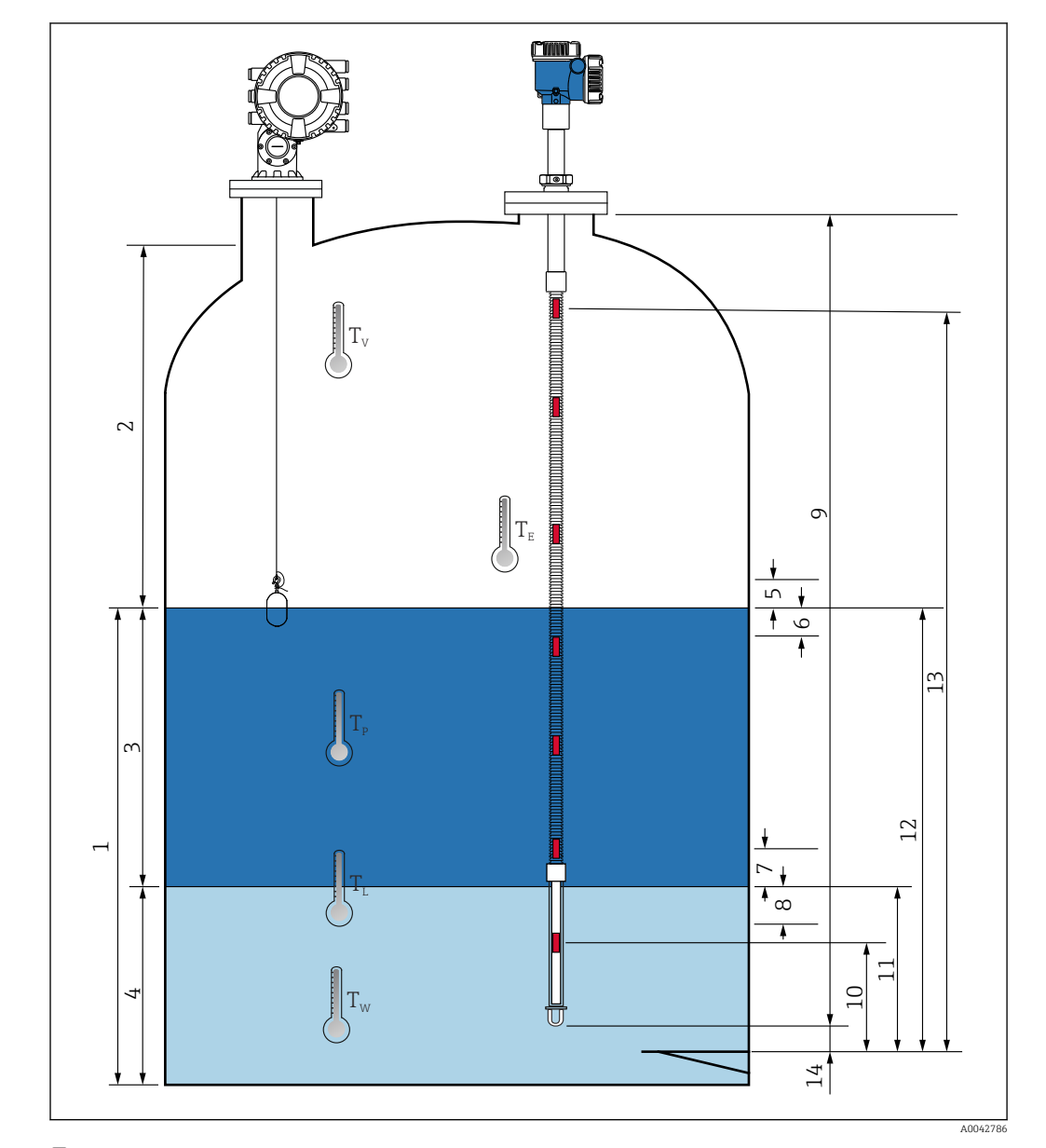

# 9.1 Термины, связанные с измерением температуры

 *53 Термины, связанные с монтажом NMT81*

- *Температура жидкости*
- *Vapor temperature*
- *Product temperature*
- *Water temperature*
- *Минимальная высота над уровнем в резервуаре (не покрывается измерительным элементом)*
- *Минимальная глубина под уровнем в резервуаре (покрывается измерительным элементом)*
- *Минимальная высота над уровнем воды (не покрывается измерительным элементом)*
- *Минимальная глубина под уровнем воды (покрывается измерительным элементом)*
	- *Длина зонда*
- *Положение 1-го элемента*
- *Water level*
- *Tank level*
- *Положение элемента n*
- *End of probe to zero distance*

# 9.2 Исходные настройки

В зависимости от характеристик прибора NMT81 необходимость в некоторых исходных настройках может отсутствовать.

В NMT81 не предусмотрена настройка языка меню или встроенных часов. Единственным языком меню в NMT81 является английский.

# 9.3 Начальный экран

В этом разделе кратко описаны категории элементов и их содержимое, а также рабочие операции. Более подробную информацию можно найти в следующих разделах.

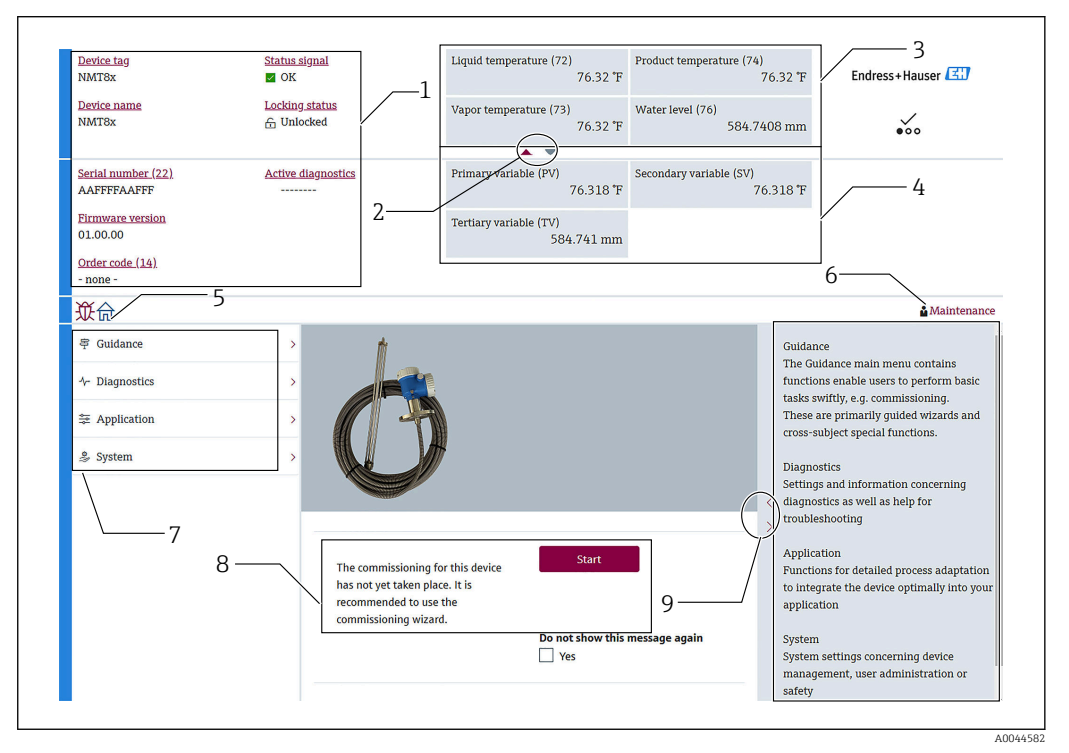

 *54 Начальный экран FieldCare*

- *1 Статус прибора*
- *2 Кнопки прокрутки информации вверх или вниз*
- *3 Верхняя область просмотра*
- *4 Нижняя область просмотра*
- *5 Кнопка домашней страницы*
- *6 Режим прибора*
- *7 Список меню управления*
- *8 Область настройки входного сигнала*
- *9 Кнопки прокрутки описания*

### 9.3.1 Верхняя и нижняя области просмотра

Расположение элементов в верхней [3] и нижней областях просмотра [4] можно изменить, перетаскивая элементы на экране, показанном выше.

Для категорий (PV) и (QV) элементы для отображения в верхней или нижней области просмотра можно выбрать в разделе «Настройки выхода» в рамках процедуры ввода в работу. Для категории (QV) элементы можно выбрать, но они не будут отображаться ни в верхней, ни в нижней области просмотра. Более подробною информацию о настройке верхней и нижней областей просмотра см. в следующем разделе: «Ввод в работу».

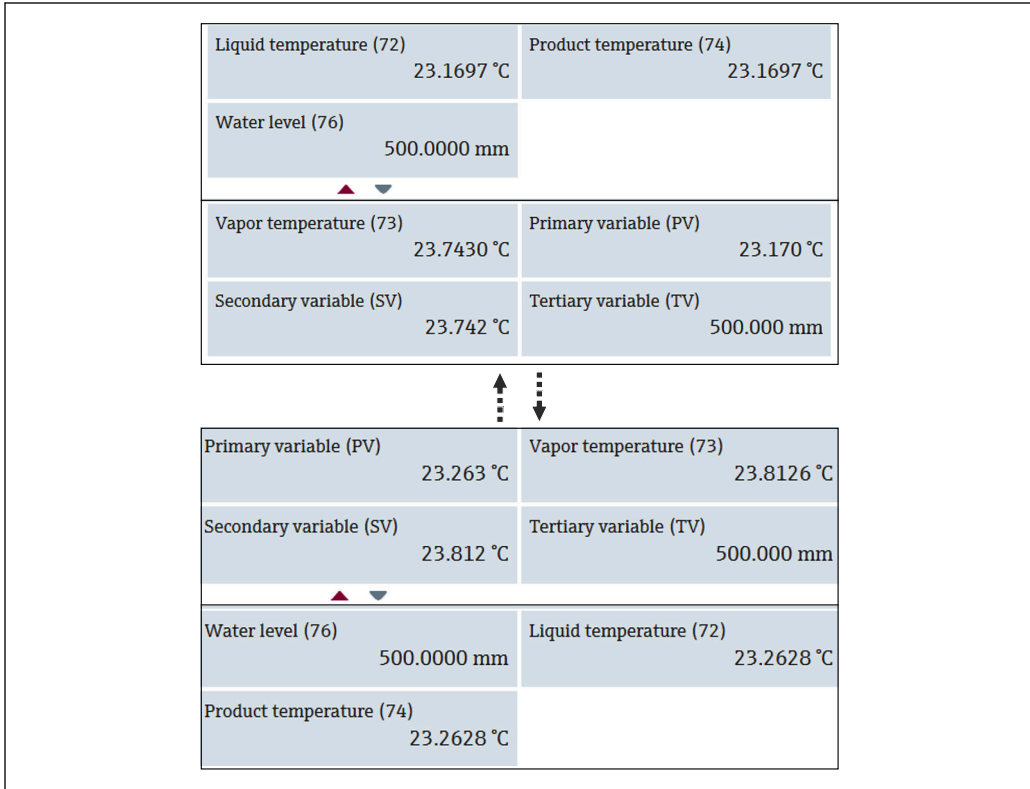

 *55 Верхняя и нижняя области просмотра*

A0044586

## <span id="page-70-0"></span>9.4 Руководство

Руководство состоит из трех частей: Ввод в работу, Калибровка и Импорт / Экспорт, однако в этом разделе описаны только Ввод в работу и Импорт / Экспорт. Мы рекомендуем, чтобы калибровку выполнял сервисный персонал компании E+H, поэтому процедуры калибровки не описаны в руководстве по эксплуатации.

### 9.4.1 Ввод в работу

Ввод в работу означает выполнение начальных настроек, необходимых для измерений. Ввод в работу NMT81 требуется перед первым открытием DTM.

#### Ввод в работу: процедура

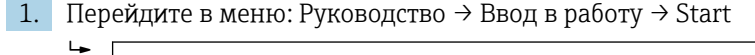

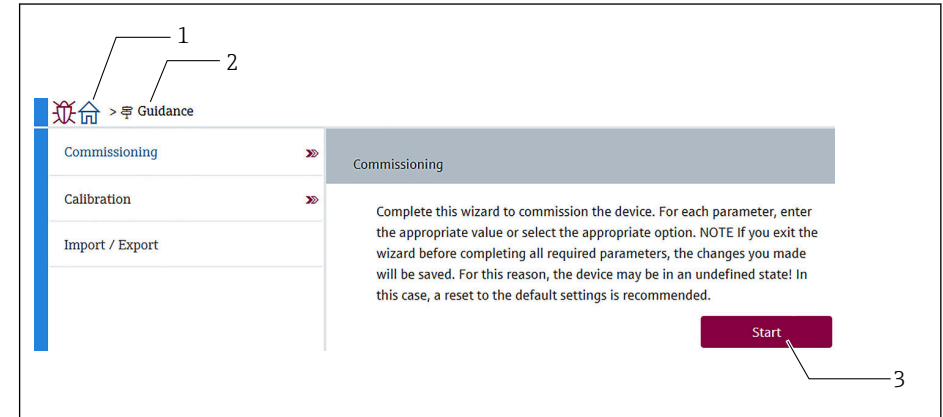

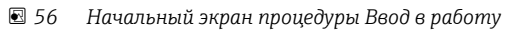

- *1 Кнопка домашней страницы*
- *2 Меню управления: Руководство*
- *3 Кнопка пуска*

 $\overline{L}$ 

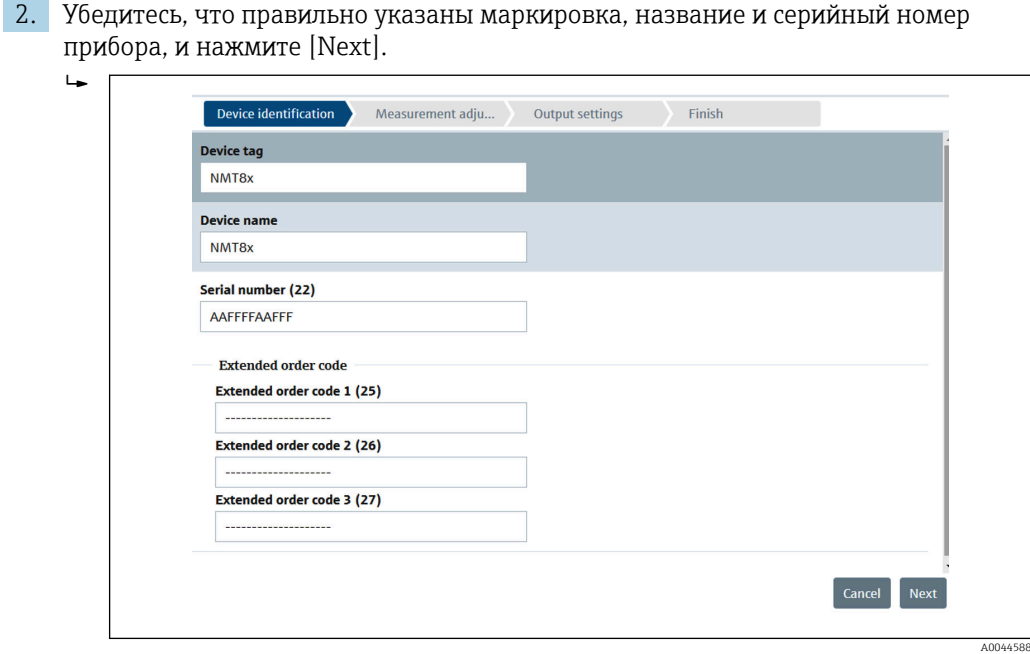

 *57 Экран идентификации прибора*

A0044587

3. Убедитесь в правильности значений Короткий тег HART, Код даты HART, Дескриптор HART и нажмите [Next].

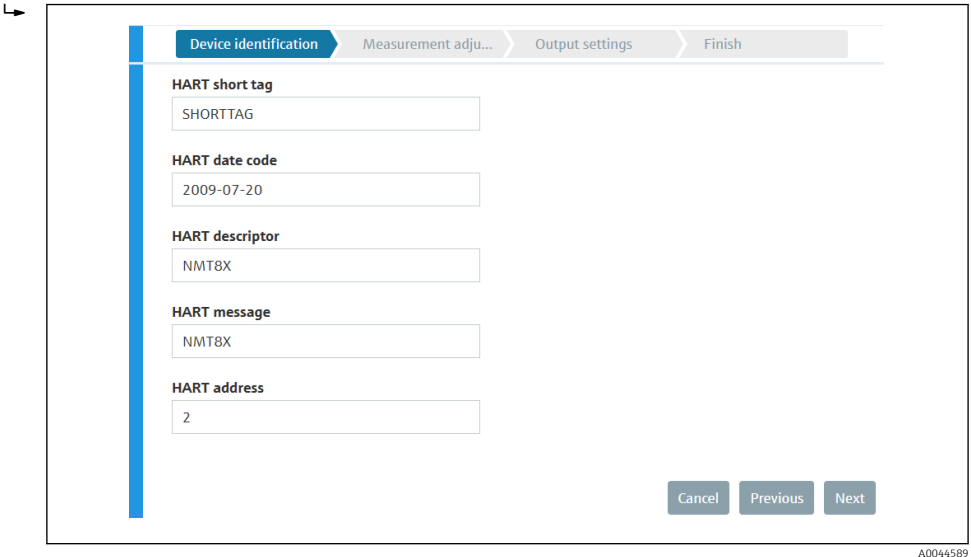

 *58 Экран идентификации прибора 2*

 $\overline{L}$ 

4. Выберите единицу измерения температуры: °C, °F или K и единицу измерения расстояния: мм, см, м, дюймы или футы.

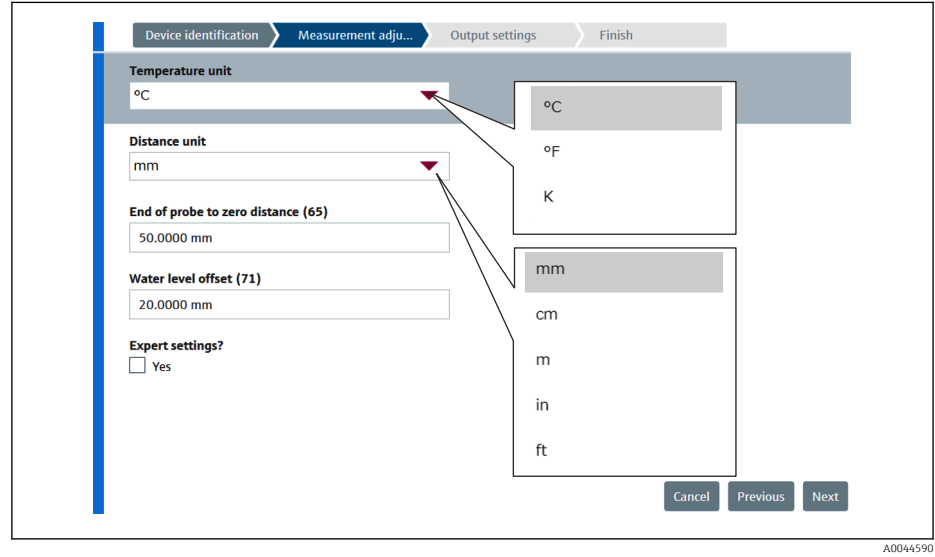

 *59 Экран настройки единиц измерения*

Если для параметра Expert установлено [Yes], переходите к следующий шаг; в противном случае следующий шаг необходимо пропустить.
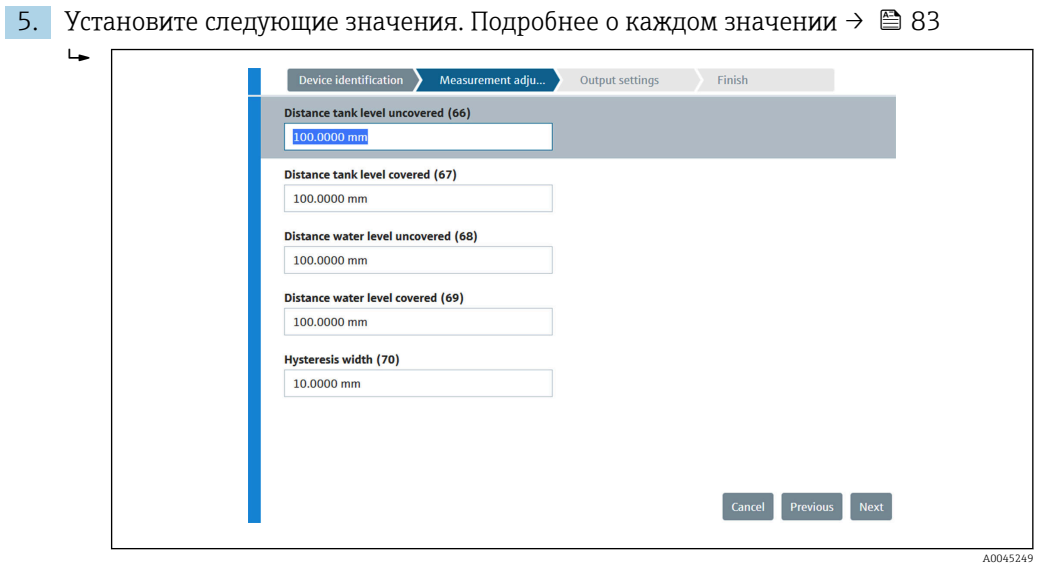

 *60 Экран настройки единиц измерения 2*

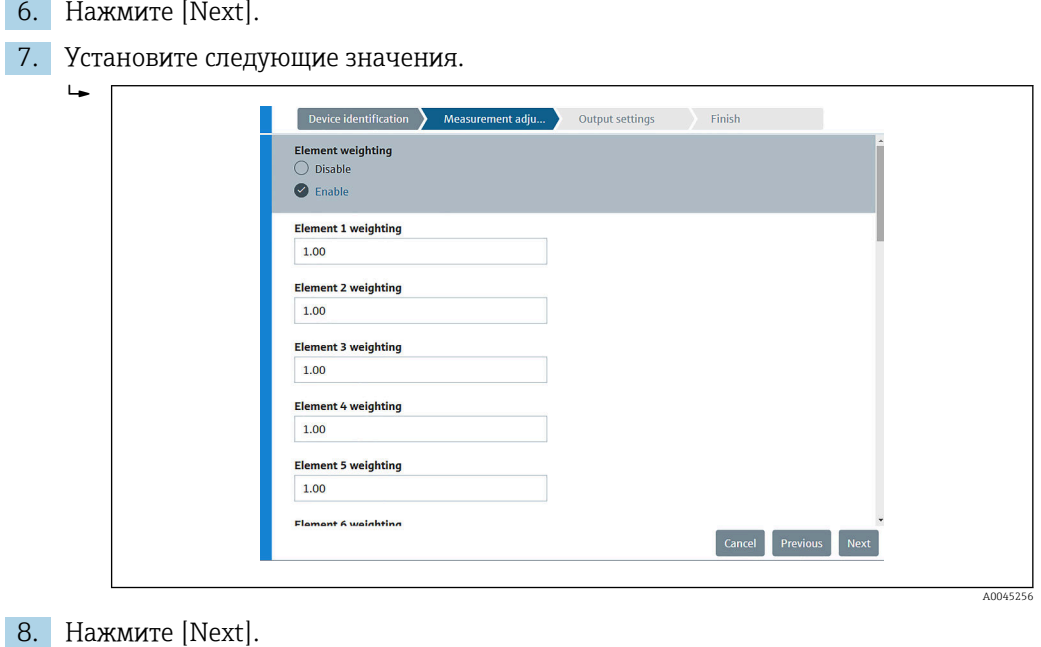

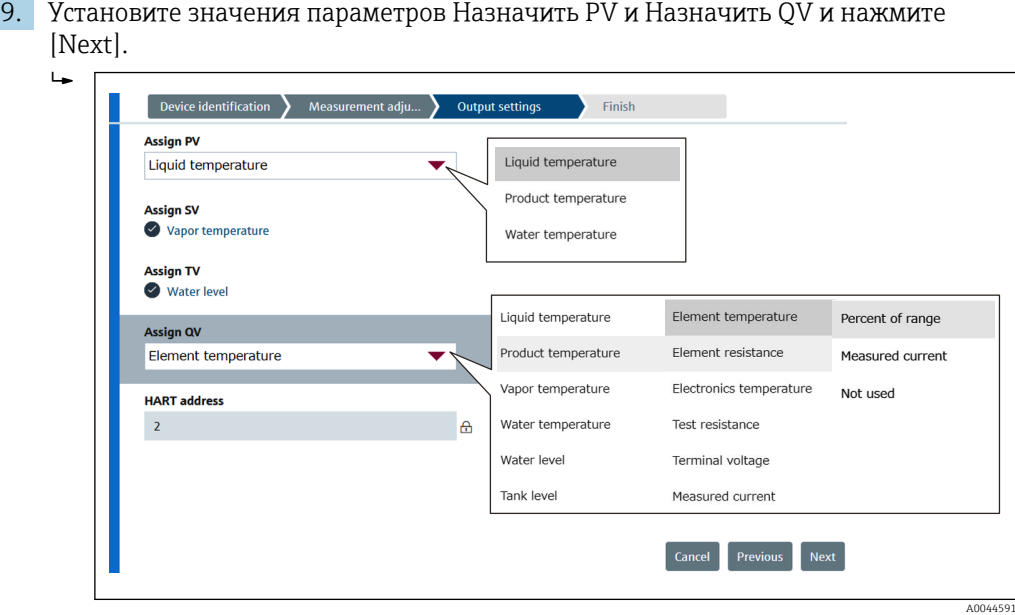

 *61 Экран настройки выхода*

Элементы, выбранные на этом экране, будут отображаться в верхней или нижней области просмотра на начальном экране (подробнее  $\rightarrow \blacksquare$  70)

10. Для завершения нажмите [Finish].

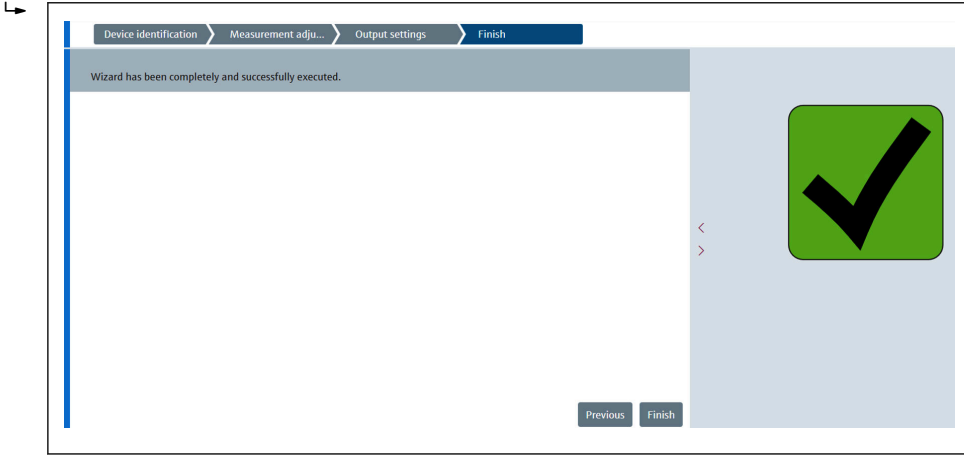

 *62 Экран завершения настройки*

На этом процедура ввода в работу завершена.

## 9.4.2 Импорт / Экспорт

На экране Импорт / Экспорт необходимо установить или подтвердить три параметра.

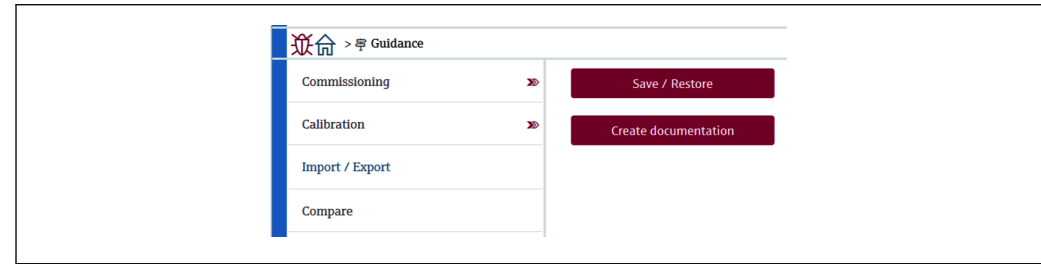

 *63 Экран Импорт / Экспорт*

A0044924

A0044592

### Сохранение/восстановление

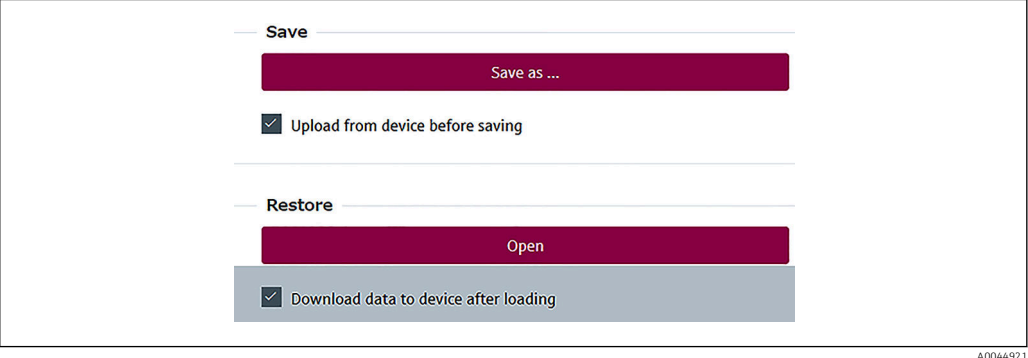

 *64 Экран «Сохранение/восстановление»*

Save (сохранить): информация с NMT81 сохраняется на компьютер.

Информацию о записываемых параметрах, связанных с измерениями прибора, можно сохранить только на ПК.

### Процедура сохранения

- 1. Нажмите [Save / Restore].
- 2. Перед сохранением выберите опцию выгрузки данных с прибора (Upload from the device), чтобы сохранить все имеющиеся в памяти прибора значения.
- 3. Нажмите [Save as] (сохранить как).
- 4. Укажите путь для сохранения.
- 5. Введите имя файла.
- 6. Нажмите [Save].
	- **-** Будет создан файл в формате .deh.

На этом процедура сохранения завершена.

Restore (восстановить): информация с ПК возвращается на NMT81.

### Процедура сохранения

- 1. Нажмите [Save / Restore].
- 2. Выберите опцию [Download data to device after loading] (передать данные на прибор после загрузки).
	- При восстановлении данных без выбора этой опции информация будет обновлена только в программе FieldCare, но не будет отправлена на ведущие устройства.

Восстановление данных без выбора опции передачи используется в автономном режиме.

- 3. Нажмите [Open].
- 4. Выберите нужный файл.
	- Начнется процедура восстановления.

На этом процедура восстановления завершена.

### Создание документации

Перечень всех параметров будет сохранен в файл PDF.

A0044925

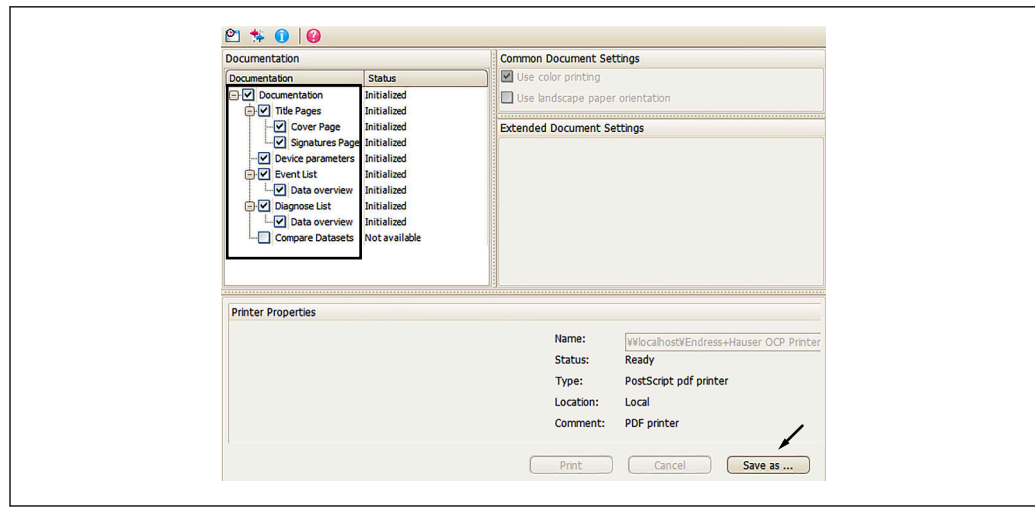

 *65 Экран создания документации*

### Процедура создания документации

- 1. Нажмите [Create documentation] (создать документацию).
- 2. Выберите необходимые элементы в окне Documentation.
	- По умолчанию выбраны все элементы.
- 3. Нажмите [Save as] (сохранить как).
- 4. Укажите путь для сохранения.
- 5. Введите имя файла.
- 6. Нажмите [Save].
	- Будет создан файл в формате PDF.

На этом процедура создания документации завершена.

## 9.4.3 Сравнить

На экране Сравнить необходимо установить или подтвердить четыре параметра. Опция Сравнить наборы данных позволяет легко сравнить:

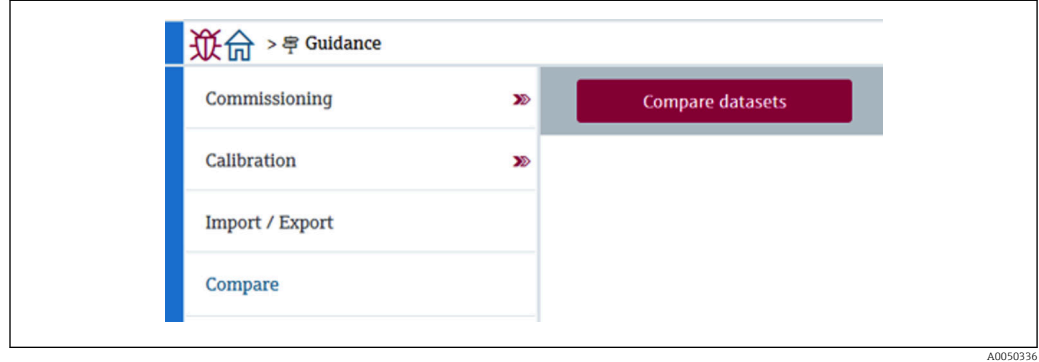

 *66 Экран Сравнить*

- автономные и онлайн-данные;
- автономные данные и сохраненные данные в файле для восстановления;
- онлайн-данные и сохраненные данные в файле для восстановления;
- данные двух сохраненных файлов для восстановления.

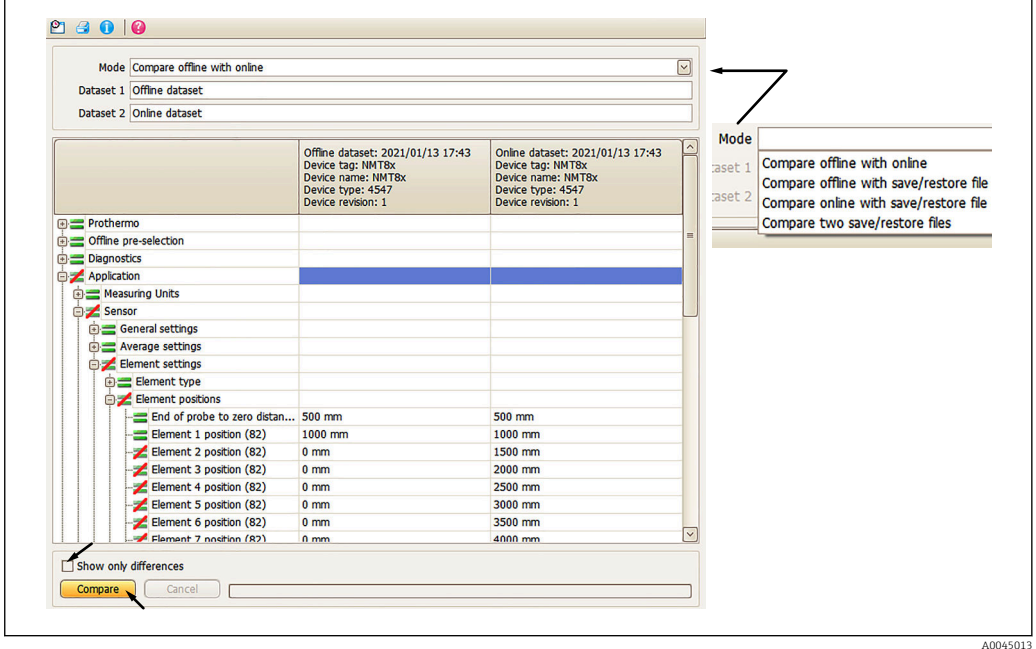

 *67 Экран сравнения наборов данных*

### Процедура сравнения наборов данных

- 1. Нажмите [Compare datasets].
- 2. Выберите один из вариантов выше.
- 3. При необходимости выберите [Show only differences] (показать только различия).
- 4. Нажмите [Сравнить].
	- Начнется сравнительный анализ, результат которого отобразится в окне с красной диагональной линией.

На этом процедура сравнения наборов данных завершена.

### 10 **Управление**

В данном разделе описаны только процедуры, связанные с областью применения и эксплуатацией системы. Выполняемые процедуры основаны на руководстве по эксплуатации FieldCare.

- Руководство (Ввод в работу)
- Диагностика

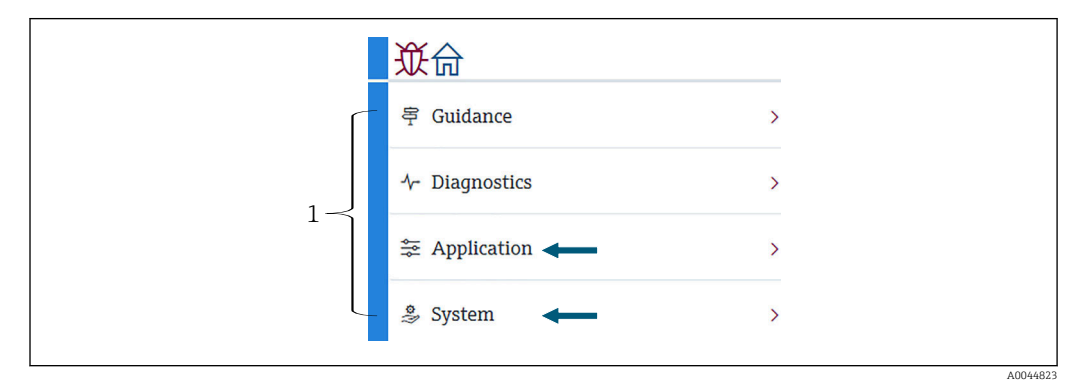

868 Начальный экран FieldCare

 $\overline{1}$ Список меню управления

#### $10.1$ Режим совместимости NMT53x и NMT81

В NMT81 имеются различные коды устройств HART в зависимости от условий измерения. NMT81 можно переключить в режим совместимости с NMT53x, в котором прибор работает как NMT53x, но только с базовыми функциями. Когда выбран режим NMT53x, прибор можно подключить к FieldCare, перейдя в режим NMT81 с помощью DIP-переключателя. → ■ 54

После переключения в режим совместимости и сброса NMT81 перезагрузится с учетом выбранного режима (см. ниже).

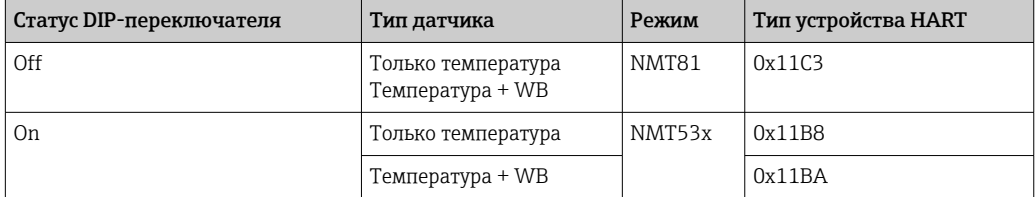

• В режиме NMT53х прибор нельзя подключить к программе FieldCare NMT81  $|\mathbf{f}|$ или NMT53x.

• Режим совместимости с NMT53х поддерживает только ограниченный набор функций и параметров; подробную информацию можно получить в региональном торговом представительстве Endress+Hauser.

A0044822

# 10.2 Применение

В разделе Применение можно установить ряд основных параметров. Здесь имеется четыре элемента. В этом разделе описана процедура последовательной настройки каждого из них. Более подробную информацию см. в руководстве «Описание параметров прибора».

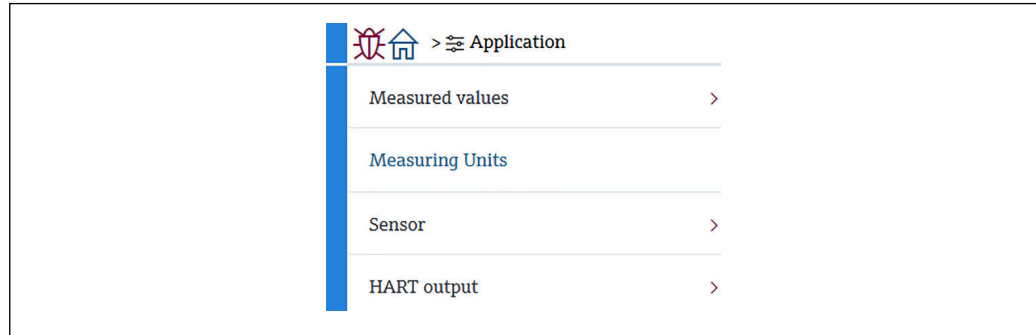

 *69 Применение: начальный экран*

## 10.2.1 Измеренные значения

На экране Измеренные значения следует подтвердить значения пяти параметров.

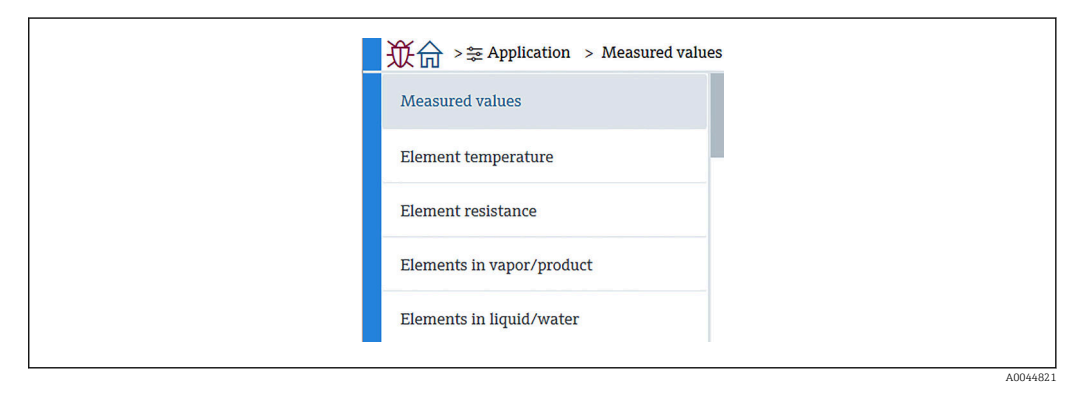

 *70 Экран Измеренные значения*

### Элементы экрана Измеренные значения

Проверьте приведенные ниже параметры и убедитесь в правильности значений температуры, уровня и других параметров.

- 72: Температура жидкости
- 73: Vapor temperature
- 74: Product temperature
- 75: Water temperature
- 76: Water level
- 77: Tank level
- Test resistance
- Ток на клеммах
- Напряжение на клеммах 1
- Water bottom frequency ratio

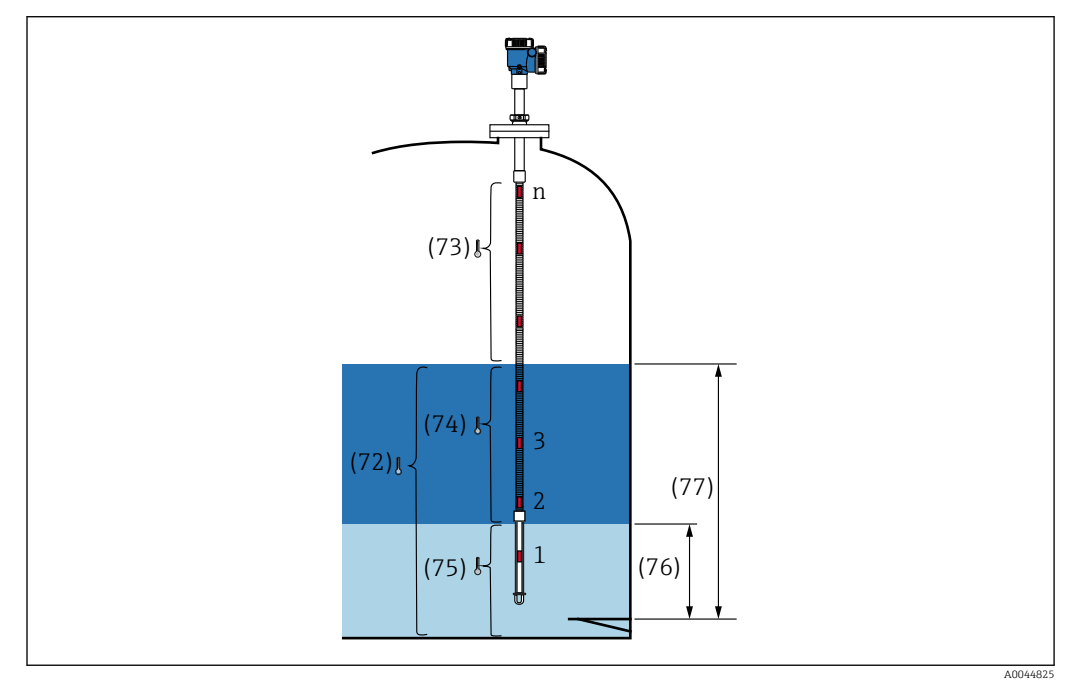

 *71 Измеренные значения*

### Температура элемента

На экране температуры элементов показана температура и положение каждого элемента. Убедитесь в правильности всех отображаемых значений.

- 82: Позиция элемента 1–24
- 83: Температура элемента 1–24

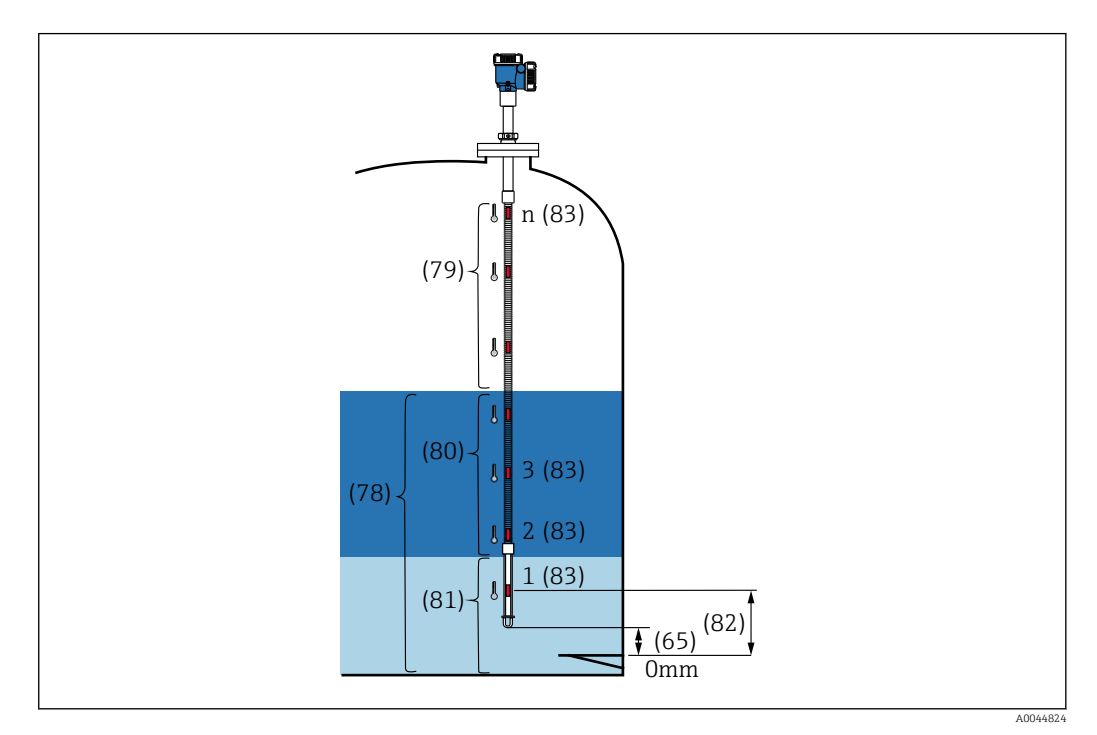

 *72 Температура элемента*

### Element resistance

На экране Element resistance показано сопротивление и положение каждого элемента. Убедитесь в правильности всех значений сопротивления.

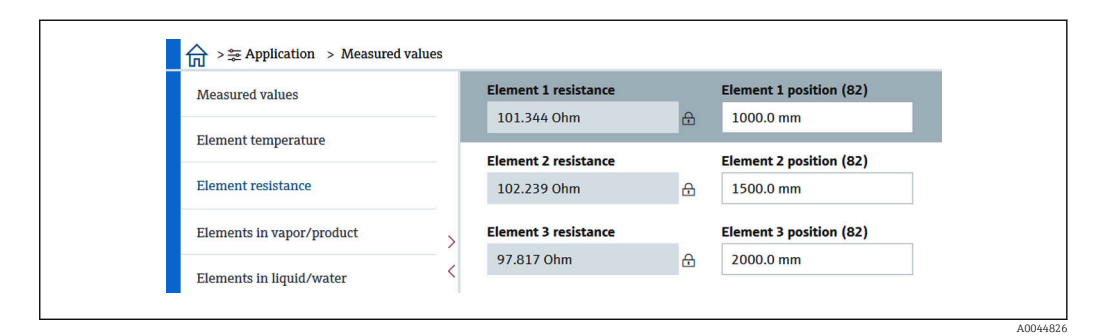

 *73 Экран Element resistance*

### Elements in vapor /Elements in product

В разделах Elements in vapor/Elements in product (элементы в паровой фазе/ продукте) показаны элементы, используемые для расчета средней температуры пара и средней температуры продукта. Все элементы выше уровня продукта считаются элементами в паровой фазе. Дефектные элементы также пропускаются.

Неиспользуемые сопротивления ElementX отображаются в виде NaN Ом.

- 79: Elements in vapor
- 80: Elements in product

### Elements in liquid / Elements in water

В разделе Element in liquid (элементы в жидкости) отображаются элементы, используемые для расчета средней температуры жидкости и воды. Значение всех элементов отображаются как уровень в резервуаре. Дефектные элементы пропускаются.

- 78: Elements in liquid
- 81: Elements in water

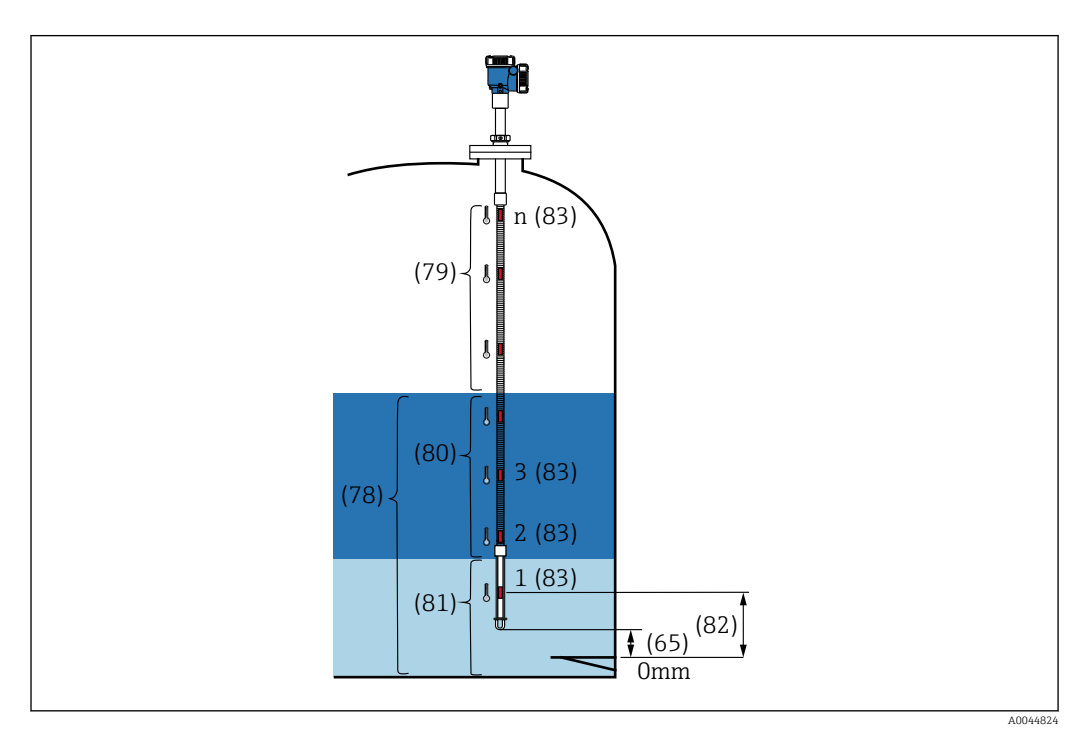

 *74 Температура элемента*

### 10.2.2 Единицы измерения

На экране Единицы измерения устанавливаются единицы измерения температуры и длины. Выберите необходимую единицу измерения.

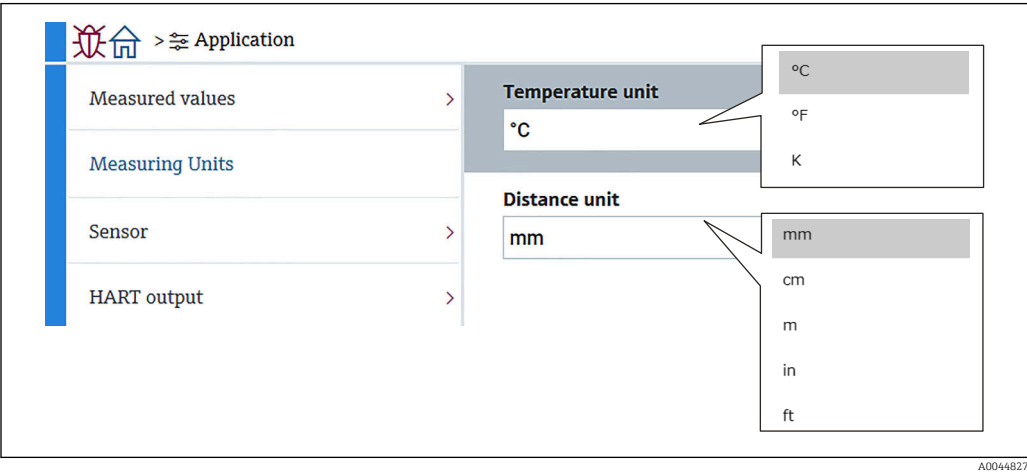

 *75 Экран Единицы измерения*

## <span id="page-82-0"></span>10.2.3 Сенсор

На экране Сенсор необходимо установить или подтвердить шесть параметров.

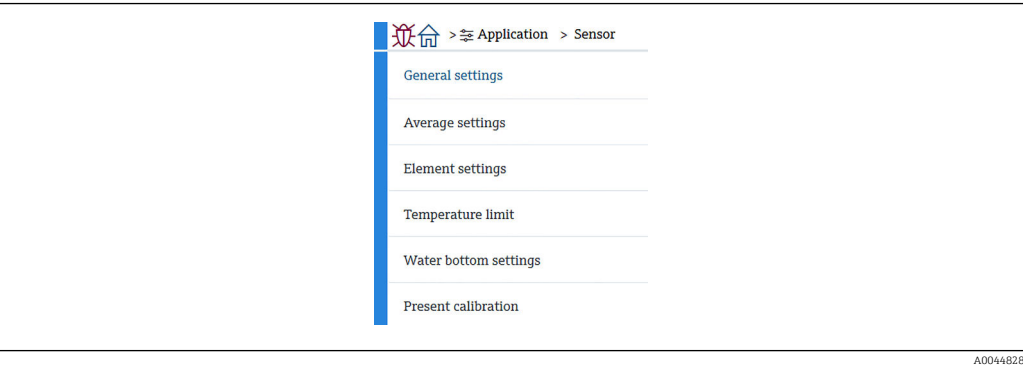

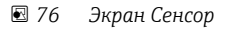

### Общие настройки

На экране Общие настройки необходимо установить или подтвердить три параметра.

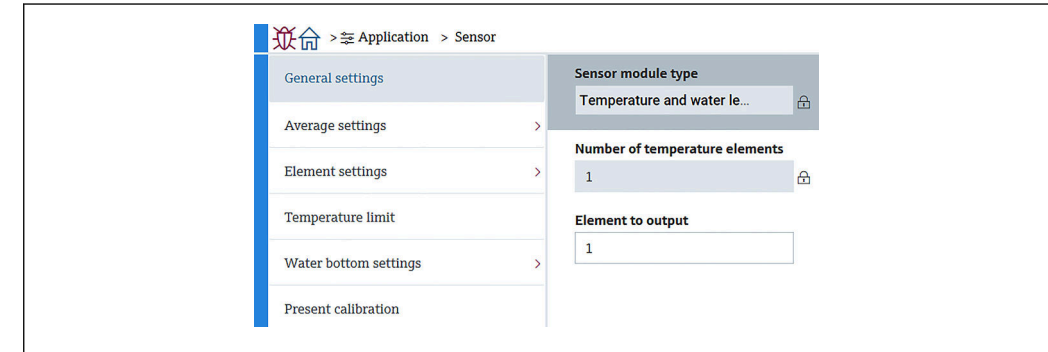

- *77 Экран Общие настройки*
- Тип модуля сенсора: можно подтвердить с учетом ваших рабочих условий.
- Number of temperature elements: можно подтвердить с учетом ваших рабочих условий.
- Element to output: элемент, который может отображаться на дисплее и выводиться как QV (четвертичная динамическая переменная).

### Average settings

На экране Average settings необходимо установить или подтвердить три параметра.

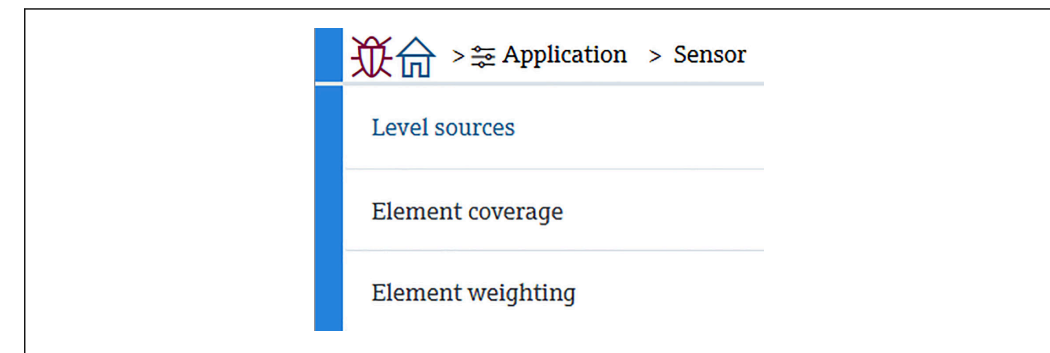

 *78 Экран Average settings*

A0044833

A0044829

A0044834

### *Tank level source / Water level source*

Уровень в резервуаре (уровень жидкости) и уровень воды играют важную роль в правильном измерении средней температуры, и важно правильно определить параметр источника сигнала уровня, выбрав один из двух указанных ниже вариантов.

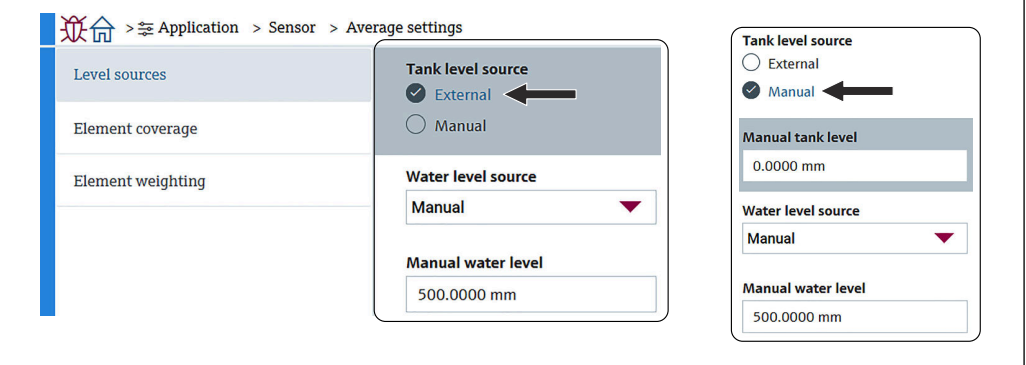

 *79 Экран Tank level sourceWater level source*

- External: значения уровня поступают с внешнего устройства.
- Manual: значение уровня устанавливается вручную.

Если по какой-либо причине требуется тест WB, используется режим Manual.

- 1. Выберите Manual и нажмите [Enter].
- 2. Выберите Manual из выпадающего меню на экране Water level source.
- 3. Введите уровень воды (Manual water level).
- 4. Введите требуемое значение Manual water level.

*Element coverage (покрытие измерительных элементов)*

На экране Element coverage необходимо установить или подтвердить пять параметров.

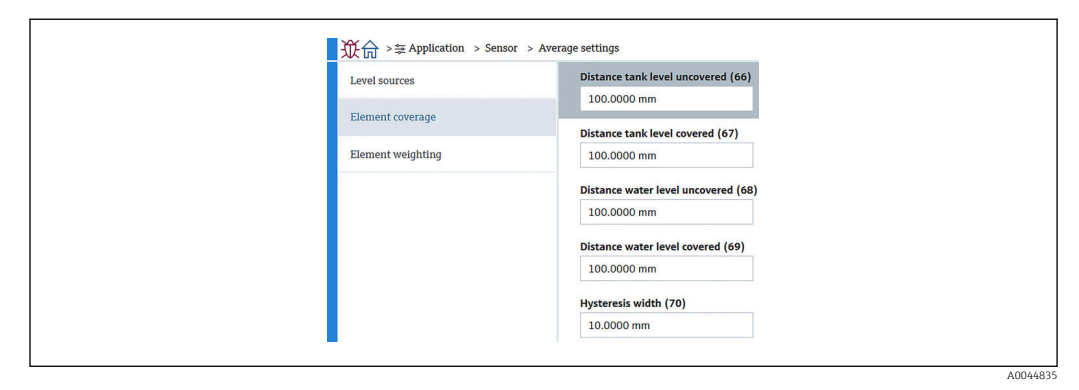

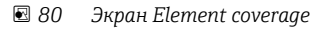

• 66 (Distance tank level uncovered): расстояние от уровня жидкости, определяющее, должен ли элемент над уровнем жидкости быть учтен в расчете среднего значения температуры пара.

Диапазон настройки: 0,0000 до 999,9999

• 67 (Distance tank level covered): расстояние от уровня жидкости, определяющее, должен ли элемент ниже уровня жидкости быть учтен в расчете среднего значения температуры жидкости.

Диапазон настройки: 0,0000 до 999,9999

- 68 (Distance water level uncovered): расстояние от уровня воды, определяющее, должен ли элемент над уровнем воды быть учтен в расчете среднего значения температуры продукта. Диапазон настройки: 0,0000 до 999,9999
- 69 (Distance water level covered): расстояние от уровня воды, определяющее, должен
- ли элемент ниже уровня воды быть учтен в расчете среднего значения температуры воды.

Диапазон настройки: 0,0000 до 999,9999

 $\bullet$  70 (Hysteresis width): расстояние, на котором элементы исключаются из среднего значения температуры для каждой фазы. Расстояние, которое используется для исключения элементов, получают путем вычитания ширины гистерезиса из значений 66, 67, 68 и 69

Диапазон настройки: 0,0000 до 999,9999

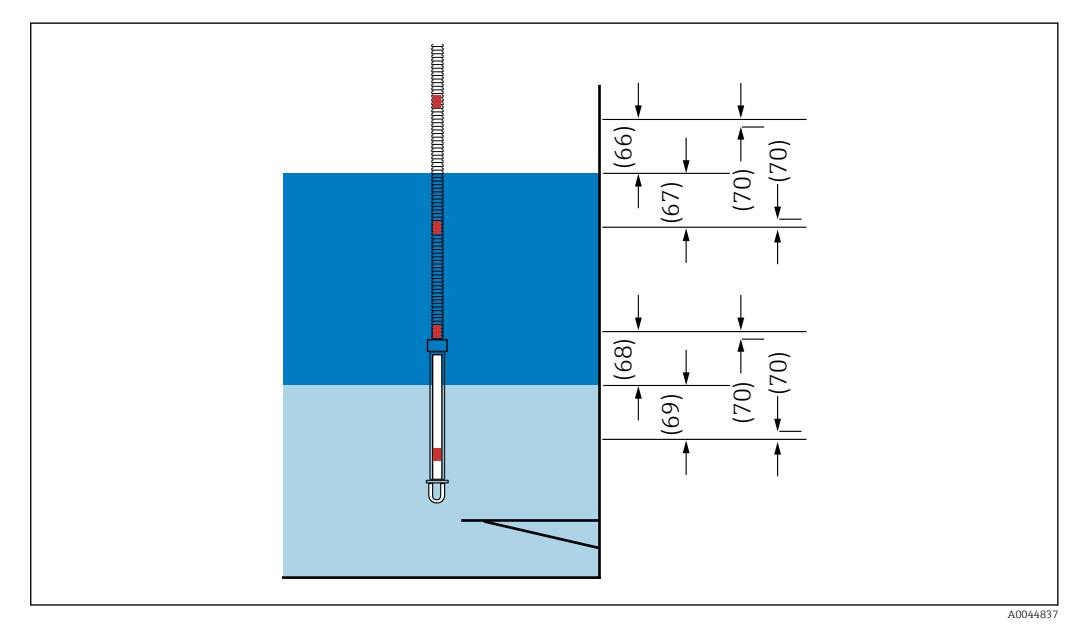

 *81 Схема покрытия элементов*

### *Element weighting*

Если включить весовые коэффициенты для элементов, расчет средней температуры можно адаптировать к различным формам резервуаров. Disable означает отключение функции весовых коэффициентов.

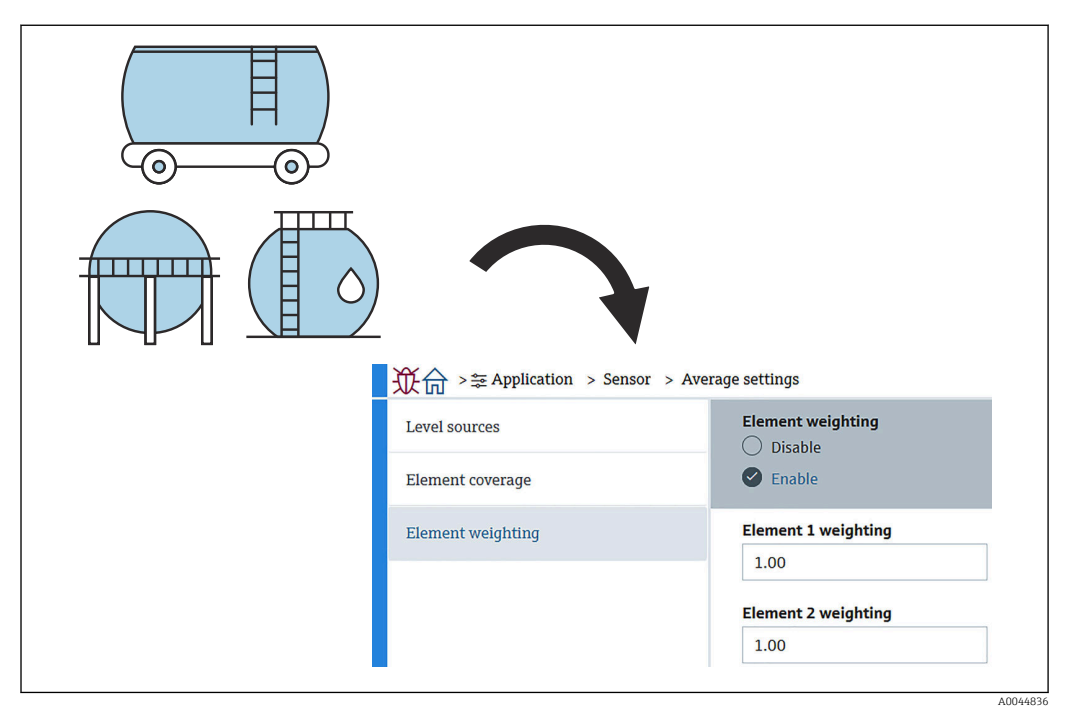

 *82 Экран Element weighting*

Расчет средней температуры

Для расчета различных средних температур используются следующие формулы/ методы расчета:

- Средняя температура пара
- Средняя температура жидкости
- Средняя температура продукта (рабочей среды)
- Средняя температура воды

Формула с использованием весовых коэффициентов выглядит следующим образом.

$$
T_{\textrm{\tiny average}} = \underbrace{W_{\textrm{\tiny ElementA}}\star T_{\textrm{\tiny ElementA}}+W_{\textrm{\tiny ElementB}}\star T_{\textrm{\tiny ElementB}}+\text{``+}W_{\textrm{\tiny ElementZ}}\star T_{\textrm{\tiny ElementZ}}}_{W_{\textrm{\tiny ElementA}}\,+\,W_{\textrm{\tiny ElementB}}\,+\text{``-}W_{\textrm{\tiny ElementZ}}}
$$

A0044838

*Стандартный расчет без весовых коэффициентов*

Воспользуйтесь формулой выше, заменив W на 1.

Независимо от формы резервуара, средняя температура рассчитывается по формуле:

(T1 + T2 + T3) / количество элементов в жидкой фазе = средняя температура  $(3,5 \text{ °C } (38,3 \text{ °F}) + 3,0 \text{ °C } (37,4 \text{ °F}) + 2,0 \text{ °C } (35,6 \text{ °F}))$  / 3 = 2,83  $\text{ °C } (37,1 \text{ °F})$ 

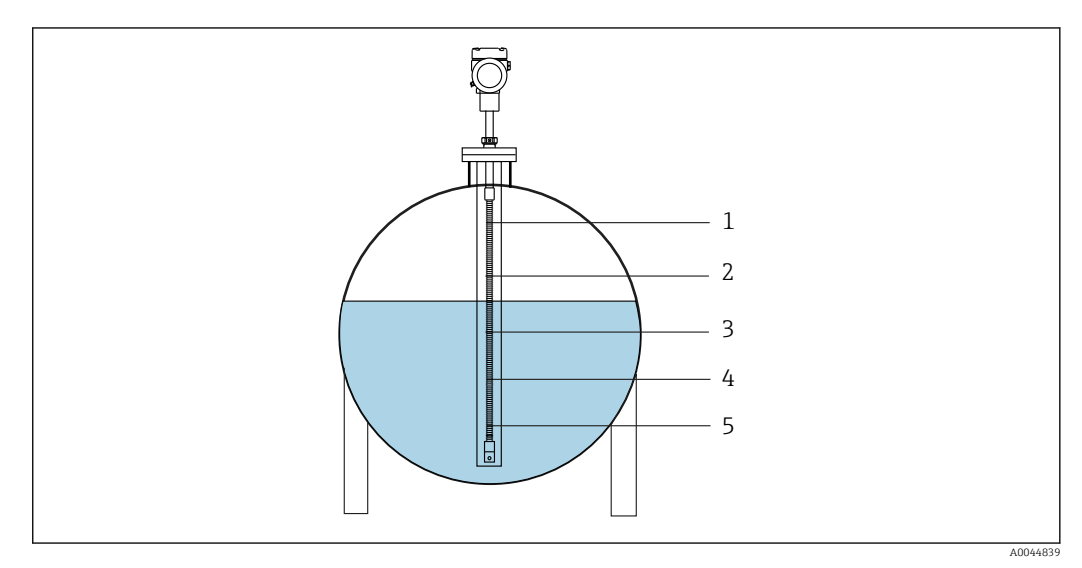

 *83 Стандартный метод расчета температуры жидкости*

- *1 T5 (элемент 5): 4,5 °C (40,1 °F)*
- *2 T4 (элемент 4): 4,0 °C (39,2 °F)*
- *3 T3 (элемент 3): 2,0 °C (35,6 °F)*
- *4 T2 (элемент 2): 3,0 °C (37,4 °F)*
- *5 T1 (элемент 1): 3,5 °C (38,3 °F)*

*Расчет с применением весовых коэффициентов*

Средняя температура рассчитывается путем добавления корректирующего коэффициента для неравномерного распределения объема. Воспользуйтесь указанной ниже формулой, а при необходимости использования весовых коэффициентов также примените отношение W к объему.

Формула: (T1 \* W1 + T2 \* W2 + T3 \* W3) / (W1 + W2 + W3) = средняя температура

Формула:  $(3.5 \text{ °C} (38.3 \text{ °F}) \times 2 + 3.0 \text{ °C} (37.4 \text{ °F}) \times 3 + 2.0 \text{ °C} (35.6 \text{ °F}) \times 4) / (2 + 3 + 4) =$ 2,67 °C (36,8 °F)

• На схеме ниже □ представляет W (коэффициент объема).

 $(3,5 °C (38,3 °F) \times 2 + 3,0 °C (37,4 °F) \times 3 + 2,0 °C (35,6 °F) \times 4) / (2 + 3 + 4) =$ 2,67 °C (36,8 °F)

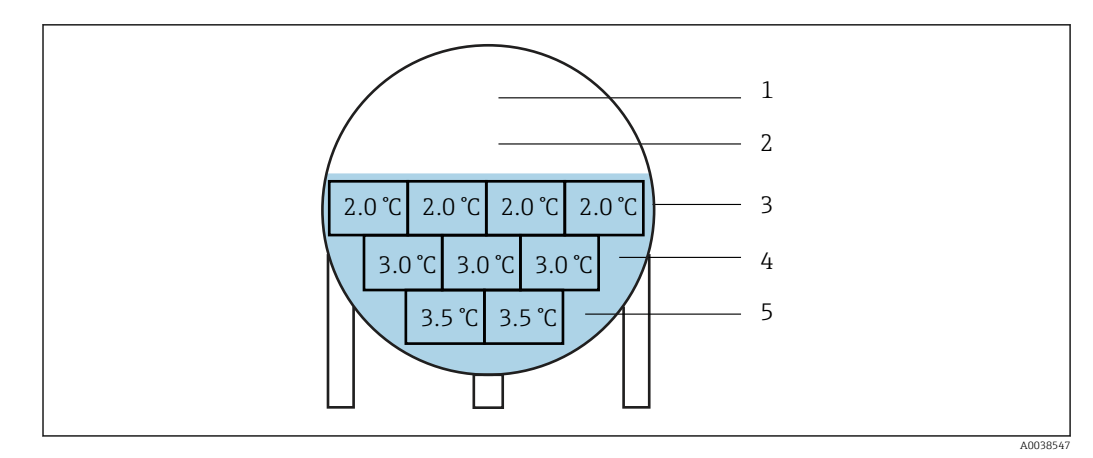

 *84 Расчет с применением весовых коэффициентов*

- *1 T5 (элемент 5): 4,5 °C (40,1 °F)*
- *2 T4 (элемент 4): 4,0 °C (39,2 °F)*
- *3 T3 (элемент 3): 2,0 °C (35,6 °F)*
- *4 T2 (элемент 2): 3,0 °C (37,4 °F) 5 T1 (элемент 1): 3,5 °C (38,3 °F)*

## Element settings

На экране Element settings есть три элемента.

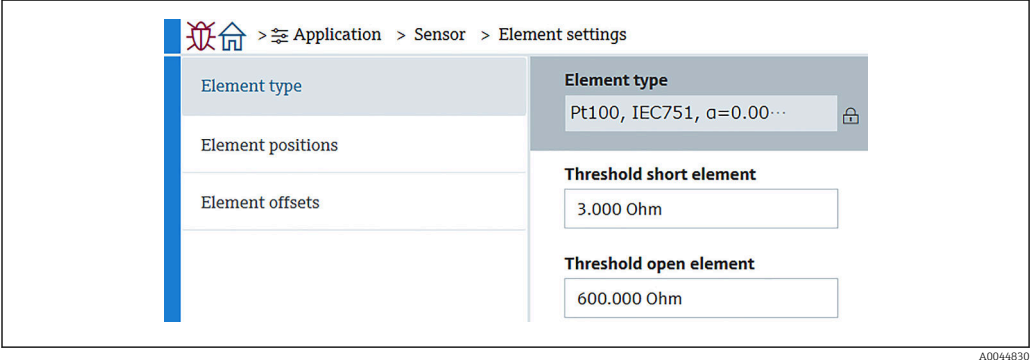

 *85 Экран Element settings*

### *Element type*

На экране Element type (тип элемента) необходимо установить или подтвердить три параметра.

- Element type: можно подтвердить с учетом ваших рабочих условий.
- Threshold short element: пороговое значение, при котором основной блок считает элемент чрезмерно коротким.
- Threshold open element: пороговое значение, при котором основной блок считает элемент открытым.

### *Позиция элемента*

На экране Позиция элемента есть два элемента.

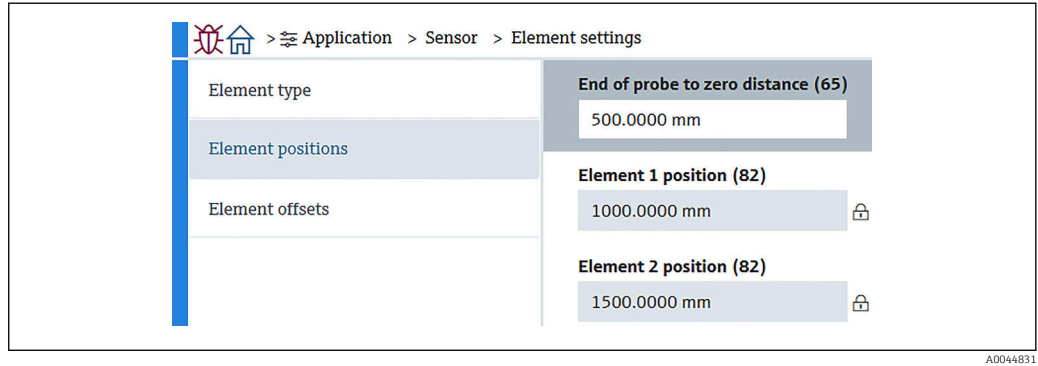

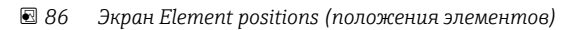

При выборе спецификации Redundancy (с резервированием) для пары элементов устанавливается одно и то же положение.

- 65 (End of probe to zero distance): расстояние между физическим концом зонда и нулевым уровнем в резервуаре (дном резервуара или контрольной пластиной). Установите такое значение, чтобы абсолютные положения элементов соответствовали уровню в резервуаре. Диапазон настройки: –99999,9900 до 99999,9900
- 82 (Позиция элемента): можно подтвердить с учетом ваших рабочих условий. Диапазон настройки: –99999,9900 до 99999,9900

Абсолютное положение зависит от параметра End of probe to zero distance. 1 ÷ 1 Позиции 1 – 24 устанавливаются автоматически с учетом информации о «нулевом расстоянии» (от зонда до нулевого уровня). Однако в исполнении только с преобразователем необходимо вручную задать каждый параметр Позиция элемента.

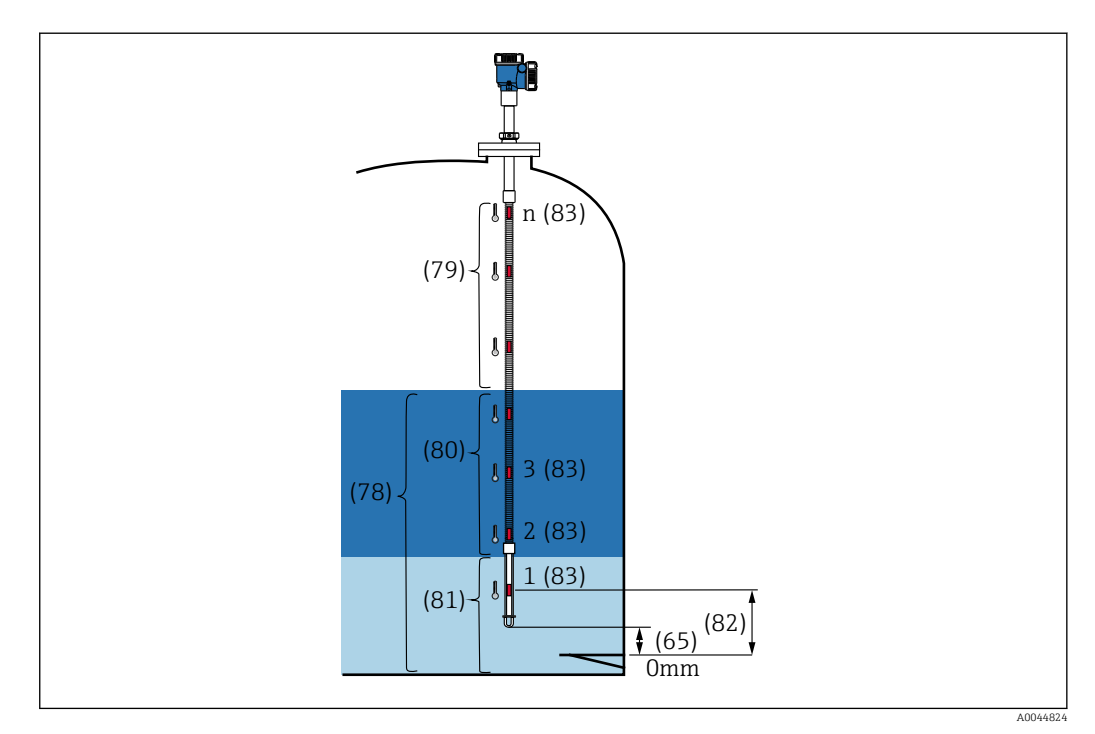

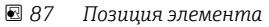

*Смещение элементов*

Вы можете установить индивидуальное смещение для элементов 1 – 24.

При необходимости введите значения смещения.

Диапазон настройки: –100 до 100 °C или -180 °F – 180 °F

При изменении единицы измерения температуры (°C ↔ °F) в информации на дисплее и температурном диапазоне автоматически указывается выбранная единица.

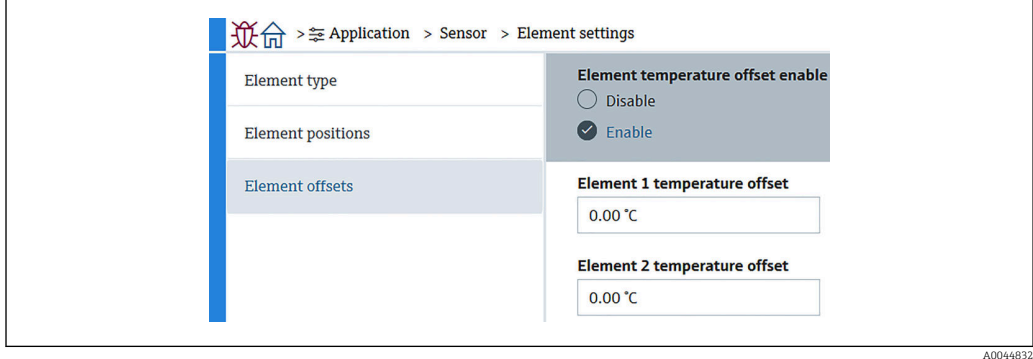

 *88 Экран Element offsets (смещение элементов)*

- Деактивировать: отключение смещения.
- Активировать: включение смещения.

### Temperature limit

Диапазон Temperature limit соответствует температуре среды согласно коду заказа. Диапазон устанавливается в соответствии с кодом заказа в момент поставки прибора.

Установленные значения используются для построения гистограммы на дисплее (опционально).

Диапазон настройки зависит от спецификации прибора.

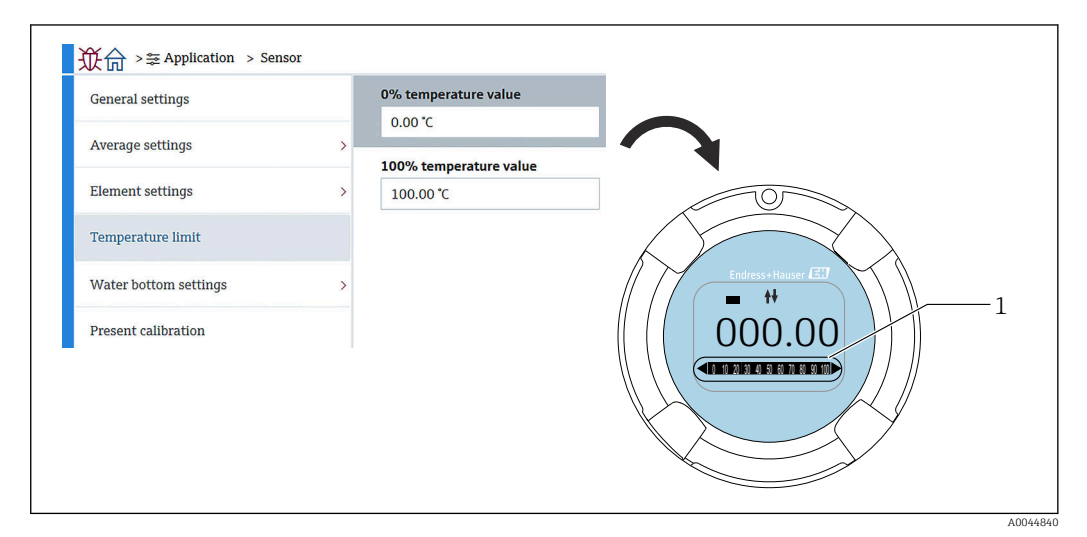

### *89 Temperature limit*

*1 Гистограмма*

- 0% temperature value: нижний предел диапазона температуры.
- 100% temperature value: верхний предел диапазона температуры.
	- Значения можно установить в диапазоне, заданном в момент поставки прибора.
		- Значения, установленные для этого параметра, используются для других параметров в качестве эффективного верхнего/нижнего предела температуры. Если фактические значения выходят за пределы диапазона настройки, появляется ошибка S844.

### Water bottom settings

- Water bottom probe length: фактическая длина зонда.
- 71 (Water level offset): смещение уровня воды.
- Диапазон настройки: –100 до 100 м (–328,08 до 328,08 фут)
- Product type: выберите продукт (рабочую среду) из выпадающего меню, соответствующего типу продукта, используемого в вашей области применения, или укажите другой продукт.
- Three layer detection: определение уровней при наличии воды, продукта и пара в белой части WB на рис. ниже.
	- Деактивировать: Off
	- Активировать: On
- Water bottom frequency ratio: выходные значения, выдаваемые датчиком.

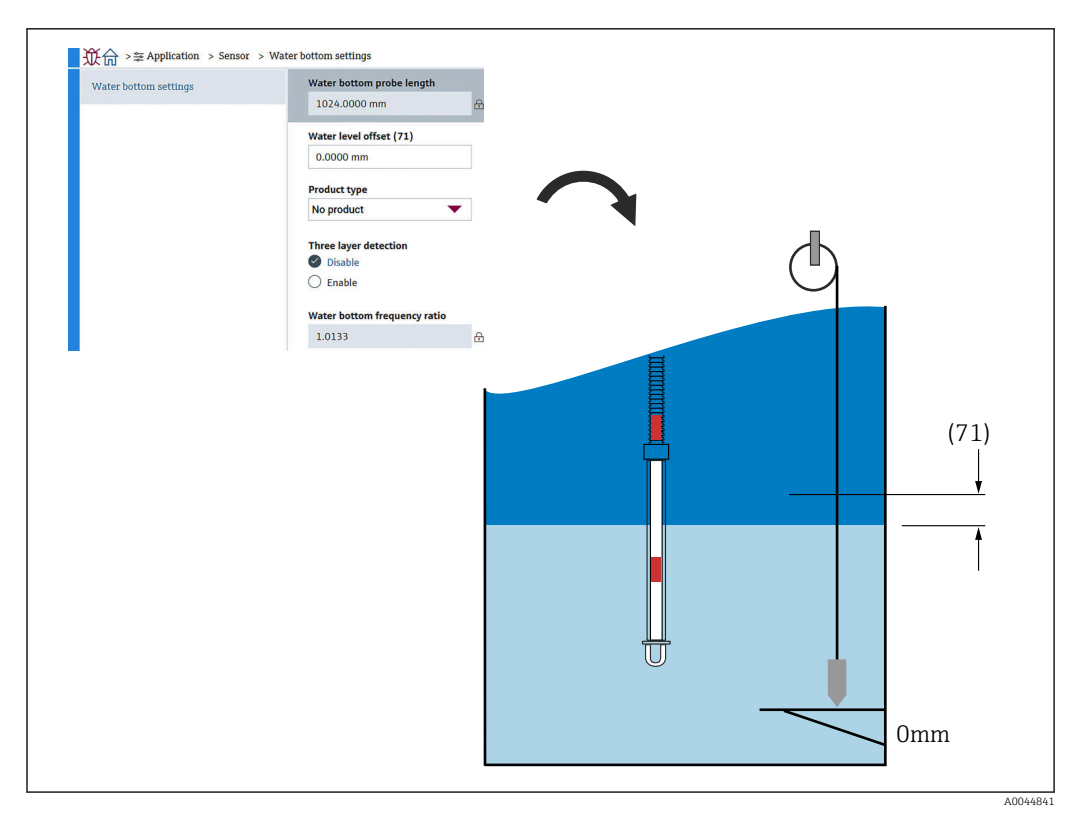

 $90$ Water bottom settings

### **Present calibration**

Параметр Present calibration показывает результаты последней калибровки, как описано ниже. Убедитесь в правильности всех отображаемых значений.

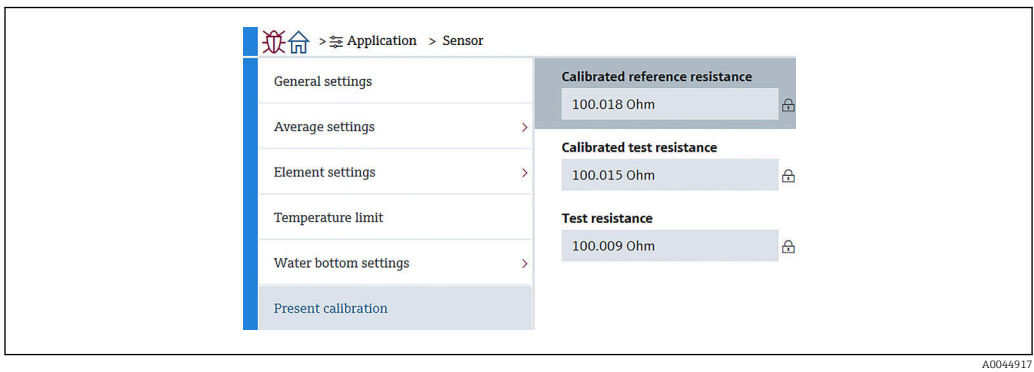

■ 91 Экран Present calibration

A0044915

# 10.2.4 Выход HART

### Конфигурация

На экране Конфигурация необходимо установить или подтвердить четыре параметра.

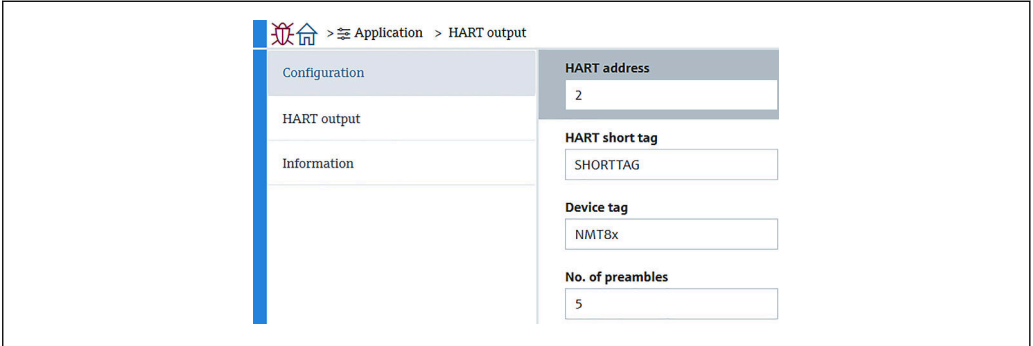

 *92 Экран Конфигурация*

- Адрес опроса системы: адрес связи с прибором для NMT81 это обычно 2. Диапазон настройки: 0 – 63
- Короткий тег HART: название прибора для его простой идентификации ведущим устройством.

Допустимые символы: 8 знаков, включающих буквы латинского алфавита (от A до Z), цифры (от 0 до 9) и некоторые специальные символы (+-\*/!?).

• Обозначение прибора (длинный тег): название прибора для его простой идентификации.

Допустимые символы: от 0 до 32 знаков, включающих буквы латинского алфавита (от A до Z), цифры (от 0 до 9) и некоторые специальные символы (+-\*/!?).

• Количество заголовков: номер бита при связи через интерфейс HART. Для NMT81 это обычно 5.

Диапазон настройки: 5 – 20

- $\bullet$  Если при заказе устройства вы выбрали «with taq» (с тегом), вы можете  $\left| \begin{array}{c} \bullet \\ \bullet \end{array} \right|$ создавать названия как для коротких, так и для длинных тегов.
	- При изменении параметра Количество заголовков для ведущего устройства HART должно быть задано то же название, что и для NMT81.

### Выход HART

На экране Выход HART необходимо установить или подтвердить четыре параметра.

- PV означает «первая динамическая переменная» (Primary dynamic Variable). Выберите Назначить PV в выпадающем меню, как показано на следующем рисунке.
- SV означает «вторая динамическая переменная» (Second dynamic Variable).
- TV означает «третья динамическая переменная» (Tertiary dynamic Variable).
- QV означает «четвертая переменная» (Quaternary Variable). Выберите Назначить QV в выпадающем меню, как показано на следующем рисунке.

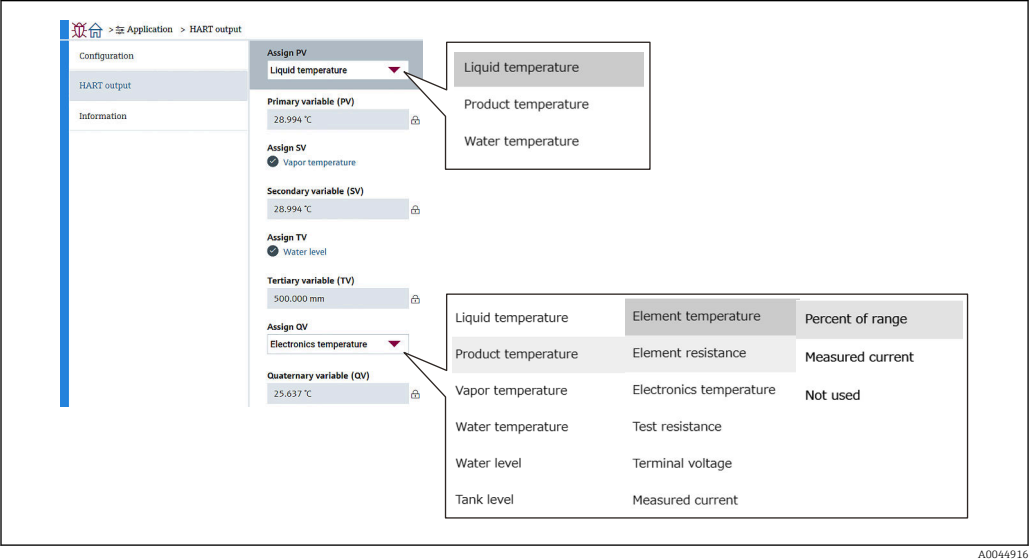

 *93 Экран Выход HART*

### Информация

На экране Информация необходимо установить или подтвердить восемь параметров.

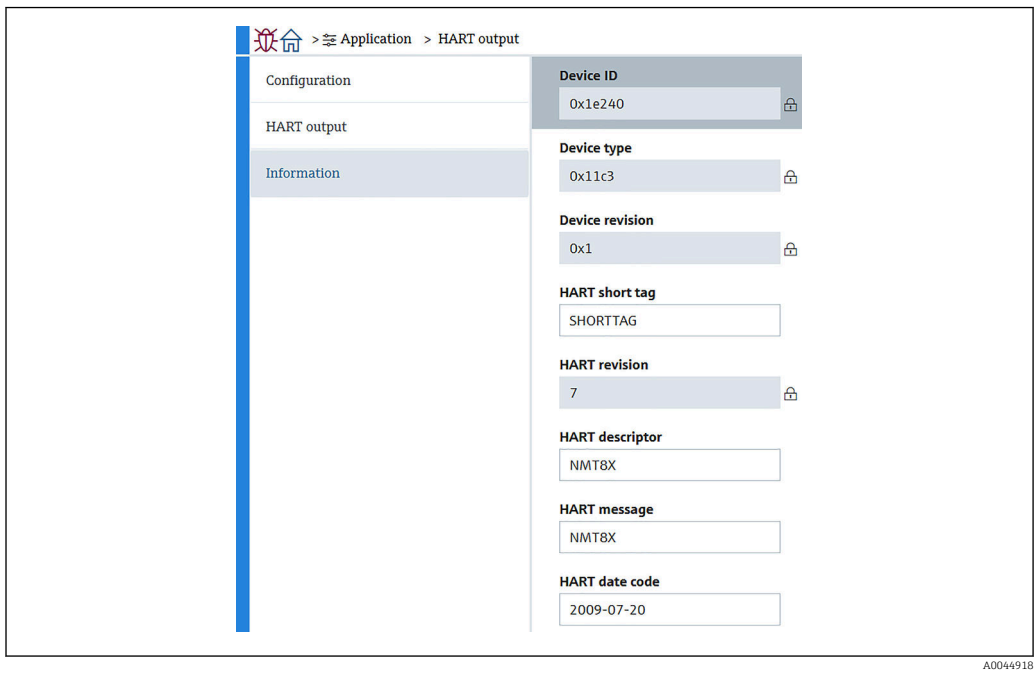

 *94 Экран Информация*

В разделе Информация пунктов ID прибора, Тип прибора, Версия прибора и Версия HART показывается статус вашего заказа.

- Короткий тег HART: название точки измерения. Допустимые символы: 8 знаков, включающих буквы латинского алфавита (от А до Z), цифры (от 0 до 9) и некоторые специальные символы (+-\*/!?).
- Дескриптор HART: описание точки измерения. Допустимые символы: 16 знаков, включающих буквы латинского алфавита (от А до Z), цифры (от 0 до 9) и некоторые специальные символы (+-\*/!?).
- Сообщение HART: сообщение HART, отправляемое через протокол HART при запросе от ведущего устройства. Допустимые символы: 32 знака, включающие буквы латинского алфавита (от А до Z), цифры (от 0 до 9) и некоторые специальные символы (+-\*/!?).
- Код даты HART: дата последнего изменения конфигурации. Допустимые символы:10 цифр (от 0 до 9) в формате гггг-мм-дд.

Если при заказе устройства вы выбрали «with taq» (с тегом), вы можете создавать названия как для коротких, так и для длинных тегов.

### $103$ Система

В меню Система есть шесть пунктов, в которых можно устанавливать или подтверждать параметры, большинство из которых соответствуют характеристикам прибора. В этом разделе последовательно описан каждый из этих пунктов, начиная с верхнего. Более подробную информацию см. в отдельном руководстве «Описание параметров прибора».

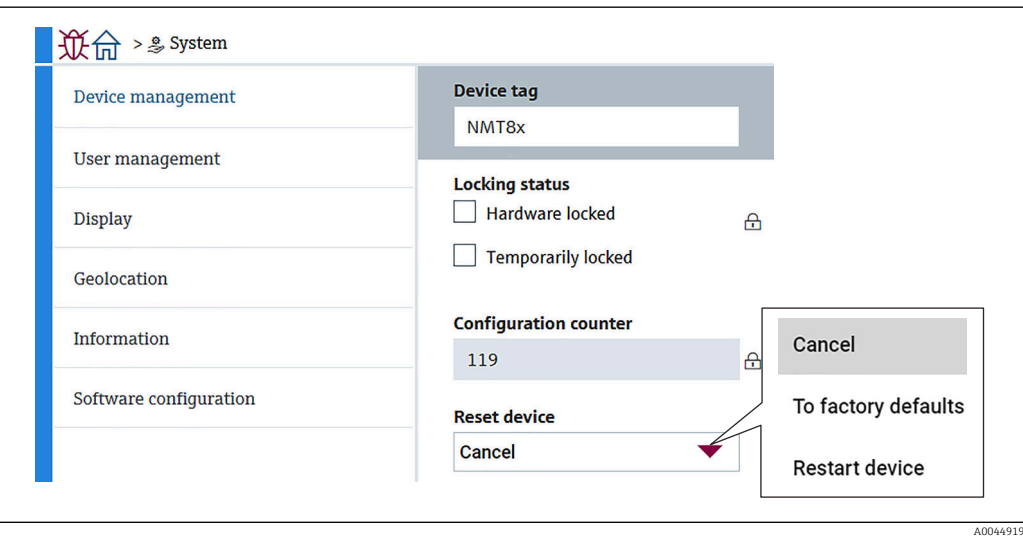

■ 95 Система: начальный экран

## 10.3.1 Управление прибором

На экране Управление прибором необходимо установить или подтвердить четыре параметра.

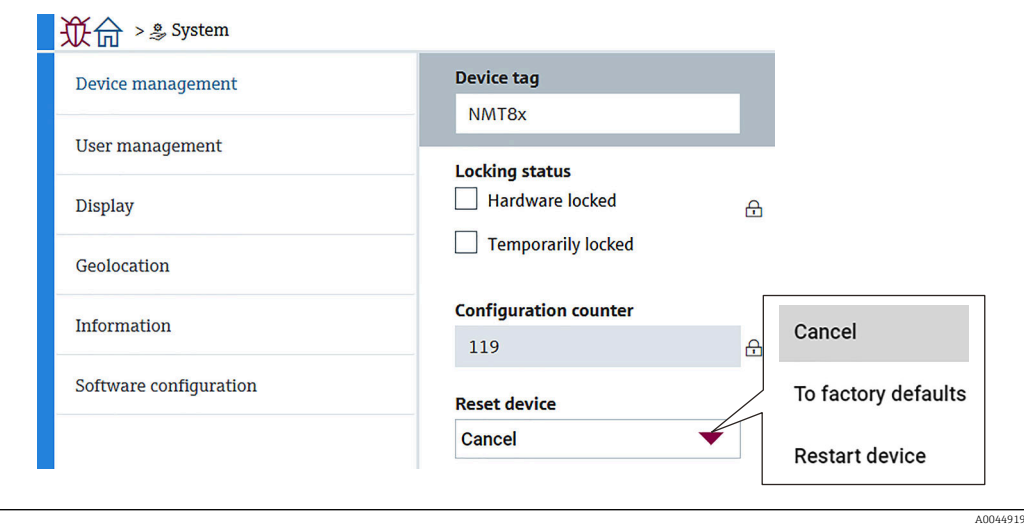

 *96 Экран Управление прибором*

• Обозначение прибора: название точки измерения для простой идентификации прибора ведущим устройством.

Допустимые символы: 32 знака, включающие буквы латинского алфавита (от A до Z), цифры (от 0 до 9) и некоторые специальные символы (+-\*/!?).

- Статус блокировки: отображается, если один из этих двух элементов заблокирован (установлен флажок).
	- Аппаратная блокировка: прибор заблокирован DIP-переключателем. Подробнее:  $\rightarrow$  图 54
	- Temporarily locked: прибор временно заблокирован в рамках конкретного процесса (например, сброс к заводским настройкам или перезагрузка прибора). По завершении процесса блокировка прибора снимается.
- Счётчик конфигурации: показания счетчика для параметров прибора.
	- Если значение статического параметра изменяется во время оптимизации или настройки параметра, счетчик увеличивается на 1. Это позволяет отслеживать различные версии параметров.
	- Если одновременно изменяется несколько параметров (например, при загрузке параметров в прибор из внешнего источника, напр. FieldCare), счетчик отображает большее значение. Перезагрузка прибора не сбрасывает счетчик и не восстанавливает на нем значение по умолчанию.
- Сброс параметров прибора: сброс к заводским настройкам или перезагрузка прибора.

#### 10.3.2 Администрирование пользователей

Администрирование пользователей: уровень доступа и полномочия.

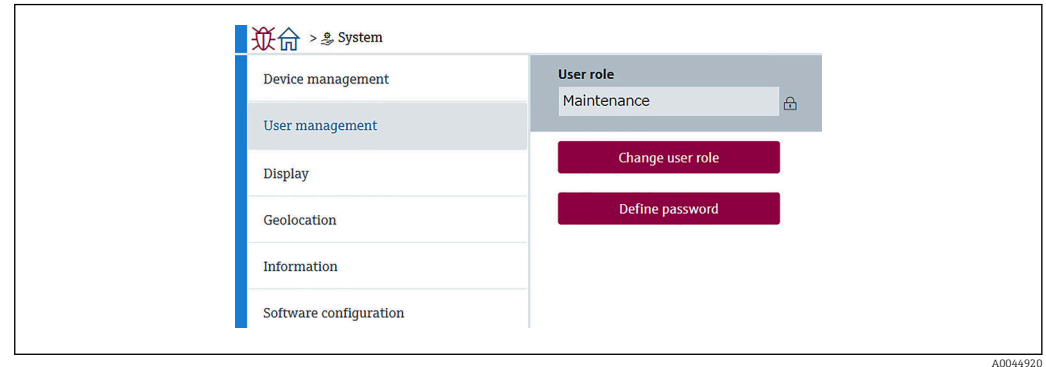

ब्ब 97 Экран Администрирование пользователей

### Программная блокировка и разблокировка

Если управление прибором заблокировано DIP-переключателем, разблокировать его можно только этим же переключателем. Подробнее об аппаратной блокировке и разблокировке: → ■ 54

Доступ к настройке измерительного прибора можно заблокировать, назначив пароль. При поставке с завода для прибора устанавливается уровень доступа Техническое обслуживание. Уровень доступа Техническое обслуживание позволяет полностью настроить измерительный прибор. Впоследствии доступ к настройке прибора можно заблокировать, назначив пароль. В результате блокировки происходит переход с уровня Техническое обслуживание на уровень Оператор. Доступ к настройке открывается при вводе пароля.

Пароль назначается с помощью следующих пунктов меню:

Система Администрирование пользователей

Уровень доступа можно изменить с Техническое обслуживание на Оператор. используя следующее меню:

Система → Администрирование пользователей → Logout

### Снятие блокировки с помощью FieldCare

После ввода пароля можно выполнять настройку прибора на уровне доступа Оператор с вводом пароля. При этом устанавливается уровень доступа Техническое обслуживание.

При необходимости пароль можно удалить в меню Администрирование пользователей: Система → Администрирование пользователей

Перейдите в меню:

Система → Администрирование пользователей Define password

## 10.3.3 Дисплей

На экране Дисплей необходимо установить шесть параметров. В этом разделе описано, как настроить параметры, отображаемые в разделе Дисплей (опционально) прибора в рамках конкретного цикла. Если для значений 1 и 2 выбрана температура (°C/°F) и длина (мм/дюймы), каждый параметр определяется и отображается в соответствующих единицах измерения.

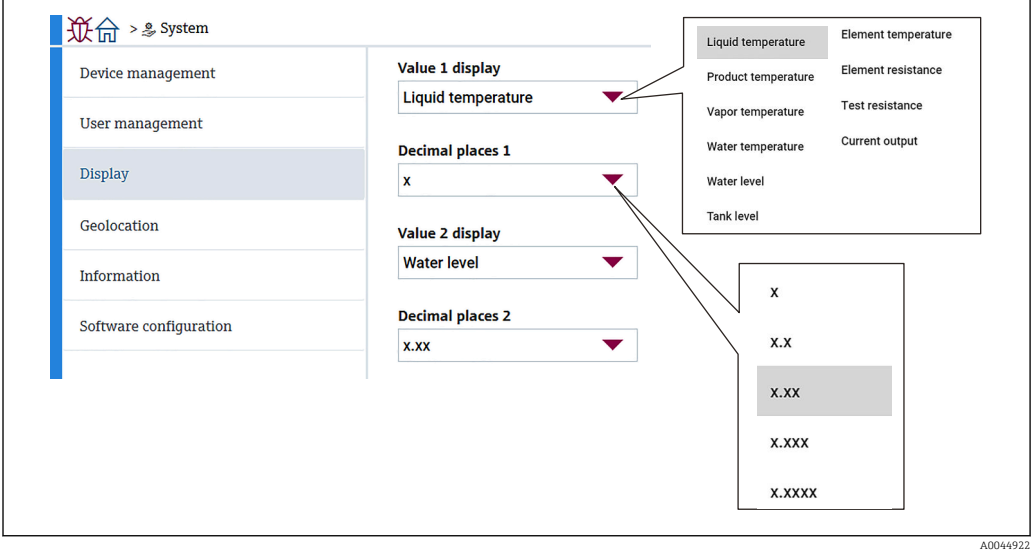

 *98 Экран Дисплей*

Для значений 2, 3 и 4, а также параметра «Decimal places 2» («Десятичные знаки  $\vert$  -  $\vert$ 2») выпадающее меню одинаково.

### 10.3.4 Геолокация

Если задано место эксплуатации прибора, данную информацию можно использовать для подтверждения характеристик операции обслуживания, статуса и непредвиденных событий. Это способствует поддержанию бесперебойной работы прибора, анализу и решению возникающих проблем.

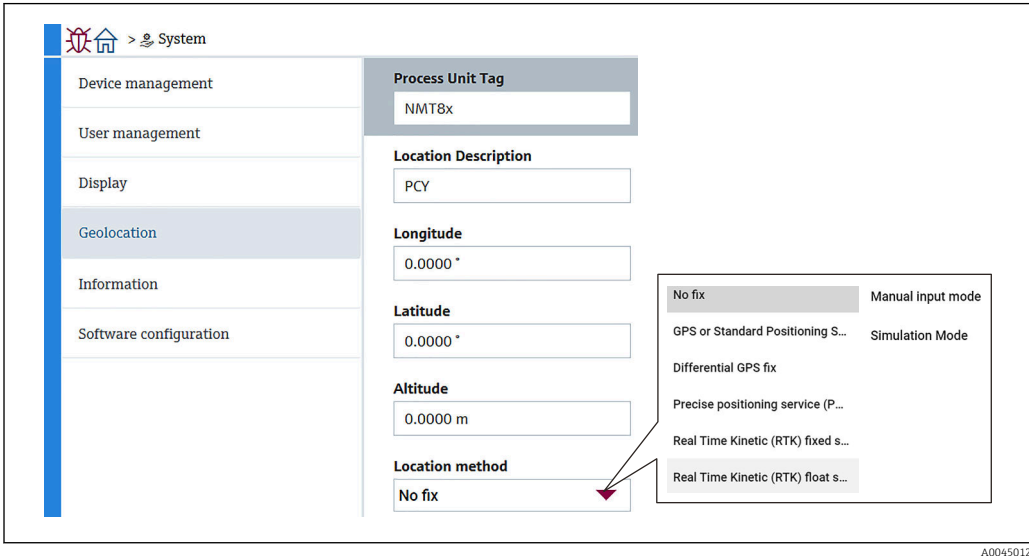

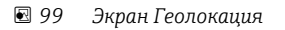

- Обозначение единицы процесса: название, с помощью которого ведущие устройства могут легко идентифицировать прибор. Допустимые символы: 32 знака, включающие буквы латинского алфавита (от A до Z), цифры (от 0 до 9) и некоторые специальные символы (+-\*/!?).
- Дескриптор местоположения: определяет местоположение (адрес) прибора. Допустимые символы: 32 знака, включающие буквы латинского алфавита (от A до Z), цифры (от 0 до 9) и некоторые специальные символы (+-\*/!?).
- Долгота, Широта и Высота: точное местоположение прибора.
	- Диапазон настройки долготы: –180,0000 до 180,0000
	- Диапазон настройки широты: –90,0000 до 90,0000
	- Диапазон настройки высоты: -3E+38 to 3E+38
- Локационный метод: способ получения локации прибора.

## 10.3.5 Информация

Информация: подробное описание прибора.

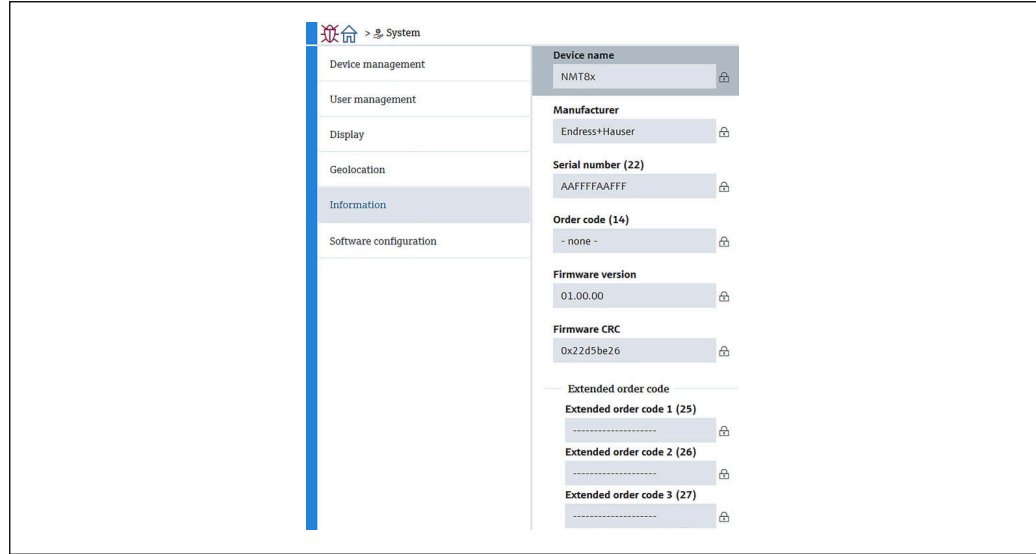

 *100 Экран Информация*

# 10.3.6 Конфигурация ПО

W&M calibration checksum: рассчитанная контрольная сумма всех температурных параметров по результатам калибровки.

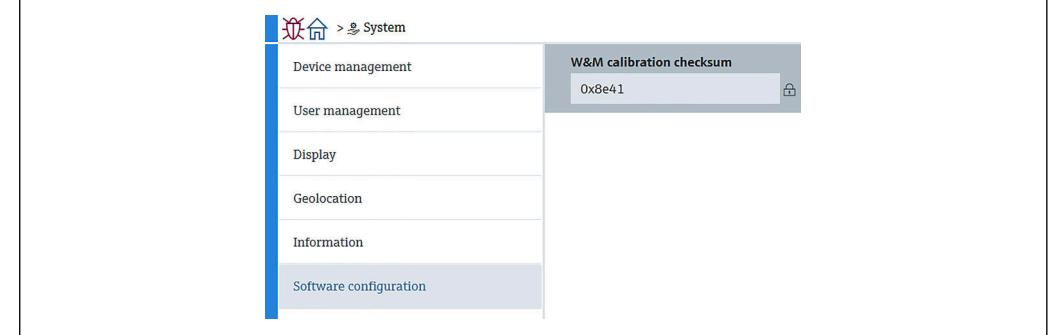

 *101 Экран Конфигурация ПО*

A0045011

A0044923

### $11$ Диагностика и устранение неисправностей

#### 11.1 Сообщения о системных ошибках

#### 11.1.1 Сигнал ошибки

Сигнализация об ошибках, которые проявляются при вводе в эксплуатацию или во время эксплуатации, происходит следующим образом:

Символ ошибки, изменение цвета дисплея, код ошибки и описание ошибки на блоке дисплея.

#### 11.1.2 Типы ошибок

- Нормальная работа: зеленый фон дисплея
- Аварийный сигнал или предупреждение: красный фон дисплея
- Предупреждение! Прибор продолжает выполнять измерение. Отображается сообщение об ошибке (чередуясь с индикацией измеренного значения)

Индикация ошибки путем смены цвета отображения работает только в том H случае, если рабочее напряжение составляет не меньше 16 В

### $11.2$ Диагностическое событие

### 11.2.1 Отражение диагностического события в управляющей программе

Если прибор зарегистрировал активное диагностическое событие, то в левой верхней области интерфейса программного обеспечения отображается сигнал состояния и соответствующий символ уровня события согласно NAMUR NE 107:

- $\bullet$  Отказ (F)
- Проверка функций (С)
- Не соответствует спецификации (S)
- Требуется техническое обслуживание (М)
- Нормальная работа: зеленый фон дисплея
- Аварийный сигнал: красный фон дисплея

### Вызов мер по устранению ошибок

- Перейдите в меню Диагностика
	- В пункте Текущее сообщение диагностики отображается диагностическое событие и его текстовое описание

### Символ состояния (символ. обозначающий уровень события)

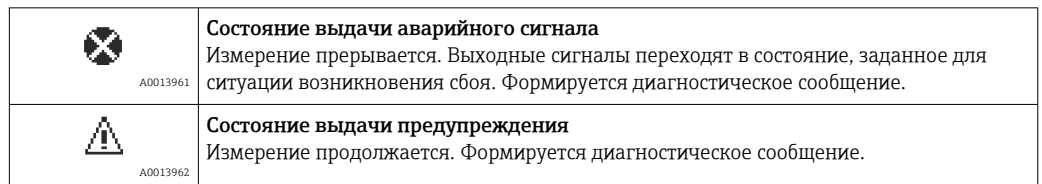

### Диагностическое событие и текст сообщения о событии

Сбой можно идентифицировать по диагностическому событию. Текст сообщения о событии помогает получить информацию о неисправности. Кроме того, перед диагностическим событием отображается соответствующий символ.

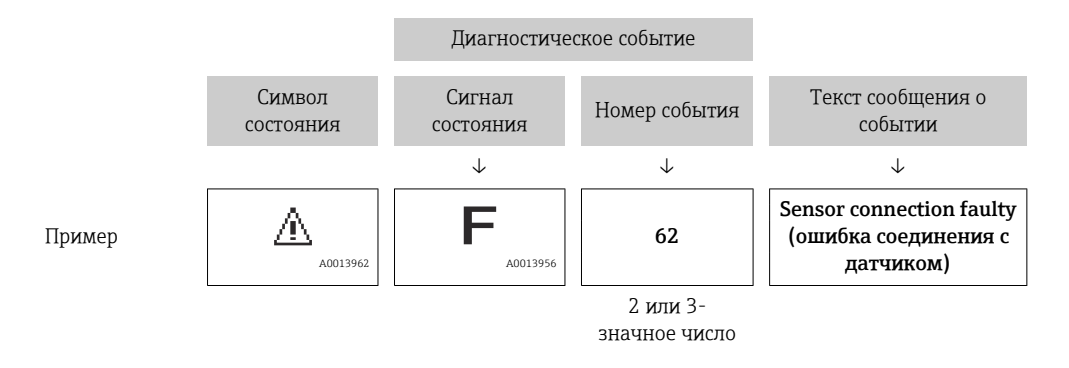

Если в очереди на отображение одновременно присутствуют два или более диагностических сообщения, то выводится только сообщение с максимальным приоритетом. Дополнительные необработанные диагностические сообщения можно просмотреть в меню Диагностический лист.

#### 11.2.2 Ошибки общего характера

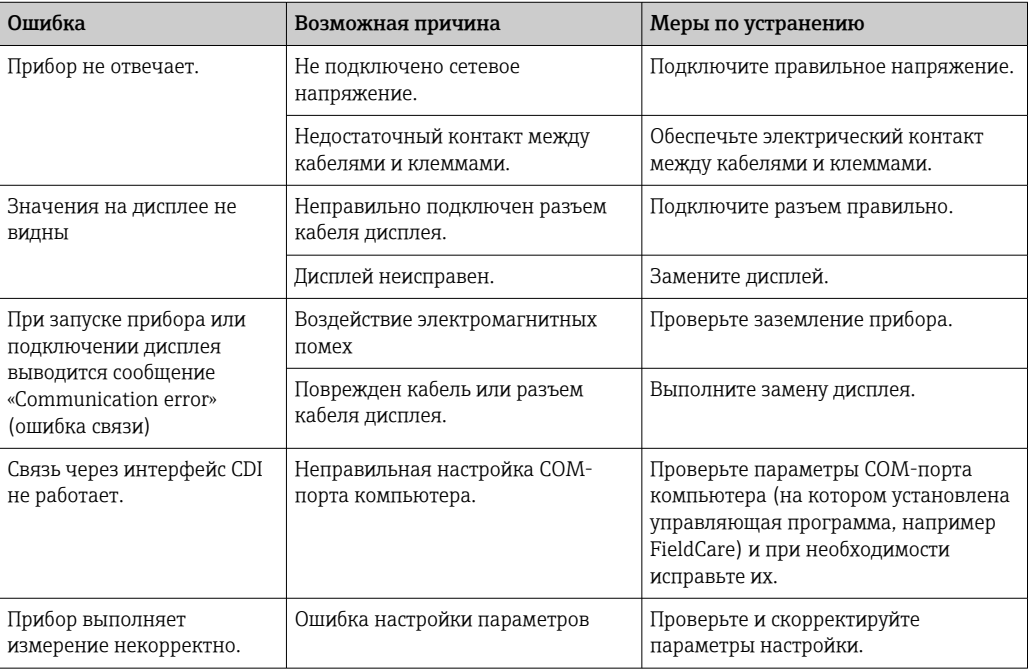

### 11.2.3 Список диагностических событий в программном обеспечении

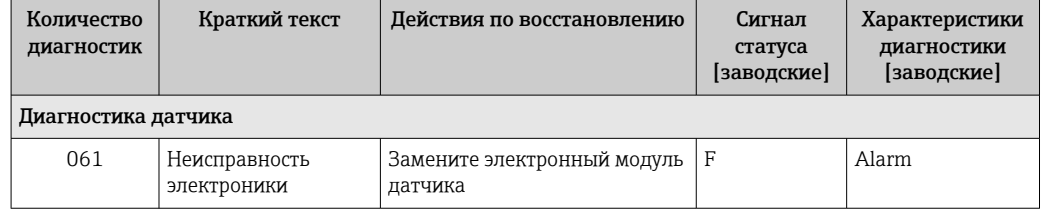

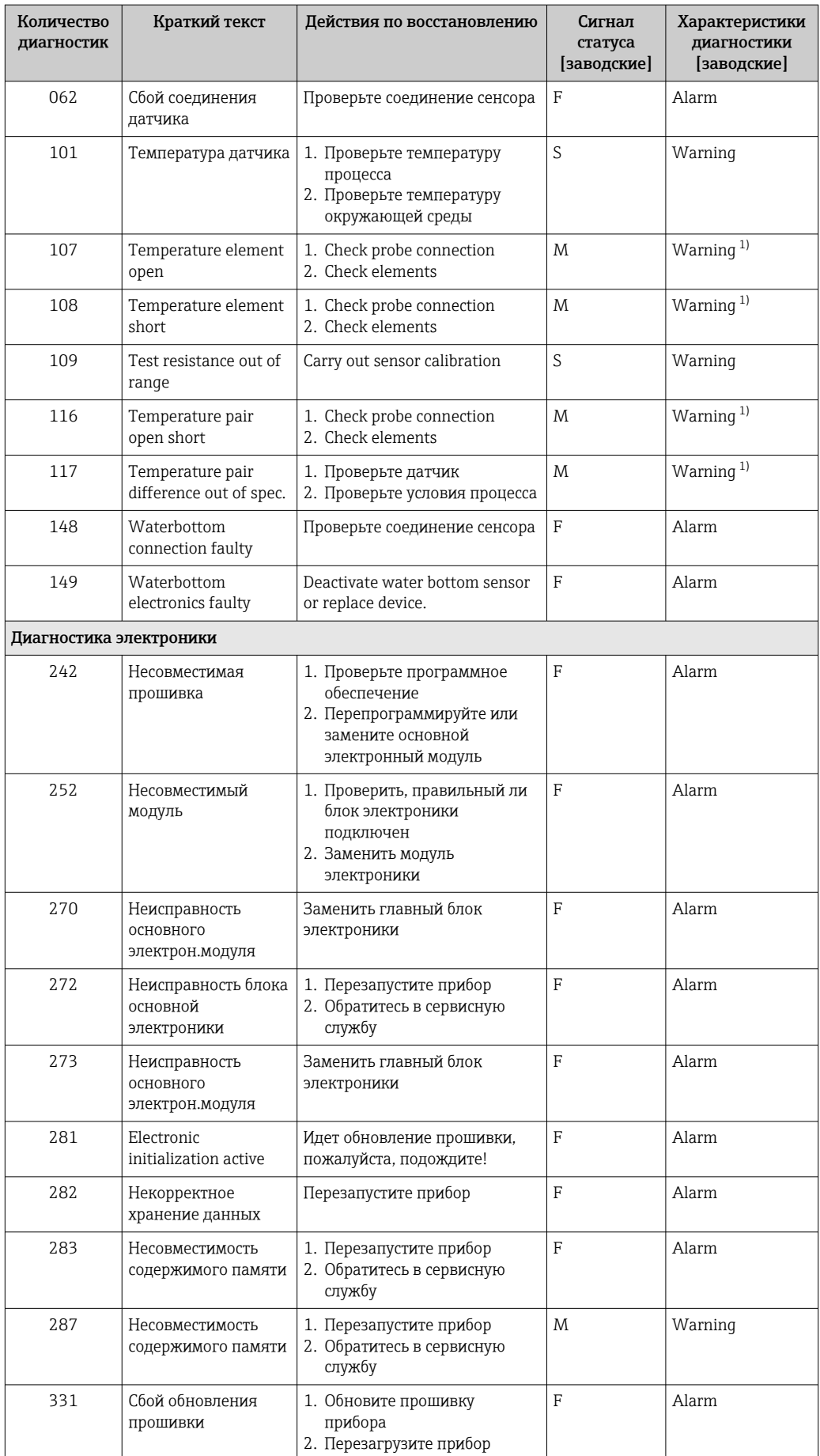

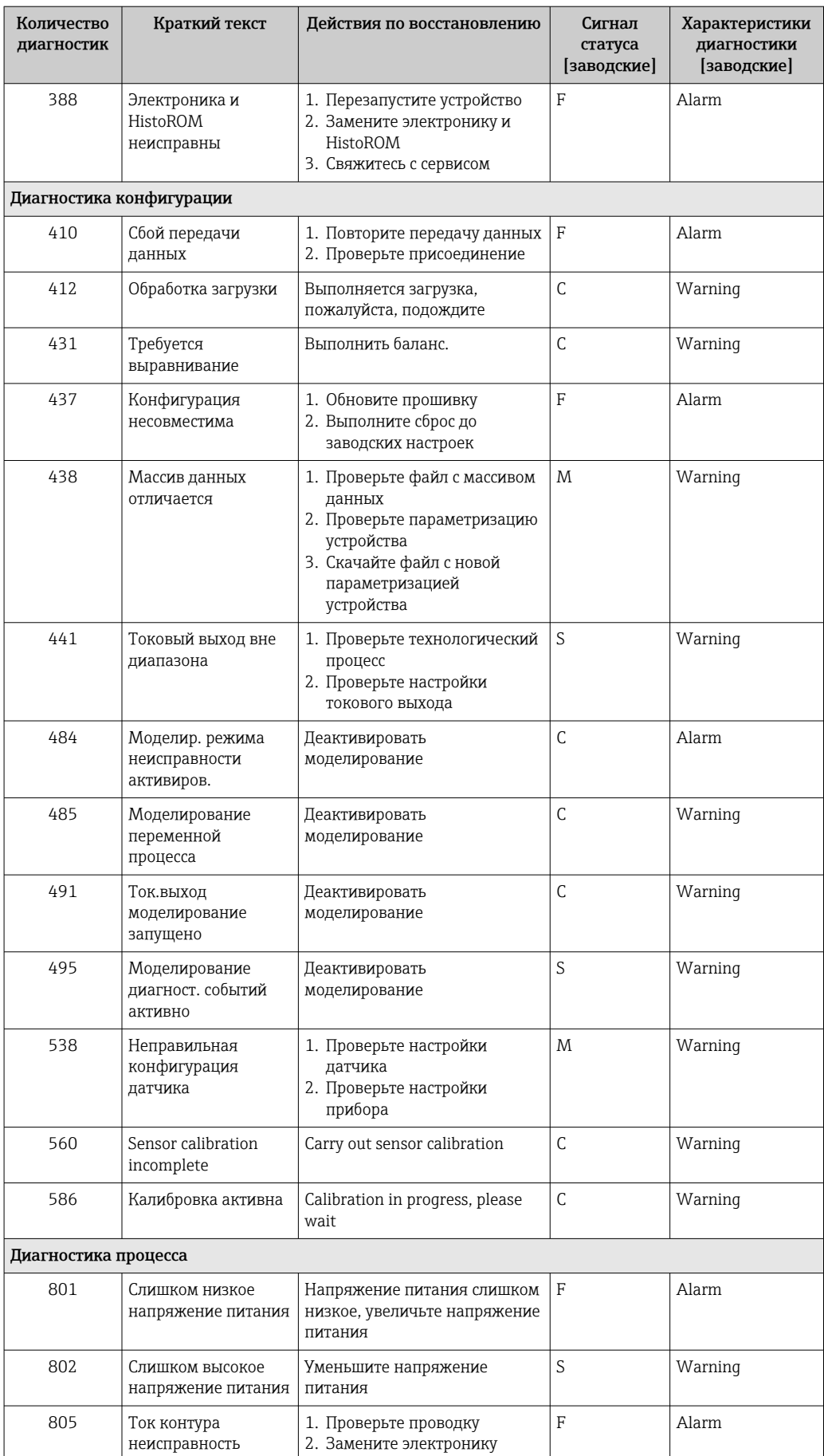

<span id="page-103-0"></span>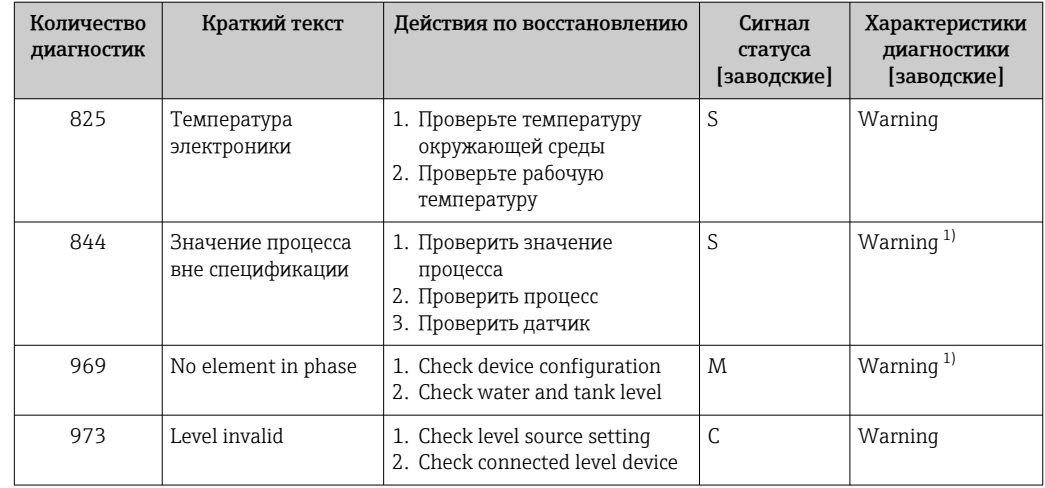

Параметры диагностики могут быть изменены.  $1)$ 

В режиме резервирования реакция диагностические сообщения 107 и 108 возможны только в варианте «Logbook entry only» (только регистрация в журнале), а сообщения 116 и 117 выводятся только в режиме резервирования.

#### 11.2.4 Список диагностических событий для NMT53x

При использовании NMT81 в режиме совместимости с NMT539х возможны следующие коды ошибок в ответ на запросы от NMT53x.

Поддерживаемые коды ошибок NMT53x

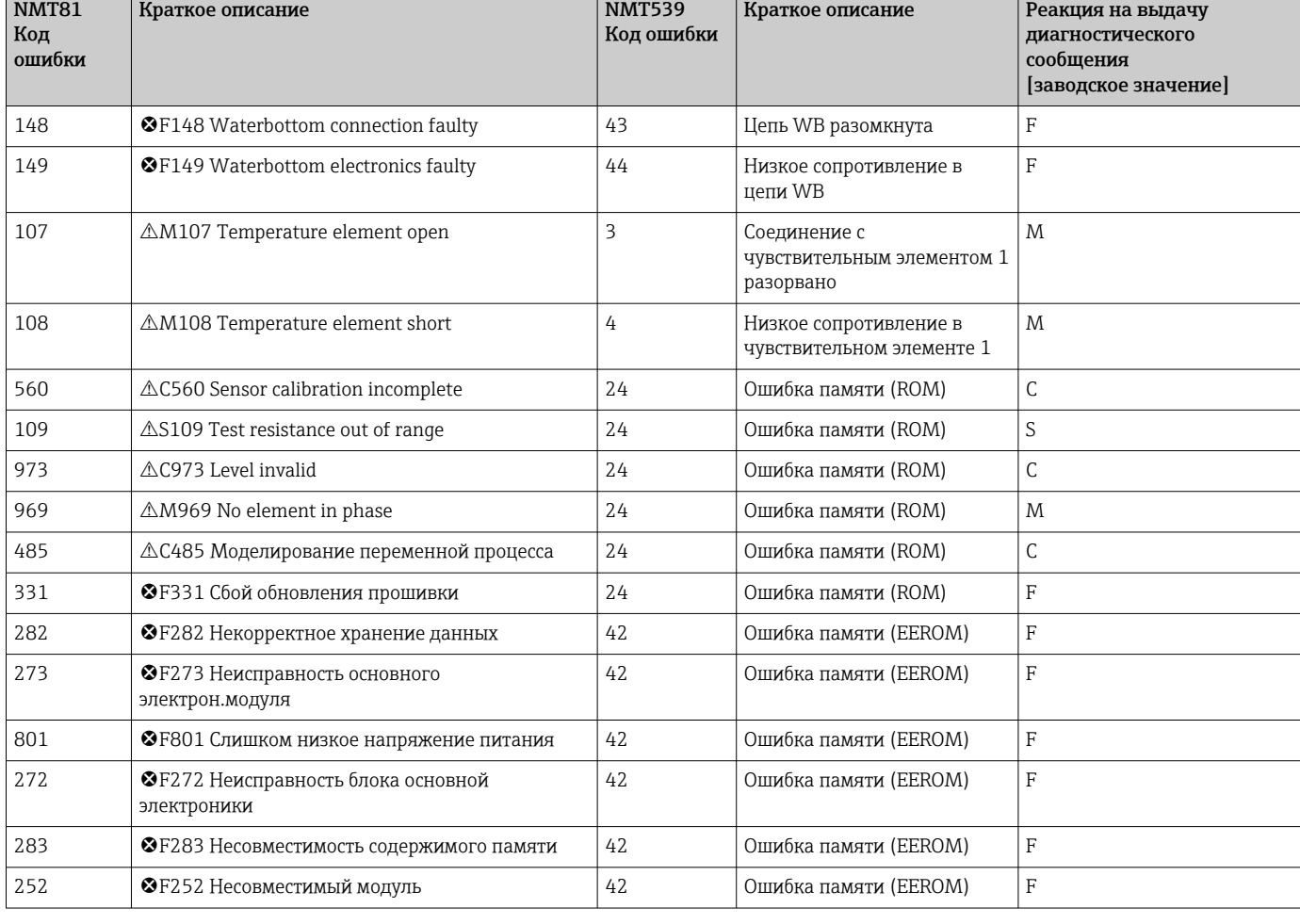

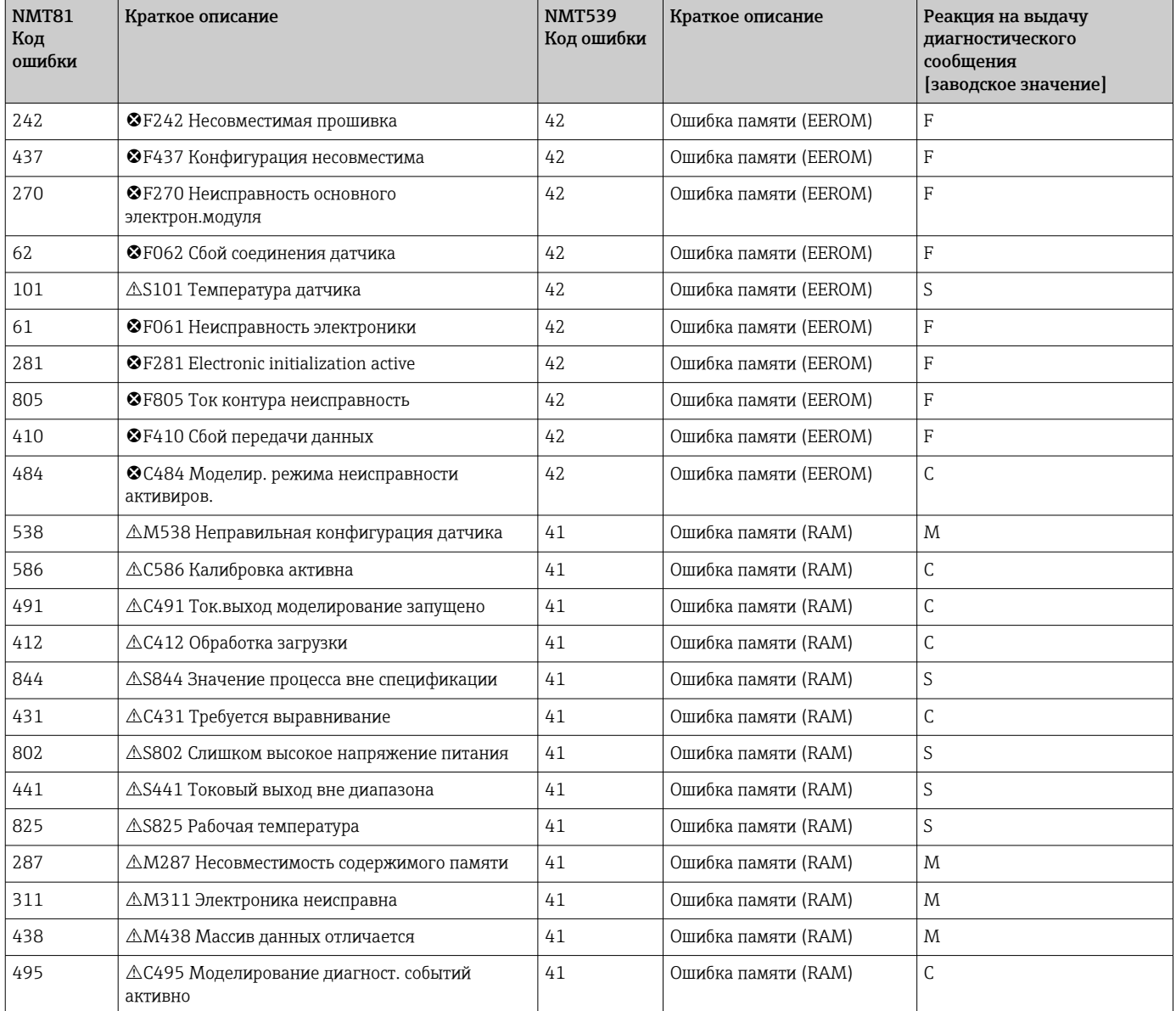

### 11.2.5 Отображение сведений о диагностических событиях

### Текущее сообщение диагностики

Меню содержит параметр «Текущее сообщение диагностики» с временной меткой.

### Предыдущее диагн. сообщение

Меню содержит параметр «Предыдущее диагн. сообщение» с временной меткой.

### Журнал событий

События сохраняются в журнале регистрации событий.

### Навигация

Меню "Диагностика" → Журнал событий

# 11.3 Диагностика

На экране Диагностика необходимо установить или подтвердить семь параметров. В этом разделе последовательно описан каждый из этих пунктов, начиная с верхнего. Более подробную информацию см. в отдельном руководстве «Описание параметров прибора».

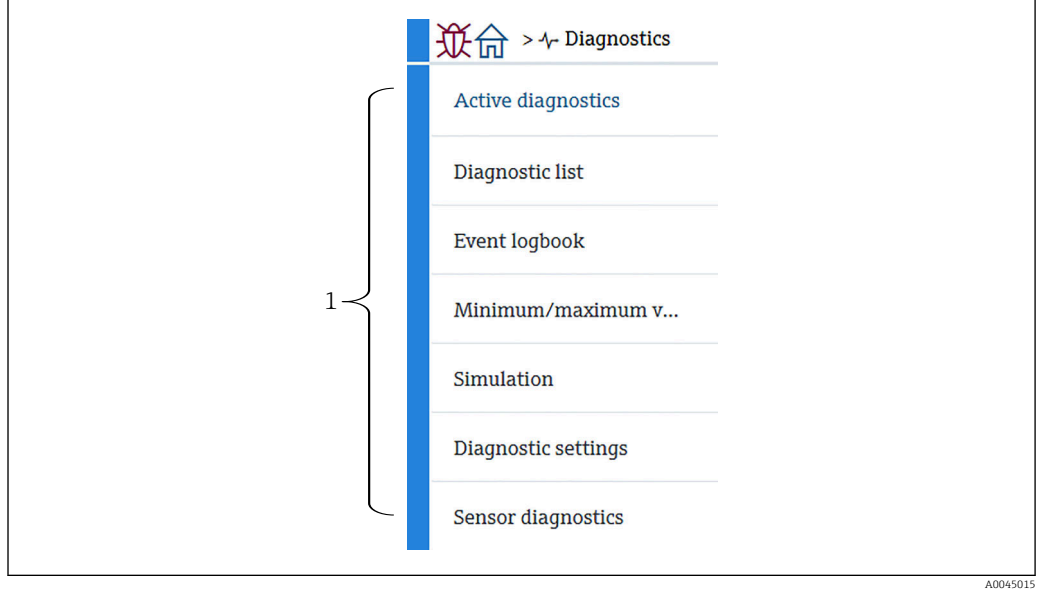

- *102 Экран Диагностика*
- *1 Список меню управления*

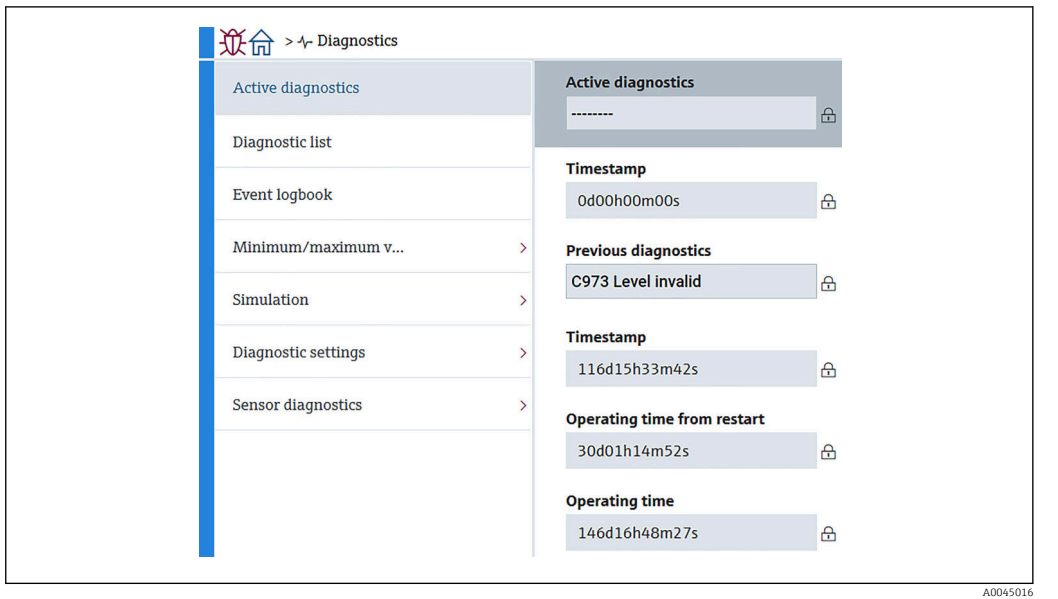

### 11.3.1 Диагностика активна

 *103 Экран Диагностика активна*

- Диагностика активна: отображение текущего диагностического сообщения. При появлении двух или более сообщений одновременно на дисплей выводится сообщение с наивысшим приоритетом.
- Метка времени: отображение общего рабочего времени, в течение которого появилось диагностическое сообщение.
- Предыдущее диагн. сообщение: отображение сообщения об ошибке, выданного перед активным сообщением (которое активно до сих пор или уже не активно).
- Метка времени: отображение общего рабочего времени, в течение которого появилось диагностическое сообщение.
- Время работы после перезапуска: отображение времени, прошедшего с момента последнего включения питания ведущего устройства.
- Время работы после перезапуска: отображение общего рабочего времени (текущие значения), в течение которого прибор NMT81 был включен.

### 11.3.2 Диагностический лист и Журнал событий

- Диагностический лист: отображение текущего активного диагностического сообщения.
- Журнал событий: сохранение событий и отображение следующих сведений: дата, время, часы работы, диагностическая информация, инструкции по устранению неполадок, измененные параметры, предыдущие и новые значения.

Чтобы отобразить информацию в новом окне, нажмите [Диагностический лист] или [Журнал событий].

### 11.3.3 Мин/макс значения

На экране Мин/макс значения следует подтвердить значения двух параметров. Отображаемые здесь Мин/макс значения — это зафиксированные значения с момента запуска прибора до настоящего времени.

### Electronics (электроника)

В разделе Electronics можно подтвердить следующие минимальное и максимальное значения напряжения на выводах.

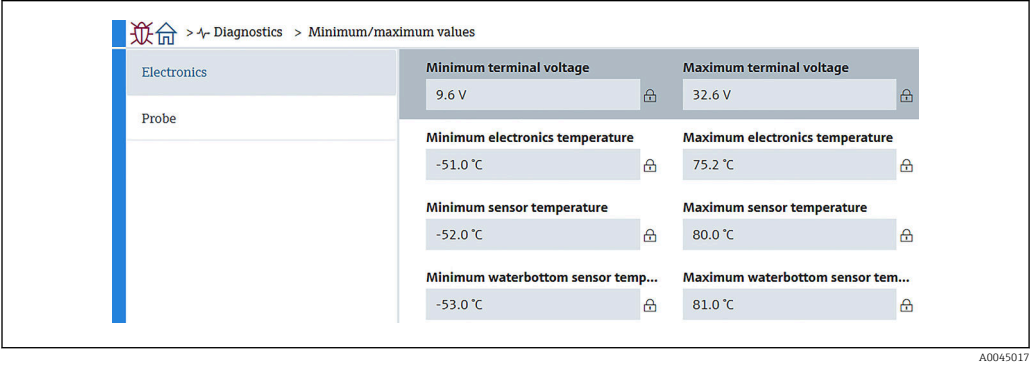

 *104 Экран Electronics*

### Probe (зонд)

В разделе Probe можно подтвердить следующие минимальное и максимальное значения температуры чувствительных элементов.

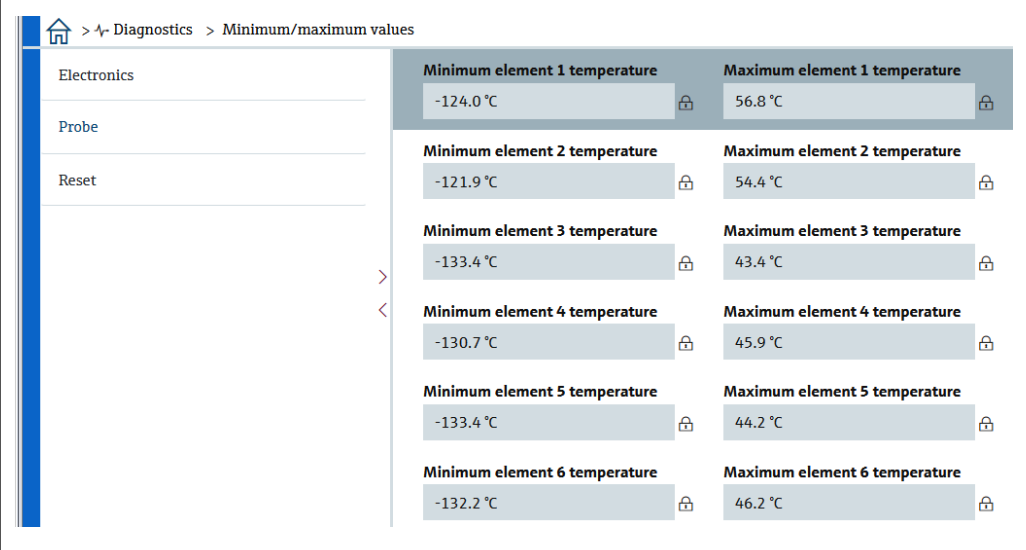

 *105 Экран Probe*

I÷

Минимальное и максимальное значение неиспользуемого элемента X отображаются в виде NaN °C.

A0045018
#### <span id="page-108-0"></span>11.3.4 Моделирование

Здесь можно вручную сгенерировать ошибку и проверить, какие данные будут выводиться. На экране Моделирование следует установить два параметра (в выпадающем меню Simulation (моделирование)). Значение по умолчанию — Off.

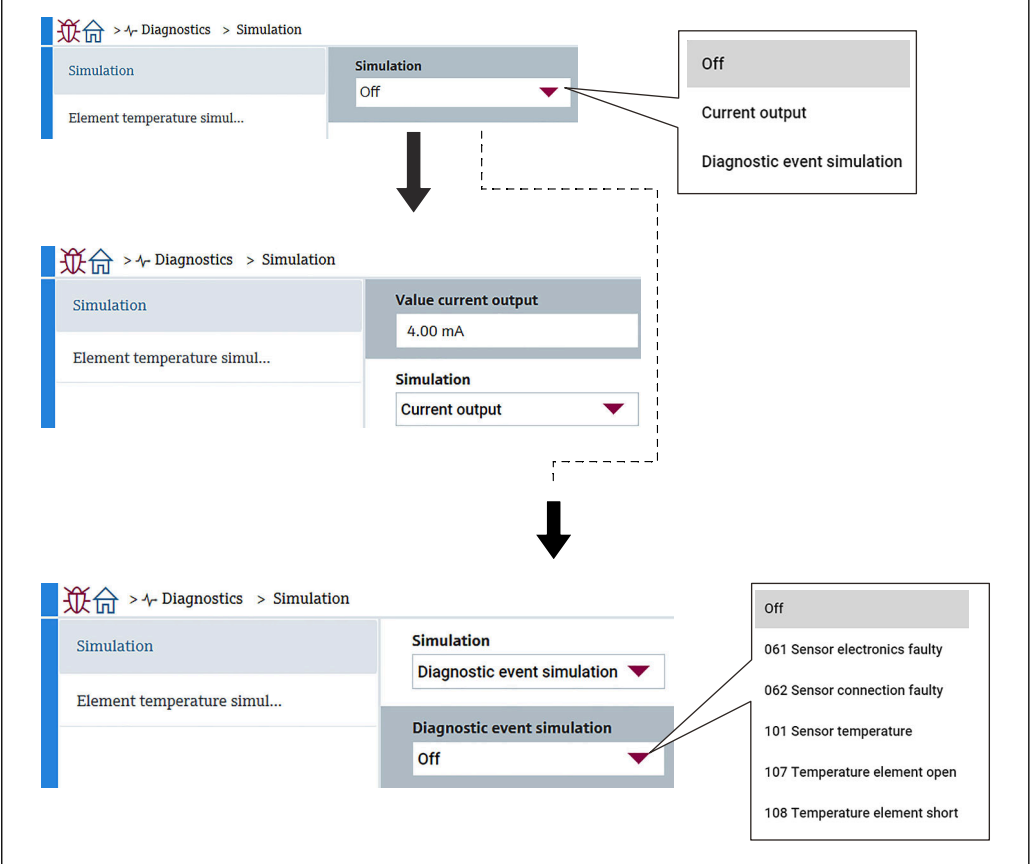

 *106 Экран Моделирование*

- Токовый выход : установка значения токового выхода, отличного от 4 мА.
- Моделир. диагностическое событие: выбор кода ошибки для проверки выдачи диагностических сообщений. Подробнее о кодах ошибок:  $\rightarrow \blacksquare$  100

#### 11.3.5 Настройки диагностики

На экране Настройки диагностики следует подтвердить и задать значения двух параметров.

#### Свойства

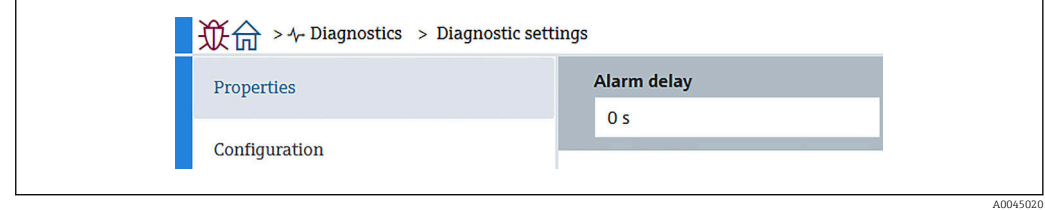

Есть возможность установить задержку выдачи аварийного сигнала в диапазоне 0 до 60 sec..

A0045019

 *<sup>107</sup> Экран Свойства*

#### <span id="page-109-0"></span>Сенсор

Threshold pair difference отображается только в режиме резервирования. В режиме резервирования используется пара чувствительных элементов, и если разница в температуре между этими элементами превышает значение данного параметра в течение одного часа, генерируется событие (диагностическое сообщение).

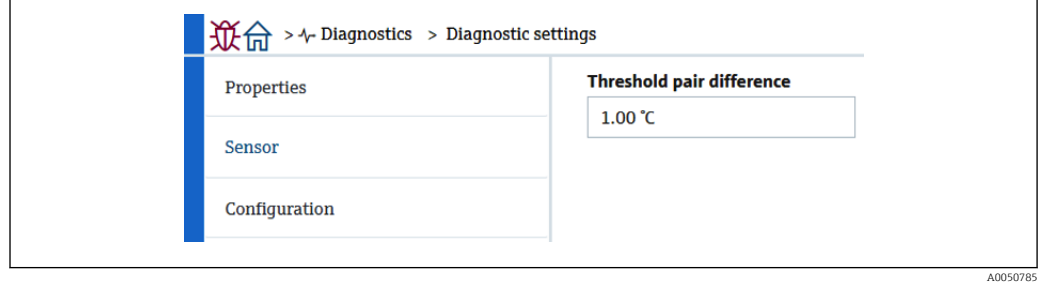

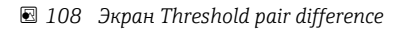

#### Конфигурация

Конфигурация для определения реакции на следующие события в отношении термочувствительных элементов: соединение с элементом разорвано, низкое сопротивление и отсутствие элемента в фазе.

- Ввод только журнала событий: сохранение ошибки в журнал и игнорирование ее.
- Отсутствие элемента в фазе: этот параметр определяет, будет ли генерироваться ошибка при отсутствии элементов в одной из фаз.
- 117 Temperature pair difference out of spec. (разница в температуре между элементами не соответствует спецификации): изменение типа (Alarm (аварийный сигнал), Warning (предупреждение), LogbookOnly (только запись в журнал)).

116 Diagnostic behavior (реакция на диагностическое событие)/116 Event category (категория события) отображается только в режиме резервирования. Если состояние обоих элементов, которые могут быть парой, Open (цепь разомкнута) или Short (низкое сопротивление), генерируется событие (диагностическое сообщение). Вы должны установить тип диагностического сообщения (Alarm (аварийный сигнал), Warning (предупреждение), LogbookOnly (только запись в журнал)).

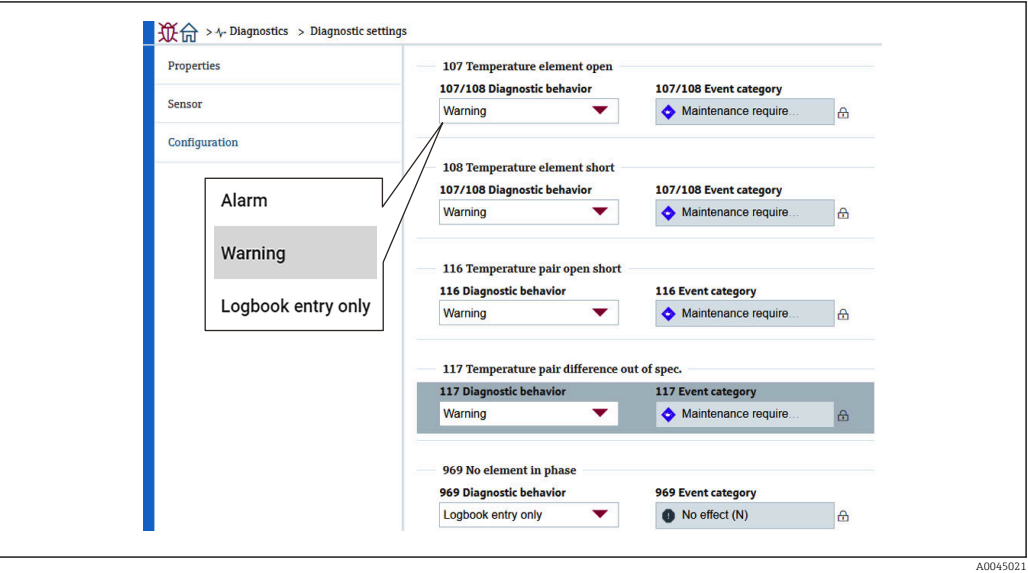

 *109 Экран Конфигурация*

#### <span id="page-110-0"></span>11.3.6 Диагностика прибора

На экране Диагностика прибора следует подтвердить значения двух параметров.

#### Open elements/Short elements

Флажки возле элементов обозначают состояние разомкнутой цепи или низкого сопротивления.

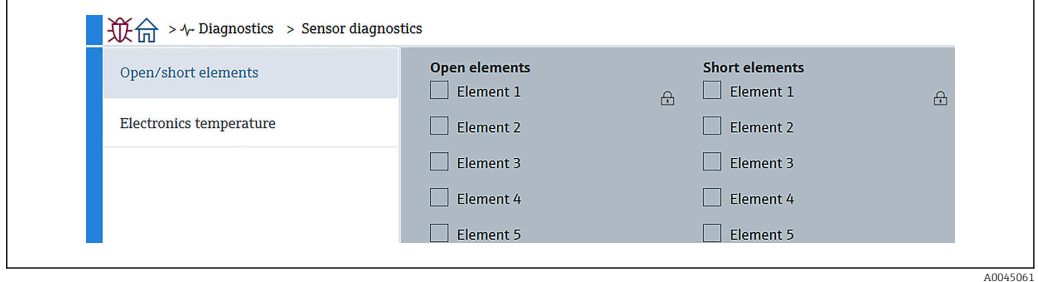

 *110 Экран Open elements/Short elements*

#### Температура электроники

На этом экране показана температура электроники, основного датчика и датчика подтоварной воды.

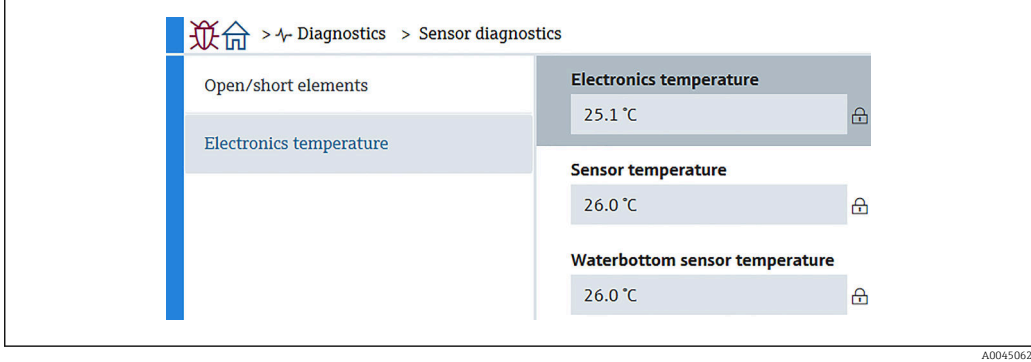

 *111 Экран Температура электроники*

# <span id="page-111-0"></span>12 Техническое обслуживание

# 12.1 Мероприятия по техническому обслуживанию

Специальное техобслуживание не требуется.

### 12.1.1 Наружная очистка

При очистке внешних поверхностей измерительного прибора необходимо применять чистящие средства, не оказывающие воздействия на поверхность корпуса и уплотнения.

# 12.2 Служба поддержки Endress+Hauser

Endress+Hauser предлагает большое количество различных услуг по обслуживанию, включая повторную калибровку, техобслуживание и тестирование приборов.

Подробную информацию об этом оборудовании можно получить в региональном торговом представительстве Endress+Hauser.

# <span id="page-112-0"></span>13 Ремонт

# 13.1 Общая информация о ремонте

### 13.1.1 Принцип ремонта

Основной принцип ремонта компании Endress+Hauser предусматривает модульную конструкцию измерительных приборов, при которой ремонт может выполнить сервисный центр Endress+Hauser или сам заказчик, прошедший специальное обучение.

Запасные части содержатся в соответствующих комплектах. Данные комплекты включают в себя необходимые инструкции по замене.

Более подробные сведения об услугах и запасных частях можно получить в сервисном центре компании Endress+Hauser.

# 13.1.2 Ремонт приборов во взрывозащищенном исполнении

#### LОСТОРОЖНО

Ненадлежащий ремонт может поставить под угрозу электробезопасность! Опасность взрыва!

- ‣ В соответствии с национальным законодательством ремонт приборов с сертификатами взрывозащиты может осуществляться только специализированным персоналом или специалистами сервисного центра производителя.
- ‣ Требуется соблюдение действующих отраслевых стандартов и национального законодательства в отношении взрывоопасных зон, указаний по технике безопасности и сертификатов.
- ‣ Используйте только фирменные запасные части производителя.
- ‣ Учитывайте обозначение прибора, указанное на заводской табличке. Для замены могут использоваться только аналогичные детали.
- ‣ Выполняйте ремонт в соответствии с инструкциями.
- ‣ Вносить изменения в конструкцию сертифицированного прибора и модифицировать его до уровня иного сертифицированного исполнения могут только специалисты сервисного центра производителя.

### 13.1.3 Замена прибора или электронного модуля

После полной замены прибора или замены главного блока электроники можно вновь загрузить параметры в прибор с помощью FieldCare.

Условие: конфигурация предыдущего прибора должна быть сохранена на компьютере с помощью FieldCare.

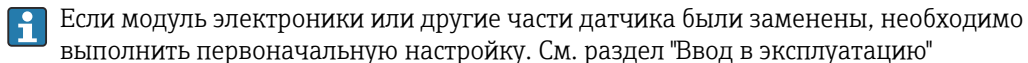

 $\rightarrow \blacksquare$  71.

# Функция "Сохранить / восстановить"

После сохранения конфигурации прибора на компьютер и ее восстановления на приборе посредством функции "Сохранить / восстановить" программы FieldCare необходимо перезапустить прибор с помощью следующего параметра:

Система  $\rightarrow$  Управление прибором  $\rightarrow$  Сброс параметров прибора $\rightarrow$  Перезапуск прибора

## <span id="page-113-0"></span>13.2 Запасные части

Некоторые взаимозаменяемые компоненты измерительного прибора указаны на табличке с обзором запасных частей, размещенном на крышке клеммного отсека.

Обзорная табличка запасных частей содержит следующие сведения:

- Список наиболее важных запасных частей для измерительного прибора, включая информацию об их заказе.
- Интернет-адрес (URL) ресурса *W@M Device Viewer* [\(www.endress.com/deviceviewer](http://www.endress.com/deviceviewer)): Здесь перечислены и могут быть заказаны все запасные части для измерительного прибора вместе с кодами заказов для них. Можно также загрузить соответствующее руководство по монтажу (при наличии такового).

# 13.3 Служба поддержки Endress+Hauser

Endress+Hauser предлагает широкий диапазон сервисных услуг.

Подробную информацию об этом оборудовании можно получить в региональном торговом представительстве Endress+Hauser.

# 13.4 Возврат

Требования, предъявляемые к безопасному возврату прибора, могут варьироваться в зависимости от типа прибора и национального законодательства.

- 1. Дополнительные сведения см. на веб-сайте: http://www.endress.com/support/return-material.
- 2. Прибор необходимо вернуть поставщику, если требуется ремонт или заводская калибровка, а также при заказе или доставке ошибочного прибора.

# 13.5 Утилизация

Утилизация должна осуществляться с учетом следующих требований:

- Соблюдайте действующие федеральные/национальные стандарты.
- Обеспечьте надлежащее разделение и повторное использование компонентов прибора.

# <span id="page-114-0"></span>14 Принадлежности

## 14.1 Специальные принадлежности для прибора

#### 14.1.1 Защитный козырек от атмосферных явлений

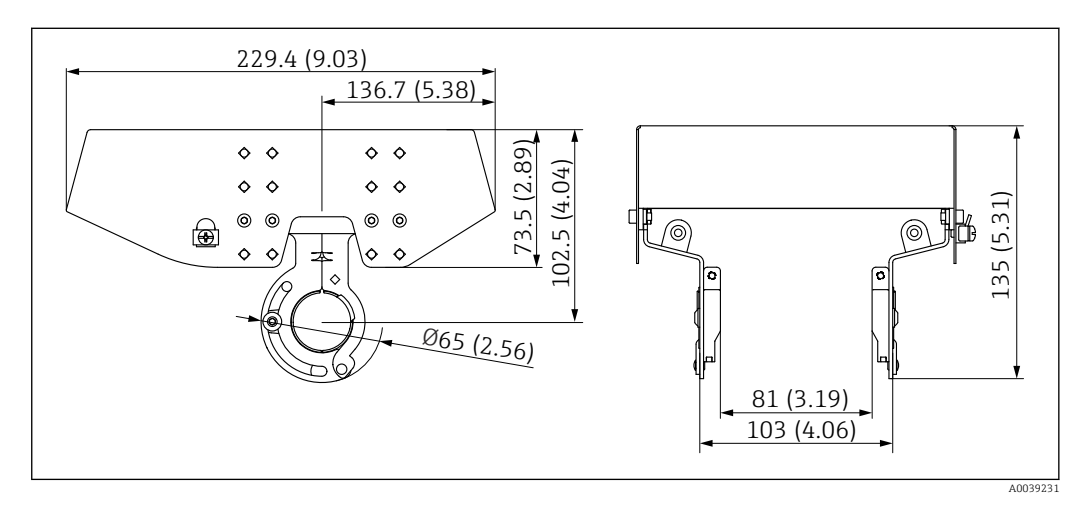

 *112 Защитный козырек от атмосферных явлений. Единица измерения мм (дюйм)*

#### *Материалы*

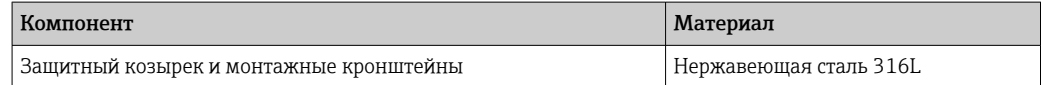

• Защитный козырек от атмосферных явлений можно заказать вместе с прибором:

позиция заказа 620 "Прилагаемые принадлежности", опция PA "Защитный козырек от атмосферных явлений"

- Также его можно заказать в качестве принадлежностей: Код заказа: 71438303
- Инструкции по монтажу козырька приведены в отдельном руководстве SD02424F

#### <span id="page-115-0"></span>14.1.2 Якорный груз высокого профиля

Данный якорный груз в основном предназначен для прибора в исполнении с преобразователем и температурным зондом. Даже если при установке используется якорный груз, донный элемент (положение для измерения температуры в нижней точке) будет установлен на расстоянии приблизительно 500 мм (19,69 дюйм) над дном резервуара. При установке якорного груза высокого профиля от штуцера в верхней части резервуара убедитесь в том, что размер отверстия штуцера составляет не менее 150A (6 дюймов).

В комплект поставки входят следующие элементы:

- Многопроволочный трос (1000 мм (39,37 дюйм)/φ3 мм (0,12 дюйм)), соединяющий якорный груз и зонд
- Проволока (1300 мм (51,12 дюйм)/φ0,5 мм (0,02 дюйм)) для крепления

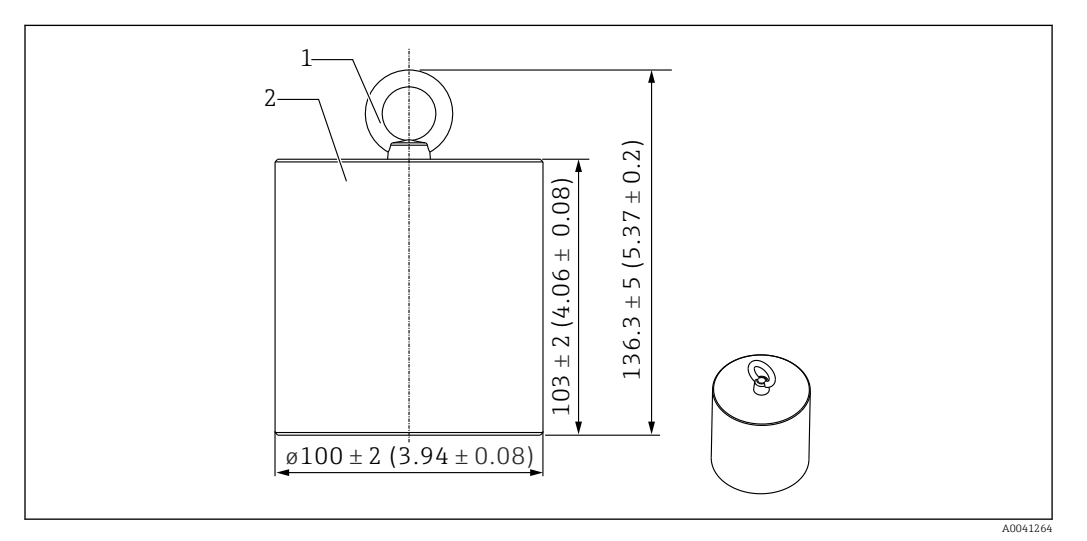

 *113 Монтажное приспособление. Единица измерения мм (дюйм)*

*1 Монтажная петля*

*2 Груз*

Поскольку якорный груз изготовлен из низкоуглеродистой стали, при длительном  $\mathbf{a}$ воздействии на него воздуха в процессе хранения может появиться ржавчина.

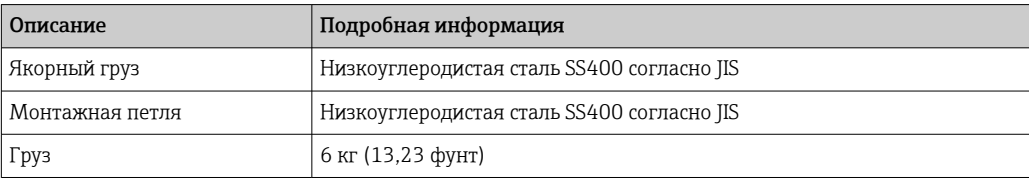

#### <span id="page-116-0"></span>14.1.3 Якорный груз низкого профиля

Якорный груз низкого профиля в основном предназначен для крепления зонда подтоварной воды для точного измерения диапазона зонда подтоварной воды. Его также можно использовать в качестве монтажного приспособления для прибора в исполнении с преобразователем и температурным зондом при попытке установить его в небольшой штуцер резервуара (например, 50A (2 дюйма)).

В комплект поставки входят следующие элементы:

- Многопроволочный трос (1000 мм (39,37 дюйм)/φ3 мм (0,12 дюйм)), соединяющий якорный груз и зонд
- Проволока (1300 мм (51,12 дюйм)/φ0,5 мм (0,02 дюйм)) для крепления

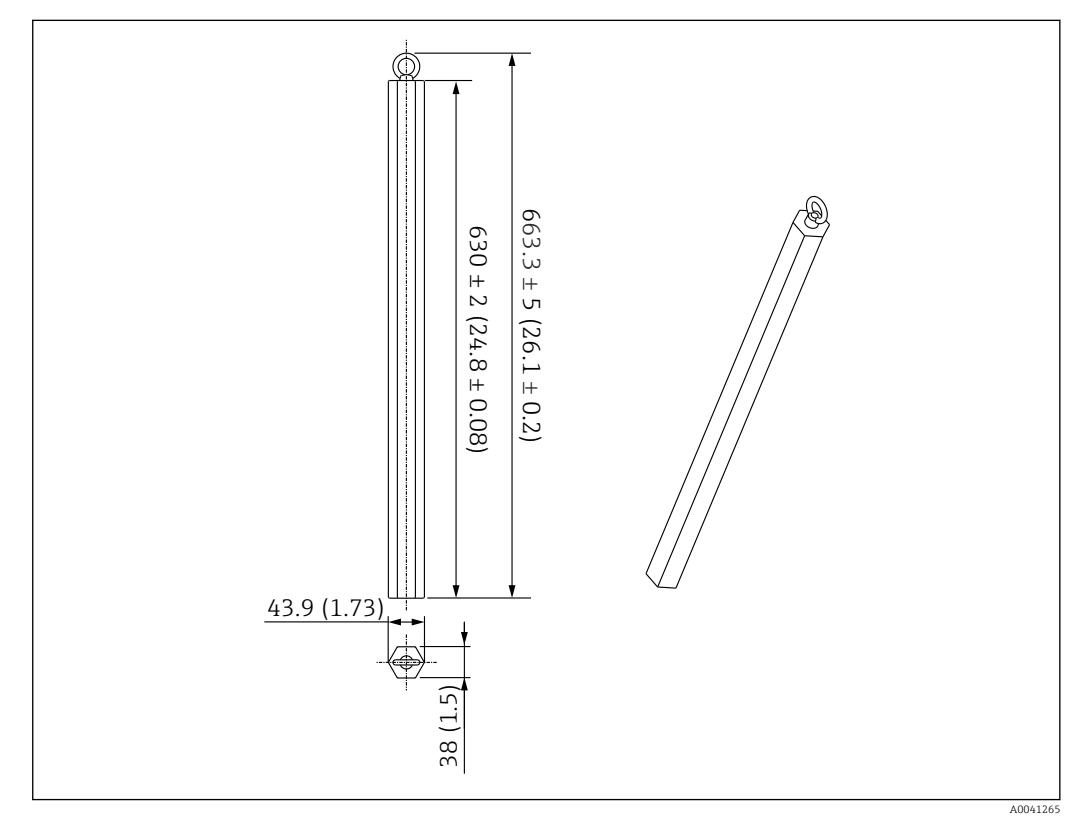

 *114 Монтажное приспособление. Единица измерения мм (дюйм)*

Поскольку якорный груз изготовлен из низкоуглеродистой стали, при длительном  $\vert$  -  $\vert$ воздействии на него воздуха в процессе хранения может появиться ржавчина.

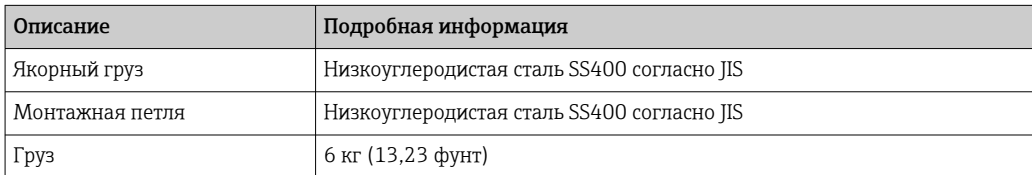

#### <span id="page-117-0"></span>14.1.4 Технические характеристики якорного груза

Использование доступного диапазона для якорного груза зависит от технических характеристик или условий применения резервуара. Для выбора подходящего якорного груза см. следующий график.

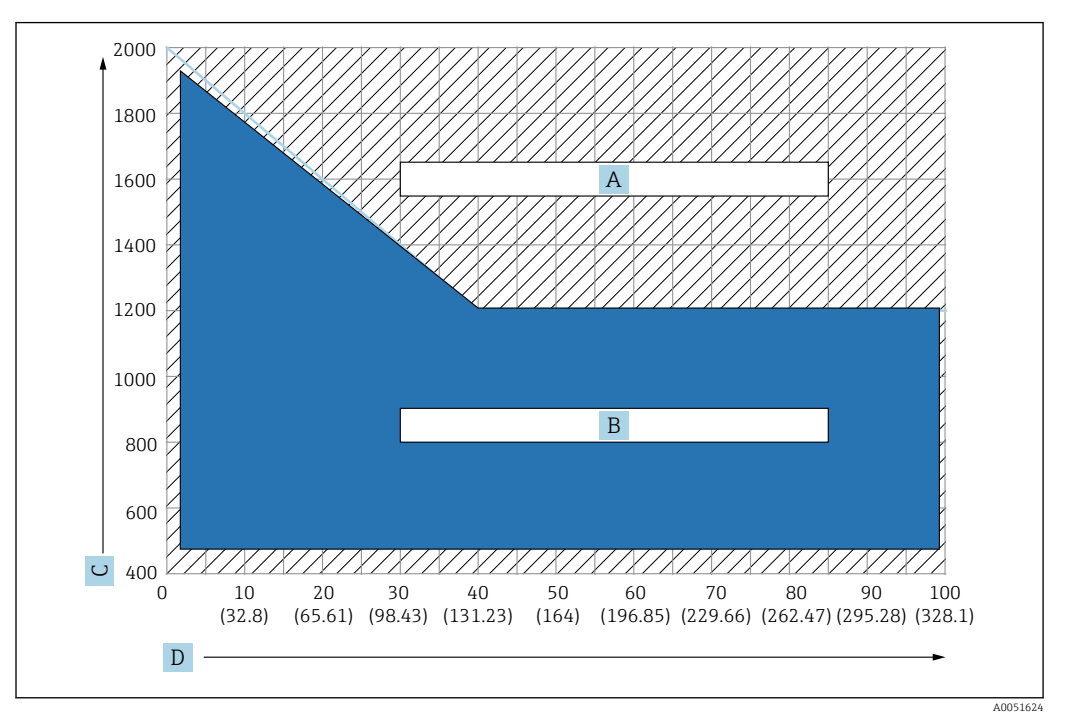

 *115 График для выбора якорного груза, C: единица измерения плотности (кг/м3), D: единица измерения длины (м/(фут))*

- *A Диапазон для требуемого предварительного запроса*
- *B Диапазон для стандартного использования*

## 14.1.5 Тросовый крюк

Фактическое натяжение создается вязальной проволокой между тросовым крюком и верхним анкером (316).

В комплект поставки входят следующие элементы:

- Многопроволочный трос (указанная в документах длина зонда + 2000 мм (78,74 дюйм)/φ3 мм (0,12 дюйм))
- Проволока (2000 мм (78,74 дюйм)/φ0,5 мм (0,02 дюйм)) для крепления

<span id="page-118-0"></span>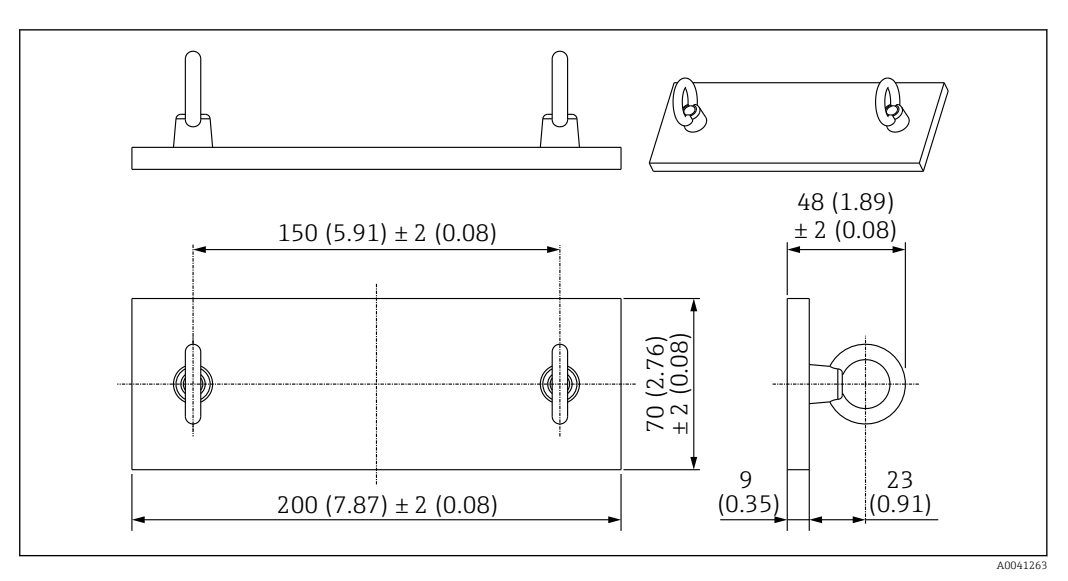

 *116 Тросовый крюк. Единица измерения мм (дюйм)*

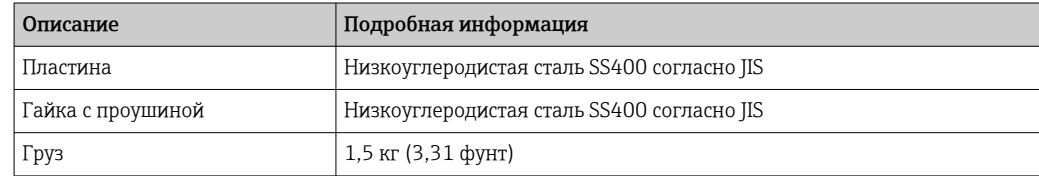

Поскольку тросовый крюк изготовлен из низкоуглеродистой стали, при длительном воздействии на него воздуха в процессе хранения может появиться ржавчина.

### 14.1.6 Верхний анкер

Стандартным резьбовым соединением для верхнего анкера является резьбовое соединение R1.

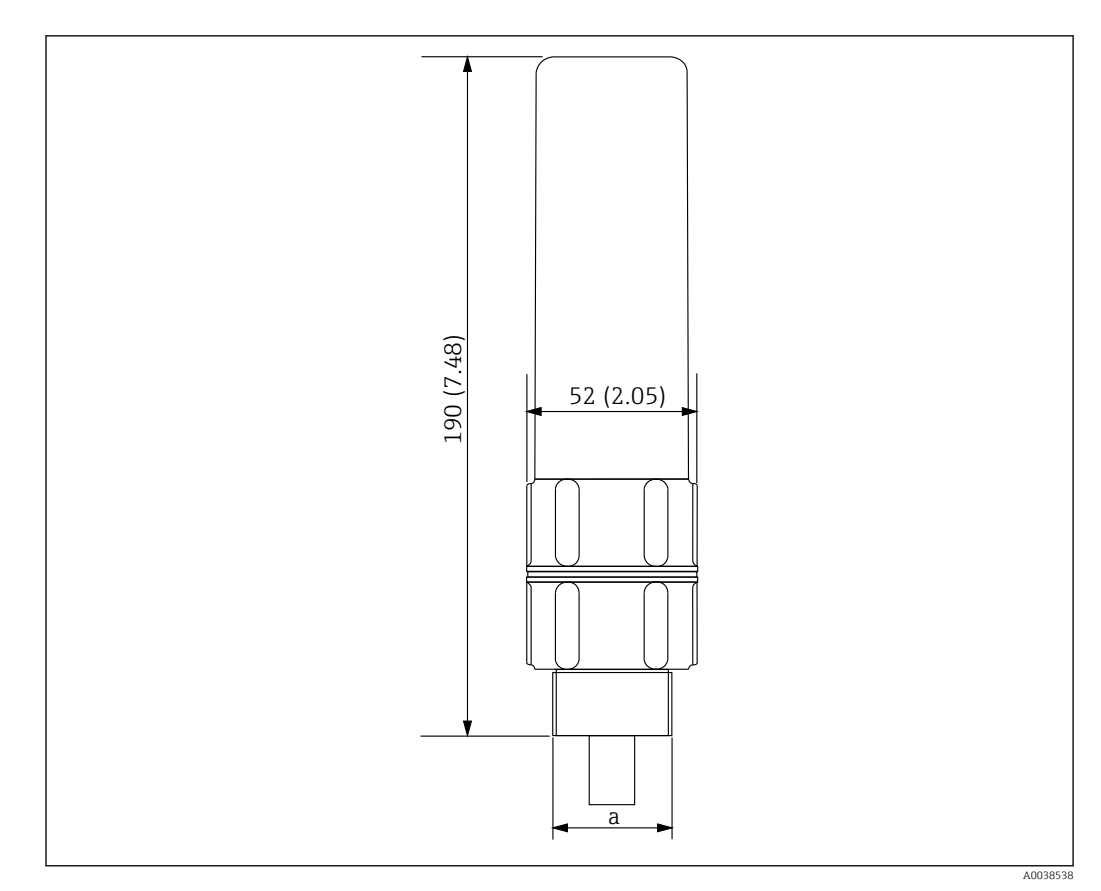

 *117 Размеры верхнего анкера. Единица измерения мм (дюйм)*

*a Резьба R1*

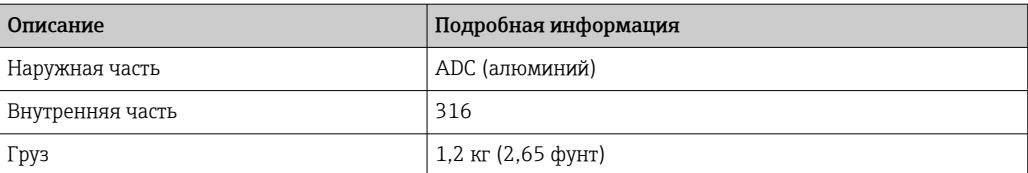

# Алфавитный указатель

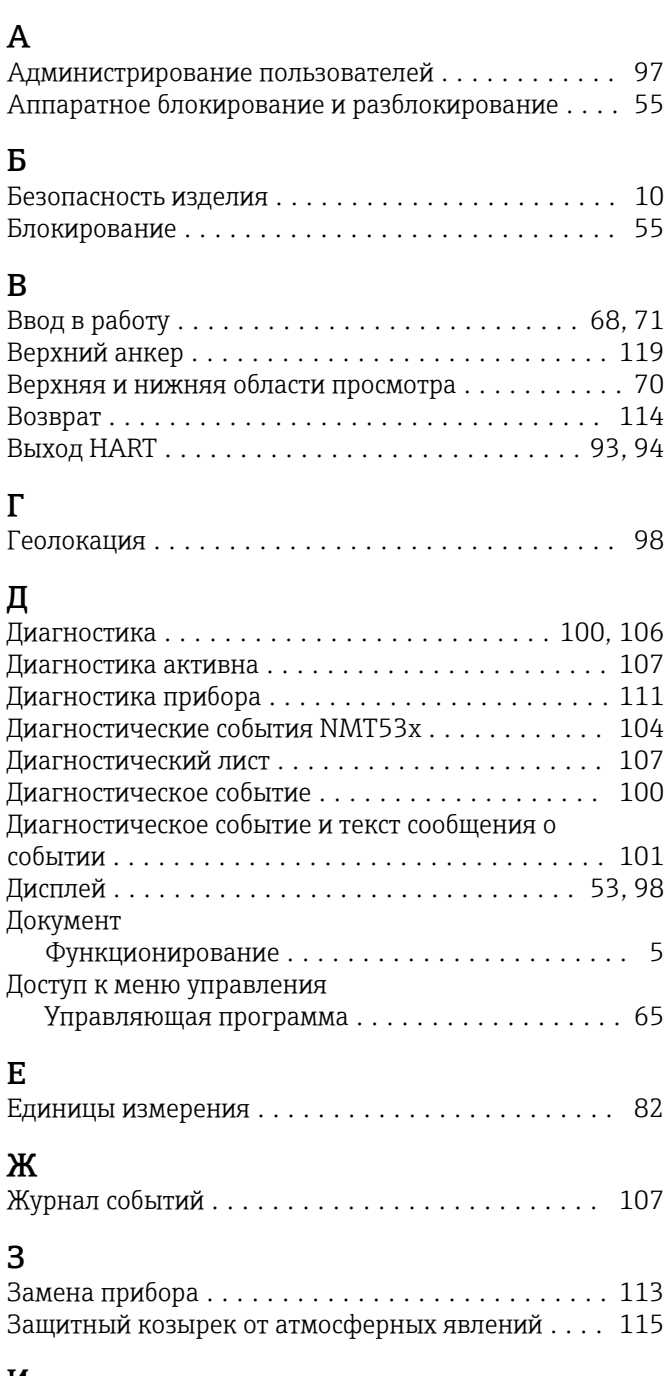

# И

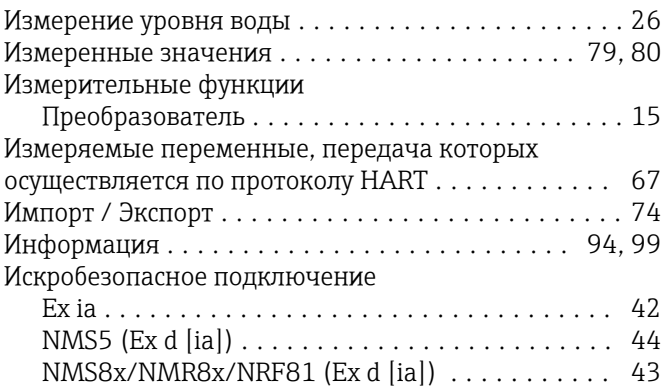

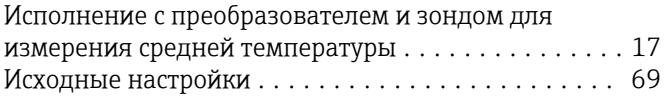

# К

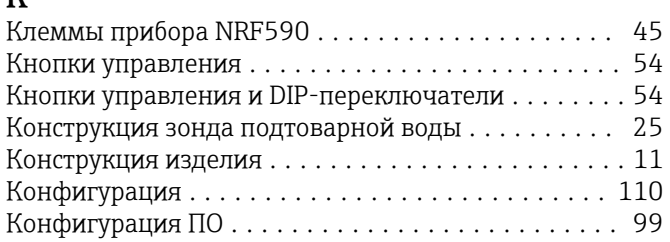

## М

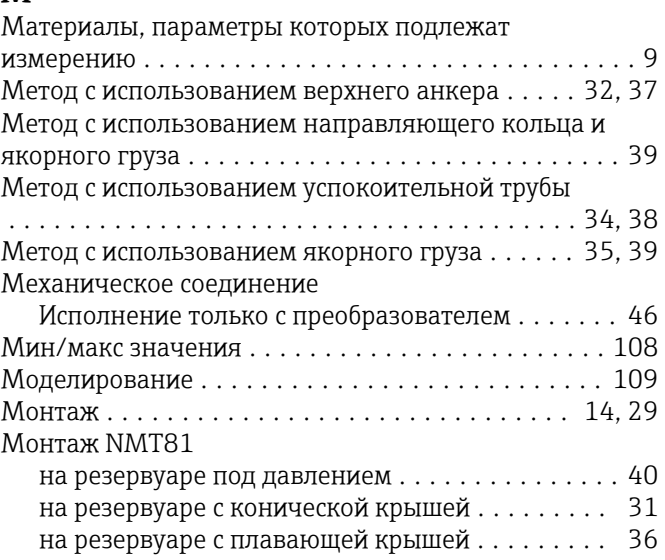

# Н

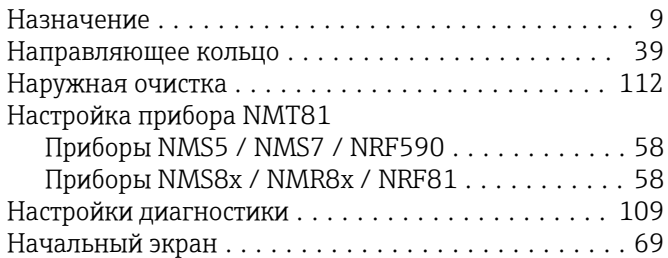

# О

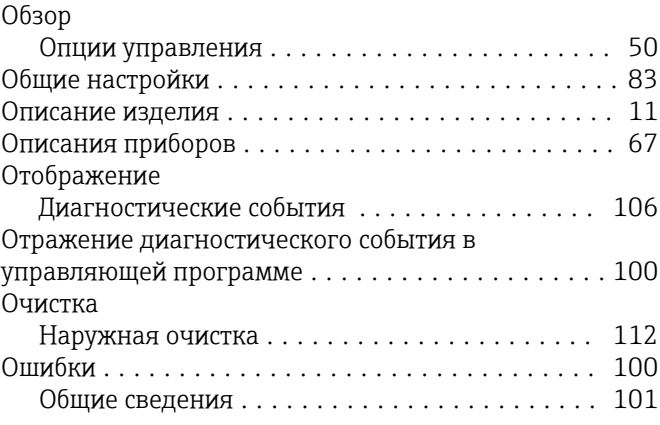

### П

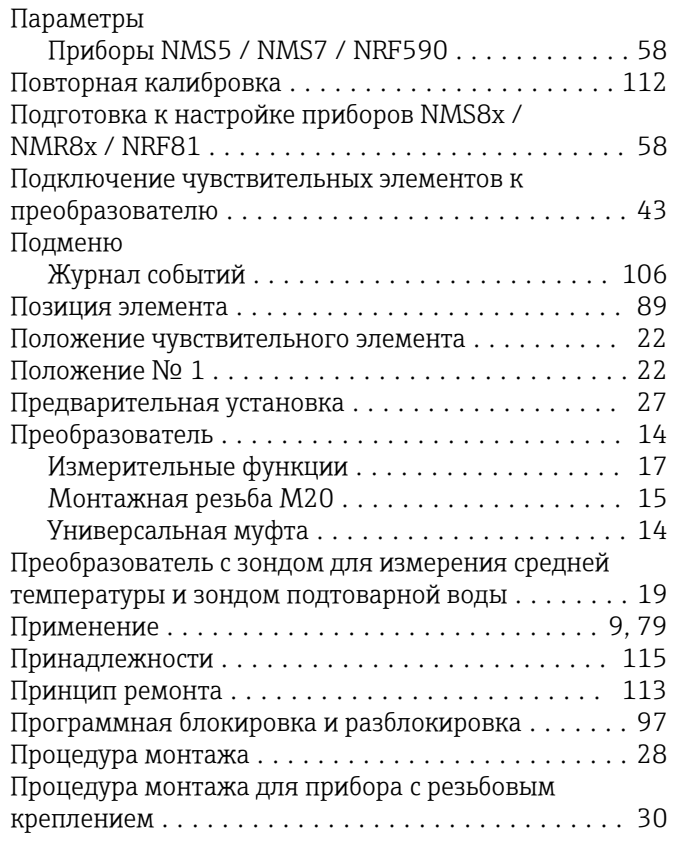

# Р

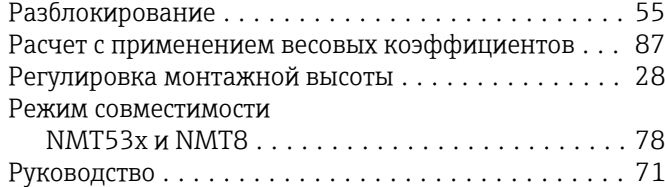

# С

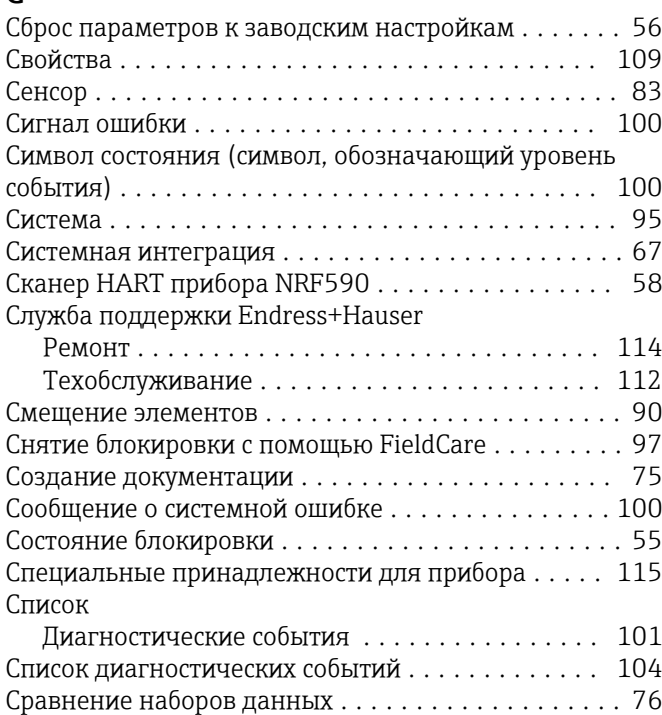

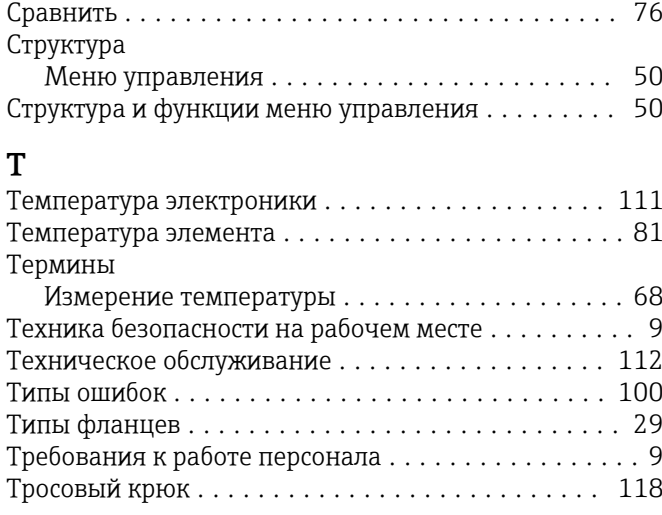

# У

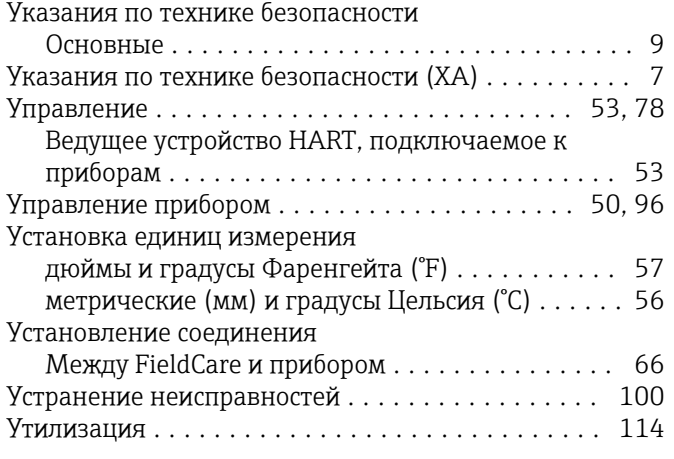

# $\Phi$

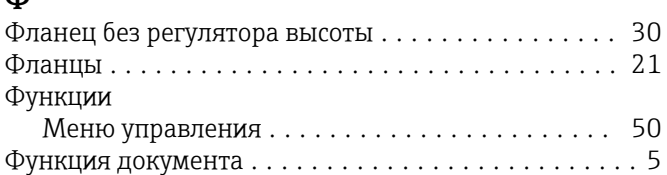

### Э

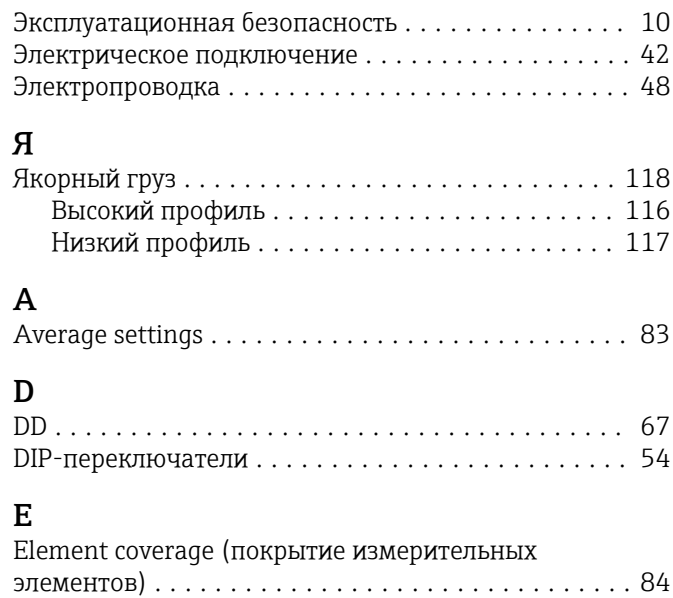

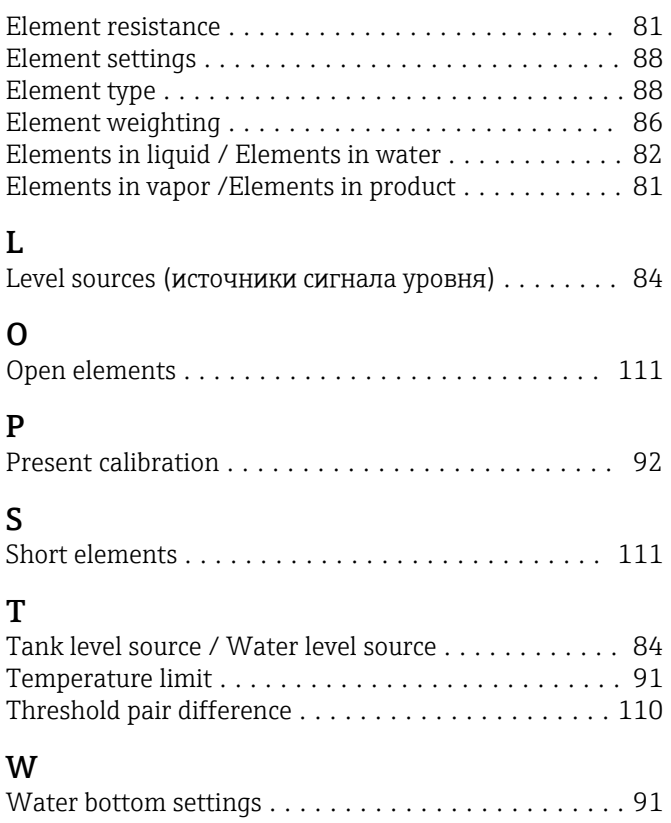

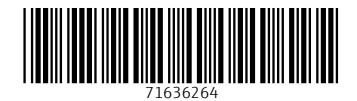

www.addresses.endress.com

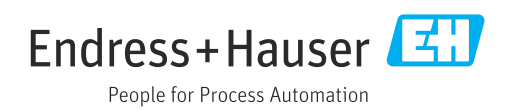